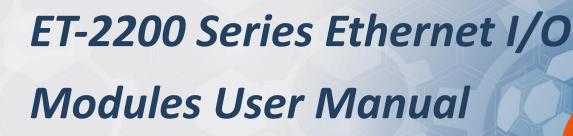

Ethernet I/O Module Ver. 1.6.0, Mar. 2023

#### WARRANTY

All products manufactured by ICP DAS are warranted against defective materials for a period of one year from the date of delivery to the original purchaser.

#### WARNING

ICP DAS assumes no liability for damages consequent to the use of this product. ICP DAS reserves the right to change this manual at any time without notice. The information furnished by ICP DAS is believed to be accurate and reliable. However, no responsibility is assumed by ICP DAS for its use, nor for any infringements of patents or other rights of third parties resulting from its use.

#### **COPYRIGHT**

Copyright © 2020 by ICP DAS. All rights are reserved.

#### TRADEMARK

Names are used for identification only and may be registered trademarks of their respective companies.

#### CONTACT US

If you have any questions, please feel free to contact us via email at: service@icpdas.com

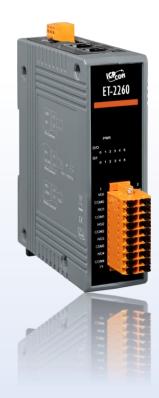

# TABLE OF CONTENTS

| 1. | INTR | ODUCTIO                                                                                                    | ON                                                                                                    | 6                          |
|----|------|----------------------------------------------------------------------------------------------------|----------------------------------------------------------------------------------------------------|----------------------------|
|    | 1.1  | Packing                                                                                                    | List                                                                                                    | 6                          |
|    | 1.2  | Feature                                                                                                    | S                                                                                                    | 7                          |
|    | 1.3  | Applicat                                                                                                    | tion                                                                                                    | 11                         |
| 2. | HAR  | DWARE I                                                                                                    | NFORMATION                                                                                                    |                            |
|    | 2.1  | Appeara                                                                                                    | ance                                                                                                    | 12                         |
|    | 2.2  | Specifica                                                                                                    | ation                                                                                                    | 15                         |
|    | 2.3  | Wiring (                                                                                                    | Connections                                                                                                    | 17                         |
|    | 2.4  | Wiring t                                                                                                    | o the Connector                                                                                                    | 18                         |
|    | 2.5  | Dimensi                                                                                                    | ions                                                                                                    | 19                         |
| 3. | GET  | TING STA                                                                                                    | RTED                                                                                                    | 24                         |
|    | 3.1  | Configu                                                                                                    | ring the Boot Mode                                                                                                    | 24                         |
|    | 3.2  | Connect                                                                                                    | ting the Power and the Host PC                                                                                                    | 25                         |
|    | 3.3  | Configu                                                                                                    | ring the Network Settings                                                                                                    | 26                         |
|    | 3.4  | Modbus                                                                                                    | s TCP Testing                                                                                                    |                            |
| 4. | WEB  | CONFIG                                                                                                    | URATION                                                                                                    |                            |
|    | 4.1  | logging                                                                                                    | into the Web Server                                                                                                    | 30                         |
|    |      |                                                                                                    |                                                                                                    |                            |
|    | 4.2  |                                                                                                    |                                                                                                    |                            |
|    | 4.2  |                                                                                                    |                                                                                                    | 32                         |
|    | 4.2  | Home                                                                                                    |                                                                                                    | 32                         |
|    | 4.2  | Home<br>4.2.1                                                                                                | Home – DI/DO                                                                                                    | 32<br>                     |
|    | 4.2  | Home<br>4.2.1<br>4.2.2<br>4.2.3                                                                              | Home – DI/DO<br>Home – Al                                                                                                    | 32<br>32<br>33<br>33       |
|    |      | Home<br>4.2.1<br>4.2.2<br>4.2.3                                                                              | Home – DI/DO<br>Home – AI<br>Home – AO                                                                                                    | 32<br>32<br>33<br>34<br>35 |
|    |      | Home<br>4.2.1<br>4.2.2<br>4.2.3<br>Network                                                                   | Home – DI/DO<br>Home – AI<br>Home – AO                                                                                                    |                            |
|    |      | Home<br>4.2.1<br>4.2.2<br>4.2.3<br>Networl<br>4.3.1                                                          | Home – DI/DO<br>Home – AI<br>Home – AO<br>k<br>IP Address Configuration                                                                                                    |                            |
|    |      | Home<br>4.2.1<br>4.2.2<br>4.2.3<br>Network<br>4.3.1<br>4.3.2<br>4.3.3                                        | Home – DI/DO<br>Home – AI<br>Home – AO<br>k<br>IP Address Configuration<br>General Settings                                                                                                    |                            |
|    | 4.3  | Home<br>4.2.1<br>4.2.2<br>4.2.3<br>Network<br>4.3.1<br>4.3.2<br>4.3.3                                        | Home – DI/DO<br>Home – AI<br>Home – AO<br>k<br>IP Address Configuration<br>General Settings<br>Restore Factory Defaults/Firmware Update<br>DO Control                                                                       |                            |
|    | 4.3  | Home<br>4.2.1<br>4.2.2<br>4.2.3<br>Network<br>4.3.1<br>4.3.2<br>4.3.3<br>I/O Sett<br>4.4.1<br>4.4.2          | Home – DI/DO<br>Home – AI<br>Home – AO<br>IP Address Configuration<br>General Settings<br>Restore Factory Defaults/Firmware Update<br>ings<br>DO Control<br>DI/DO Configuration                                             |                            |
|    | 4.3  | Home<br>4.2.1<br>4.2.2<br>4.2.3<br>Network<br>4.3.1<br>4.3.2<br>4.3.3<br>I/O Sett<br>4.4.1<br>4.4.2<br>4.4.3 | Home – DI/DO<br>Home – AI<br>Home – AO<br>Mome – AO<br>IP Address Configuration<br>General Settings<br>Restore Factory Defaults/Firmware Update<br>ings.<br>DO Control<br>DI/DO Configuration<br>Analog Input Configuration |                            |
|    | 4.3  | Home<br>4.2.1<br>4.2.2<br>4.2.3<br>Network<br>4.3.1<br>4.3.2<br>4.3.3<br>I/O Sett<br>4.4.1<br>4.4.2          | Home – DI/DO<br>Home – AI<br>Home – AO<br>IP Address Configuration<br>General Settings<br>Restore Factory Defaults/Firmware Update<br>ings<br>DO Control<br>DI/DO Configuration                                             |                            |

|      | 4.4.6    | Data Logger                            |
|------|----------|----------------------------------------|
|      | 4.4.7    | Analog Output Configuration51          |
| 4.5  | Sync     |                                        |
|      | 4.5.1    | DIO Synchronization                    |
| 4.6  | PWM      |                                        |
|      | 4.6.1    | PWM Configuration                      |
| 4.7  | MQTT (#  | AI)55                                  |
| 4.8  | Pair Con | nection                                |
|      | 4.8.1    | I/O Pair-Connection Settings           |
| 4.9  | Filter   |                                        |
|      | 4.9.1    | Filter Settings                        |
| 4.10 | Monitor  |                                        |
| 4.11 | Change   | Password61                             |
| 4.12 | Logout . |                                        |
| 4.13 | MQTT     |                                        |
|      | 4.13.1   | Connectivity Settings64                |
|      | 4.13.2   | Publication Settings                   |
|      | 4.13.3   | Restore Factory Defaults67             |
| 4.14 | MQTT-D   | O                                      |
|      | 4.14.1   | MQTT – Digital Outputs69               |
|      | 4.14.2   | Readbacks of the Digital Outputs70     |
| 4.15 | MQTT-D   | וו                                     |
|      | 4.15.1   | MQTT – Digital Inputs72                |
| 4.16 | MQTT-A   | I73                                    |
| 4.17 | MQTT- F  | Realization                            |
|      | 4.17.1   | Set up Mosquitto74                     |
|      | 4.17.2   | Introduction to MQTTLens80             |
|      | 4.17.3   | ET-2200 Periodic Publish Realization83 |
| 4.18 | SNMP     |                                        |
|      | 4.18.1   | SNMP Configuration Setting86           |
|      | 4.18.2   | SNMP Specific Trap87                   |
|      | 4.18.3   | SNMP I/O Example                       |
|      | 4.18.4   | SNMP Trap Example94                    |
|      | 4.18.5   | SNMP Problem Solving96                 |

Copyright © 2020 ICP DAS CO., Ltd. All Rights Reserved.

-3 -

## ET-2200 Series Ethernet I/O Modules

| 5.  | I/O F | O PAIR CONNECTION APPLICATIONS |                                                                    |       |  |  |
|-----|-------|--------------------------------|--------------------------------------------------------------------|-------|--|--|
|     | 5.1   | One Mo                         | dule Polling the Remote DI/DO (1-to-1, Pull / Push Mode)           | 98    |  |  |
|     |       | 5.1.1                          | Pull Mode                                                          | .100  |  |  |
|     |       | 5.1.2                          | Push Mode                                                          | .101  |  |  |
|     | 5.2   | Two Mo                         | dules Pushing the Local DI to each other (1-to-1, Push Mode)       | . 102 |  |  |
|     | 5.3   | Several I                      | Modules Pulling the Remote DI (M-to-1) (Pull Mode)                 | . 105 |  |  |
|     | 5.4   | Several I                      | Modules Pushing the Local DI (M-to-1) (Push Mode)                  | .108  |  |  |
|     | 5.5   | Shared N                       | Vemory                                                             | .111  |  |  |
|     |       | 5.5.1                          | Address Mapping for Shared Memory                                  | . 112 |  |  |
|     |       | 5.5.2                          | Application of spreading the load                                  | .113  |  |  |
|     |       | 5.5.3                          | Master/Slave/MTCP/MUDP Data Exchange                               | . 115 |  |  |
|     |       | 5.5.4                          | Bits / Registers Data Exchange                                     | .116  |  |  |
| 6.  | MOE   |                                | ORMATION                                                           | . 117 |  |  |
|     | 6.1   | What is                        | Modbus TCP/IP?                                                     | .117  |  |  |
|     | 6.2   | Modbus                         | Message Structure                                                  | .118  |  |  |
|     |       | 6.2.1                          | 01(0x01) Read the Status of the Coils (Read DO Readback values)    | .121  |  |  |
|     |       | 6.2.2                          | 02(0x02) Read the Status of the Input (Read DI values)             | .123  |  |  |
|     |       | 6.2.3                          | 03(0x03) Read the Holding Registers (Read AO Readback values )     | . 125 |  |  |
|     |       | 6.2.4                          | 04(0x04) Read the Input Registers (Read AI values)                 | .127  |  |  |
|     |       | 6.2.5                          | 05(0x05) Force a Single Coil (Write DO value)                      | .129  |  |  |
|     |       | 6.2.6                          | 06(0x06) Set a Single Register (Write AO value)                    | .131  |  |  |
|     |       | 6.2.7                          | 15(0x0F) Force Multiple Coils (Write DO values)                    | .133  |  |  |
|     |       | 6.2.8                          | 16(0x10) Set Multiple Registers (Write AO values)                  | .135  |  |  |
|     | 6.3   | Modbus                         | Register Table (For DIO Module)                                    | .137  |  |  |
|     |       | 6.3.1                          | Common Functions                                                   | . 137 |  |  |
|     |       | 6.3.2                          | Specific Functions                                                 | . 139 |  |  |
|     | 6.4   | Modbus                         | Register Table (For AIO Module)                                    | .143  |  |  |
|     |       | 6.4.1                          | Modbus Register Table for (P)ET-2217                               | . 143 |  |  |
|     |       | 6.4.2                          | Modbus Register Table for ET-2217CI                                | . 147 |  |  |
|     |       | 6.4.3                          | Modbus Register Table for (P)ET-2224/2228                          | .150  |  |  |
|     | 6.5   | Analog I                       | nput Type and Data Format Table                                    | . 153 |  |  |
| APF | PENDI | X A: TRO                       | UBLESHOOTING                                                       | . 154 |  |  |
|     | A.1   | How do                         | I restore the web password for the module to the factory defaults? | .154  |  |  |
|     | A.2   | How to u                       | update the firmware via Ethernet?                                  | .156  |  |  |
|     |       | Сору                           | yright © 2020 ICP DAS CO., Ltd. All Rights Reserved.               | -4 -  |  |  |

# ET-2200 Series Ethernet I/O Modules

| APPEND | DIX B: REVISION HISTORY                                                     | 51 |
|--------|-----------------------------------------------------------------------------|----|
| A.4    | What is Digital-Input Filter (DI Filter)?16                                 | 50 |
| A.3    | Why is the Host computer unable to ping or search for the ET-2200 module?15 | 59 |

# 1. Introduction

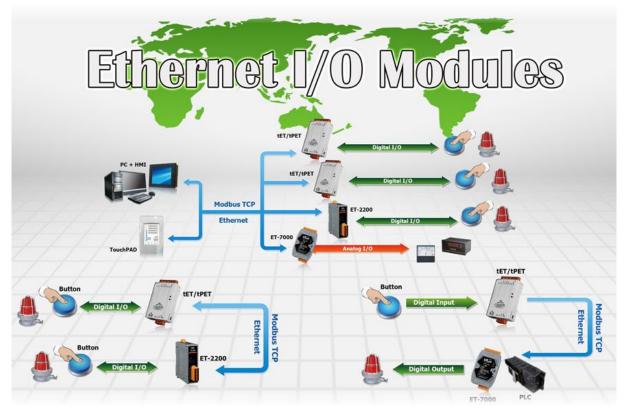

The ET-2200 series modules, an IP-based Ethernet I/O module, feature a built-in web server that allows configuration, I/O monitoring, and I/O control by simply using a regular web browser. In addition, the ET-2200 also supports Modbus TCP/UDP protocol that makes perfect integration to SCADA software.

# 1.1 Packing List

The shipping package includes the following items:

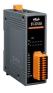

| ( |  |
|---|--|
|   |  |
|   |  |
|   |  |
|   |  |

Note:

If any of these items are missing or damaged, please contact the local distributor for more information. Save the shipping materials and cartons in case you need to ship the module in the future.

ET-2200 Module x 1

Quick Start x 1

# 1.2 Features

## 1. Built-in Web Server

The ET-2200 series module has a built-in web server that allows users to easily configure, monitor, and control the module from a remote location using a web browser.

## 2. Modbus TCP/UDP, MQTT, or SNMP Protocols

The Modbus TCP and Modbus UDP slave functions on

the Ethernet port can be used to provide data to remote SCADA software. All DI/DO modules and some AI/AO modules support MQTT and SNMP V2c protocols.

## 3. I/O Pair Connection (Push and Pull)

This function is used to create a DI to DO pair through the Ethernet. Once the configuration is completed, the ET-2200 module can continuously pull the status of the remote DI device using the Modbus TCP protocol and then write to local DO channels in the background.

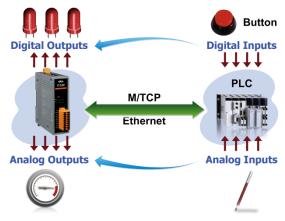

## 4. Slim-Type Housing

The ET-2200 modules are slim-type housing with about 3.3 cm in width. Compared with the palmsize module that has about 7 cm in width, more slim-type ET-2200 modules can be installed on the same DIN-Rail space.

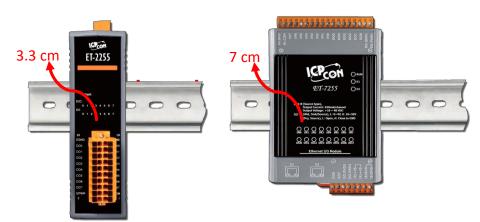

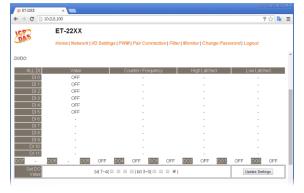

### 5. Built-in Multi-function I/O

- > All **Digital Output** modules provide:
  - A **<u>Power-on Value</u>**: On boot-up, the digital output value is set as the Power-on value.
  - A Safe Value: If Modbus TCP communication is lost for a specific time, the digital output value will be set as the user-defined safe value.
  - A <u>PWM Function</u>: The digital output channels support PWM (pulse generation) function that can be configured with different frequencies (100 Hz Max.) and different duty cycles for each channel. The term "High Duty Cycle" describes the duration of 'on' time in proportion to the regular interval or 'period' of time. Similarly, the term "Low Duty Cycle" corresponds to the duration of the 'off' time. Consequently, it is not necessary to keep switching from ON to OFF from a remote controller. In this way, the ET-2200 series module reduces the complexity required for the control system and enhances timing accuracy.

**<u>Note:</u>** Because of the characteristics of the relay functions, it is recommended that the PWM on modules with relay functions is not used for extended periods.

### > All **Digital Input** modules provide:

- Digital input channels can also be used as 32-bit high-speed (3 kHz) counters.
- High/Low Latched Status Commands: The modules provide commands to read the status of any digital input channels that are latched high or latched low. The following is an example that shows the usefulness of the latched digital input. If we wish to read a keystroke from a key switch connected to the digital input channel of a module, the input signal of the keystroke is a pulse signal as shown in the figure.

If we just use the read digital input status command to read the signal and cannot send the command during the B period for some reasons, then we will lose the keystroke information. However, with the read-latched digital input command, we can still get the keystroke information even if we are not able to send the command in the B period.

#### Frequency Measurement:

ET-2200 series modules also provide a frequency measurement function that retrieves the digital input counter value at specific times and calculates the frequency. rather than polling via a remote host, the ET-2200 series modules can determine the frequency directly, reducing the communication delay caused by two ends and also improving the accuracy of the frequency measurement. To apply for more applications, this module provides 3 scan modes and 4 moving average methods for the user to select the best way in their applications.

- DIO Synchronization (Mirror Local DI to DO): ET-2200 series modules also provide a DIO synchronization function. The DIO synchronization is divided into three modes: Level Sync, Rising Active, and Falling Active.
  - Level Sync (DO = DI) Mode: The synchronization operation in DI and DO.

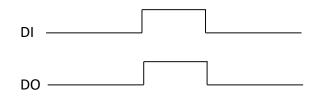

• **Rising Active (DO = ON)** Mode: When the specified DI state is from OFF to ON, the corresponding DO will be set to ON.

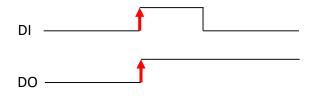

• Falling Active (DO = ON) Mode: When the specified DI state is from ON to OFF, the corresponding DO will be set to ON.

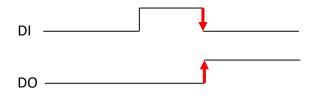

### 6. Built-in Dual Watchdog

The Dual Watchdog consists of a CPU Watchdog (for hardware functions) and a Host Watchdog (for software functions).

- <u>CPU Watchdog</u> automatically resets itself when the built-in firmware runs abnormally.
- Host Watchdog set the digital output with a predefined safe value when there is no communication between the module and host (PC or PLC) over a while (Watchdog timeout).

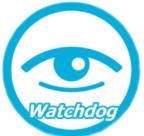

## 7. Daisy-chain Ethernet Cabling

The ET-2200 has a built-in two-port Ethernet switch to implement daisy-chain topology. The cabling is much easier and the total costs of cable and switch are significantly reduced.

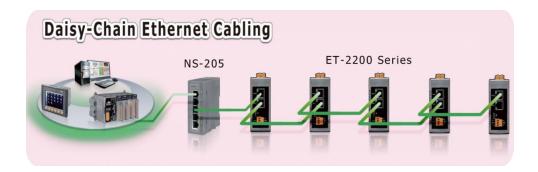

## 8. LAN Bypass

LAN Bypass feature guarantees Ethernet communication. It will automatically be active to continue the network traffic when the ET-2200 loses its power.

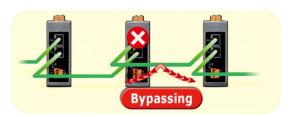

### 9. Highly Reliable Under Harsh Environment

- Wide Operating Temperature Range: -25 ~ +75°C
- Storage Temperature: -40 ~ +80°C
- Humidity 10 ~ 90% RH (Non-condensing)

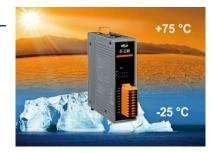

ET-2200 Series Ethernet I/O Modules

# **1.3** Application

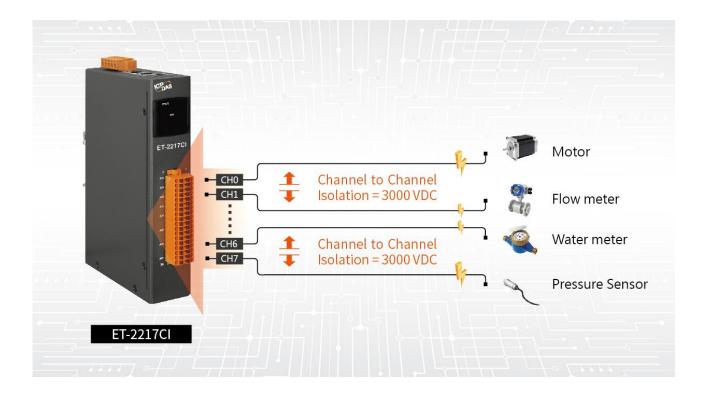

Copyright © 2020 ICP DAS CO., Ltd. All Rights Reserved.

-11 -

# 2. Hardware Information

# 2.1 Appearance

The front panel and top panel of the ET-2200 module contain the I/O connector, LEDs, Ethernet Port, and power connector.

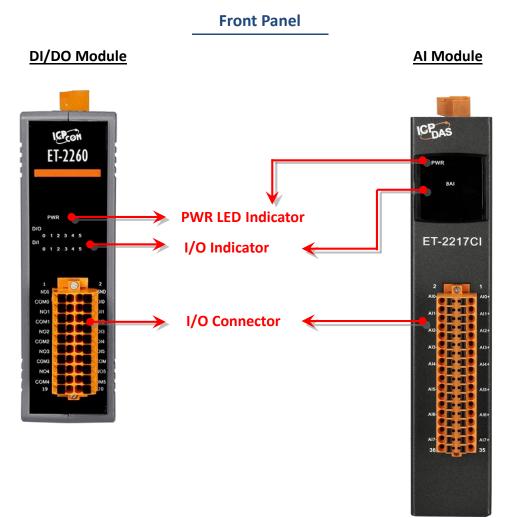

#### • PWR LED Indicator

Once power is supplied to the ET-2200 series module, the system LED indicator will illuminate.

### • I/O Indicator

The exact design and functionality depend on the module type which indicates the I/O status.

#### • I/O Connector

For more detailed information regarding the pin assignments for the I/O connector, refer to Section 2.3 "Pin Assignments".

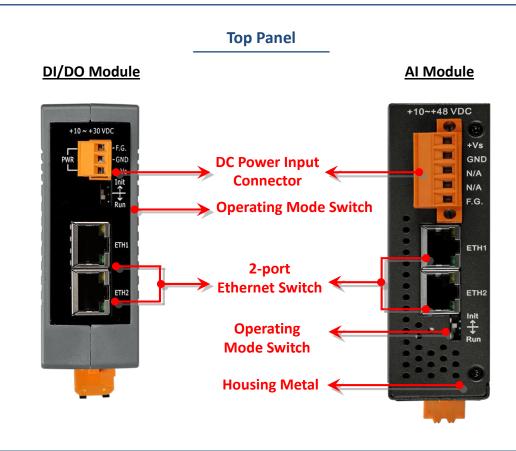

### • DC Power Input Connector

The definition for **"+Vs"** and **"GND"** for use as the power supply applies to all types of ET-2200 series modules.

The valid power voltage range is from +10 to +30 V<sub>DC</sub> or +10 to +48 V<sub>DC</sub>. (Refer to Section 2.2.1)

## The definition for "F.G." (Frame Ground):

Electronic circuits are constantly vulnerable to Electrostatic Discharge (ESD), which becomes worse in a continental climate area. ET-2200 series module features a new design for the frame ground, which provides a path that bypasses ESD, resulting in an enhanced ESD protection capability and ensuring that the module is more reliable.

-13 -

### • Operating Mode Switch

Init Mode: Use factory default settings for troubleshooting.

Run Mode: Use customer settings for normal operations.

The default setting of the operating mode is set to "Run". Refer to Section 3.1 "Configuring the Boot Mode" for more information.

## • 2-Port Ethernet Switch

The ET-2200 series modules are equipped with two RJ-45 10/100 Base-TX Ethernet switch ports. When an Ethernet link is detected and an Ethernet packet is received, the **Green LED** indicator and the **Yellow LED** indicator will be illuminated.

# 2.2 Specification

# **Product Page**

The user can enter the model in the search bar on the website (https://www.icpdas.com/) to find out the product page.

| 49 | ICP [         | DAS | × +                             |                                                                                                    |
|----|---------------|-----|---------------------------------|----------------------------------------------------------------------------------------------------|
| ←  | $\rightarrow$ | C   | https://www.icpdas.com/?Lang=US |                                                                                                    |
|    |               |     | ICP                             | ET-2217CI-4   Q<br>Module: E I-2217CI-4<br>Info: Ethernet I/O Module with 2-port Ethernet Switch, 4-ch Ana |

## **ET-2200 Selection Guide:**

https://www.icpdas.com/en/product/guide+Remote\_I\_O\_Module\_and\_Unit+Ethernet\_I\_O\_ \_Modules+ET-2200#2724

| Introduction         |                   |          | Se               | election Guide                                                                                                    | E              | thernet I/O Compariso           | on Table |          |  |
|----------------------|-------------------|----------|------------------|----------------------------------------------------------------------------------------------------|----------------|---------------------------------|----------|----------|--|
|                      |                   |          |                  |                                                                                                    | Available soor | n 🕨 Will be phased ou           | it 🕨 Pha | sed oı   |  |
| Analog Input Modules |                   |          |                  |                                                                                                    |                |                                 |          |          |  |
|                      |                   |          |                  | AI                                                                                                    |                | Prot                            | Protocol |          |  |
| Mod                  | el                | Channels | Sampling Rate    | Voltage & Current<br>Input                                                                                                    | Sensor Input   | Channel to<br>Channel Isolation | мотт     | MOTT SNM |  |
| <u>T-2217CI-4</u>    | -                 | 4        | 10/200Hz,        | ±1 V, ±2.5 V, ±5 V,                                                                                                    |                | Yes                             | Vee      |          |  |
| T-2217CI new         | -                 | 8        | for each channel | ±10 V,±20 mA,                                                                                                    | -              | res                             | Protocol |          |  |
| <u>T-2217</u> ►      | <u>PET-2217</u> ► | 8/16     | 20/200Hz         | $\pm 150$ mV, $\pm 500$ mV,<br>$\pm 1$ V, $\pm 2.5$ V, $\pm 5$ V,<br>$\pm 10$ V, $\pm 20$ mA, 0 ~<br>$\pm 20$ mA, $\pm 4$ ~ $\pm 20$ mA | -              | -                               | Ye       | es       |  |

Also, click the "Data Sheet" icon on the product page to find out the information on Dimensions, Pin Assignments, and Wire Connections.

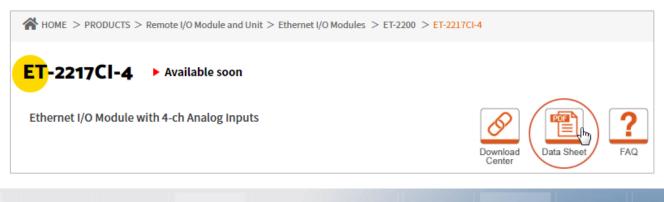

# Data Sheet:

The following table lists the URL of the data sheet for the relevant models.

| Model                                                 | File Name                       |  |
|-------------------------------------------------------|---------------------------------|--|
| www.icpdas.com/web/product/download/io_and_unit/ether | net/et2200/document/data_sheet/ |  |
| Analog Input Modules                                  |                                 |  |
| ET-2217CI-4, ET-2217CI                                | ET-2217CI-4_ET-2217CI_en.pdf    |  |
| ET-2217, PET-2217                                     | (P)ET-2217_en.pdf               |  |
| Analog Output Modules                                 |                                 |  |
| ET-2224, PET-2224, ET-2228, PET-2228                  | (P)ET-2224_(P)ET-2228_en.pdf    |  |
| ET-2224CI, ET-2228CI                                  | ET-2224CI_ET-2228CI_en.pdf      |  |
| Digital I/O Modules                                   |                                 |  |
| ET-2242, PET-2242, ET-2242-32, PET-2242-32            | (P)ET-2242_(P)ET-2242-32_en.pdf |  |
| ET-2242U                                              | ET-2242U_en.pdf                 |  |
| ET-2251, PET-2251, ET-2251-32, PET-2251-32            | (P)ET-2251_(P)ET-2251-32_en.pdf |  |
| ET-2254, PET-2254, ET-2254P, PET-2254P                | (P)ET-2254_(P)ET-2254P_en.pdf   |  |
| ET-2255, PET-2255, ET-2255-32, PET-2255-32            | (P)ET-2255_(P)ET-2255-32_en.pdf |  |
| ET-2255U, PET-2255U                                   | (P)ET-2255U_en.pdf              |  |
| Relay Output/Digital Input Modules                    |                                 |  |
| ET-2260, PET-2260                                     | (P)ET-2260_en.pdf               |  |
| ET-2261, PET-2261                                     | (P)ET-2261_en.pdf               |  |
| ET-2261-16                                            | ET-2261-16_en.pdf               |  |
| ET-2268                                               | ET-2268_en.pdf                  |  |

# 2.3 Wiring Connections

The user can find out the Wire Connections diagram for each model in the data sheet on the website.

### Wire Connections

| Relay Output                          | ON State<br>Readback as 1                            | OFF State<br>Readback as 0                                                                                                    |
|---------------------------------------|------------------------------------------------------|----------------------------------------------------------------------------------------------------|
| Form A Relay in NO1, NO3, NO4, NO7    | AC/DC TO NOX<br>COMX                                 | $\begin{array}{c c} \hline Load \\ \hline AC/DC \times \\ \Box \end{array} \end{array} \begin{array}{c c} \Box \\ \Box \\ \Box \\ \Box \\ \Box \end{array} \end{array} \begin{array}{c c} NOx \\ COMx \end{array}$ |
| Form C Relay in<br>NO0, NO2, NO4, NO6 | × Load1 □ □ NCx<br>AC/DC □ □ COMx<br>↓ Load2 □ □ NOx | ← Load1<br>AC/DC<br>× Load2<br>COMx<br>NOx                                                                                                    |

# Note for the ET-2260/2261/2261-16/2268:

When inductive loads are connected to the relays, a large counter electromotive force may occur when the relay actuates because of the energy stored in the load. These flyback voltages can severely damage the relay contacts and greatly shorten the relay life. Limit these flyback voltages at your inductive load by installing a flyback diode for DC loads or a metal oxide varistor for AC loads.

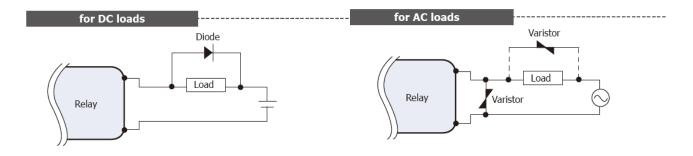

## **Varistor Selection:**

| Operating Voltage         | Varistor Voltage          | Max. Peak Current |
|---------------------------|---------------------------|-------------------|
| 100 ~ 120 V <sub>AC</sub> | 240 ~ 270 V <sub>AC</sub> | > 1000 A          |
| 200 ~ 240 V <sub>AC</sub> | 440 ~ 470 V <sub>AC</sub> | > 1000 A          |

# 2.4 Wiring to the Connector

## Insulated Terminals Dimensions:

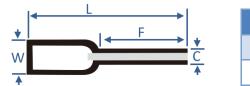

| Dimensions (Unit: mm) |      |      |     |     |  |  |  |
|-----------------------|------|------|-----|-----|--|--|--|
| Item NO. F L C W      |      |      |     |     |  |  |  |
| CE007512              | 12.0 | 18.0 | 1.2 | 2.8 |  |  |  |

# A tip for connecting the wire to the connector

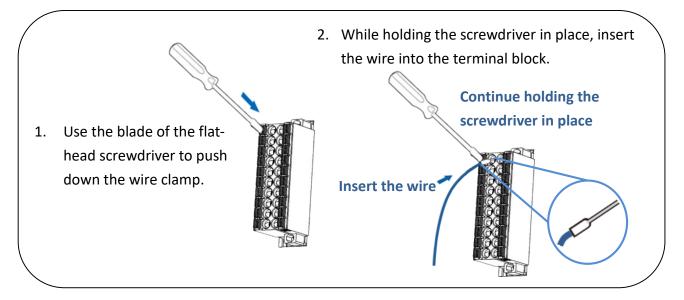

# > A tip for removing the wire from the connector

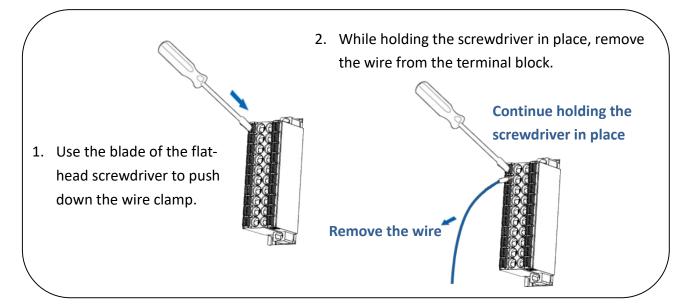

# 2.5 Dimensions

The following diagrams provide the dimensions of the ET-2200 series module and can be used as a reference when defining the specifications for any custom enclosures. All dimensions are in millimeters.

## ➢ (P)ET-2217:

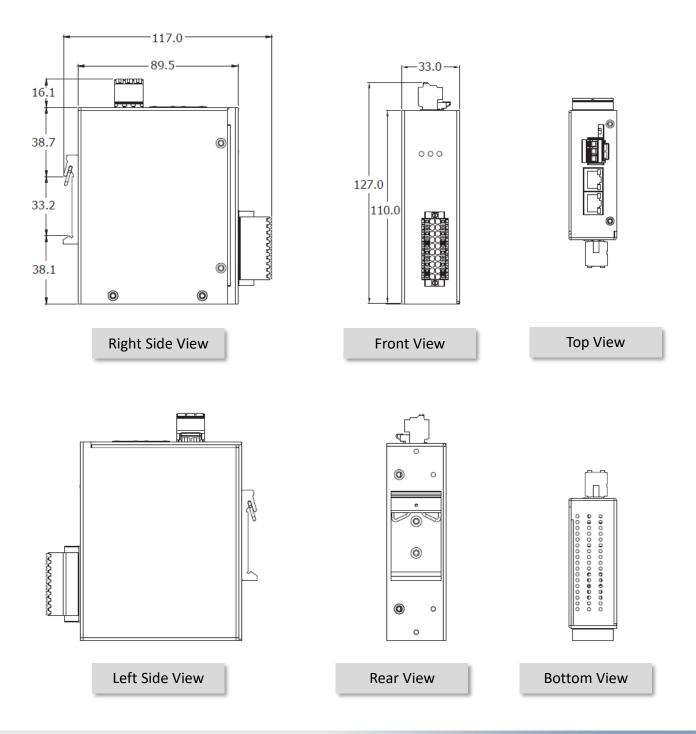

# **ET-2217CI, ET-2217CI-4, ET-2224CI, ET-2228CI:**

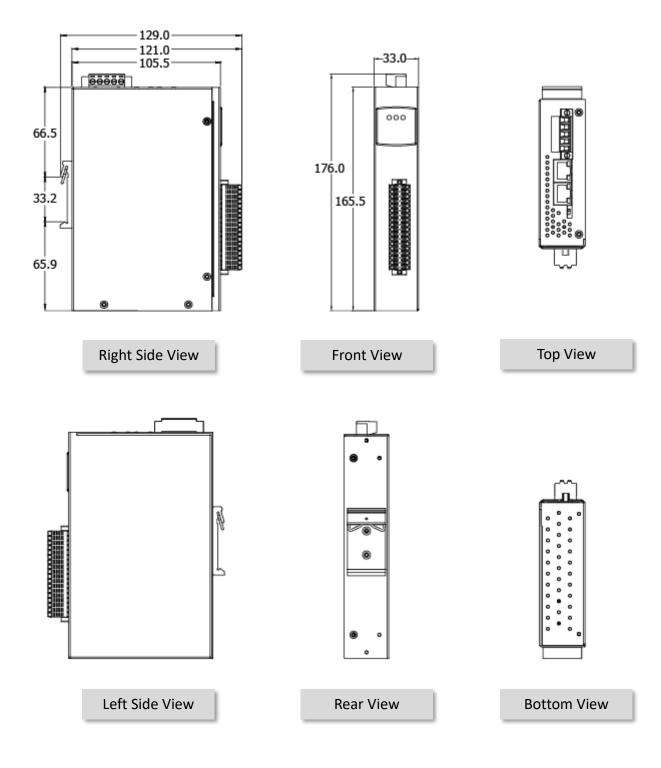

-20 -

(P)ET-2224, (P)ET-2228:

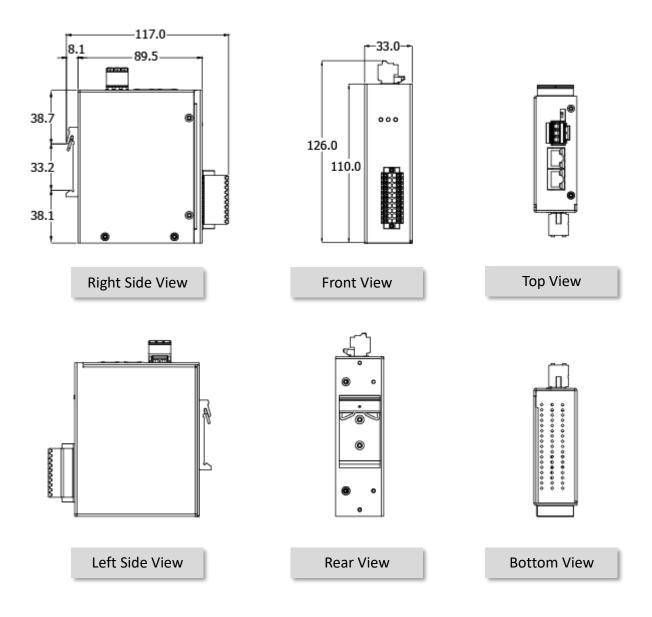

-21 -

> (P)ET-2242, ET-2242U, ET-2254(P), (P)ET-2255, ET-2255U, ET-2260, ET-2261, ET-2268:

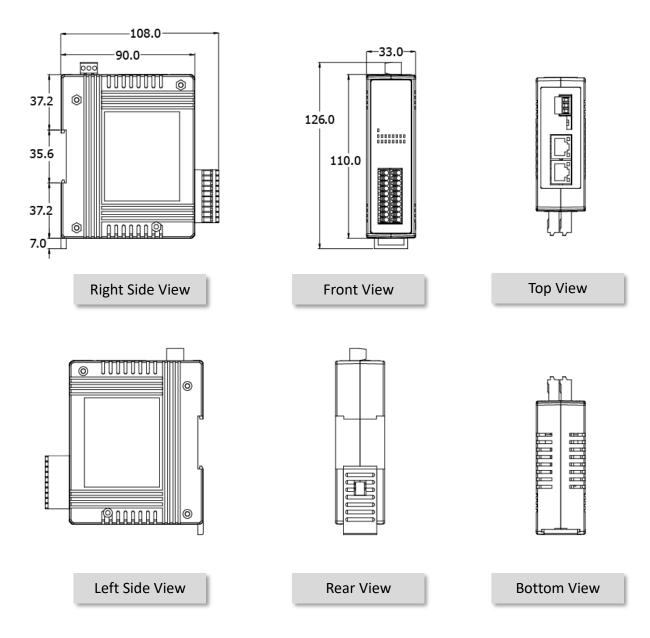

-22 -

# > (P)ET-2242-32, (P)ET-2251-32, (P)ET-2255-32, ET-2261-16:

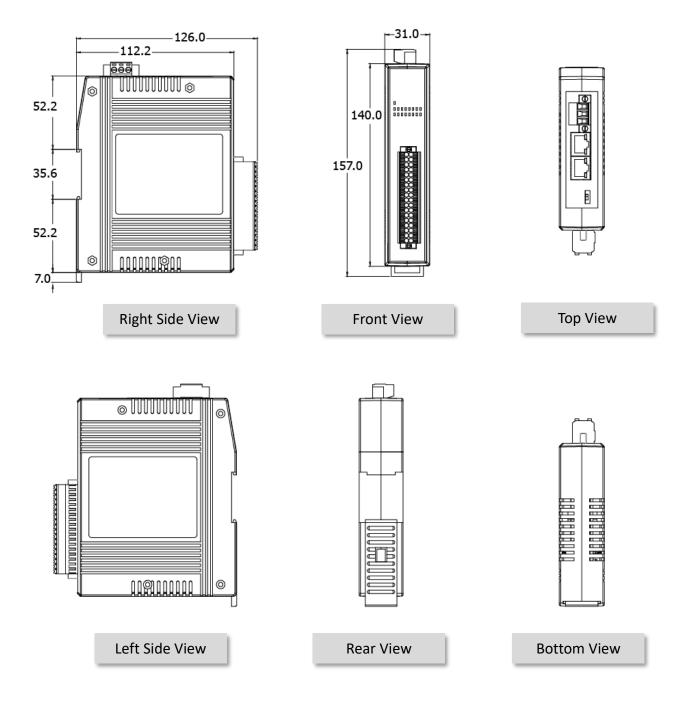

-23 -

# 3. Getting Started

This chapter provides a basic overview of how to configure and operate your ET-2200 series module.

# 3.1 Configuring the Boot Mode

The ET-2200 series modules have two operating modes that can be selected by using the switch mechanism incorporated into the chassis.

Note that the module must be rebooted after changing the operating mode.

## Init Mode

Init Mode should only be selected for troubleshooting:

- 1. Put the switch in the "Init" position and then reboot the module to load factory settings.
- 2. Use eSearch Utility to reconfigure the module's network settings.
- 3. Put the switch back in the **"Run"** position and then reboot the module to work in Run mode.

### Run Mode

Run Mode is the default operating mode and should be used in most cases.

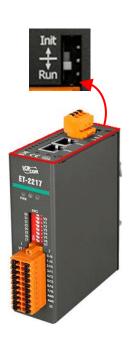

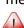

# **3.2** Connecting the Power and the Host PC

# Step 1: Connect both the ET-2200 module and the Host PC to the same sub-network or the same Ethernet Switch

Ensure that the network settings on the Host PC have been correctly configured and are functioning normally. Ensure that the Windows firewall or any Anti-Virus firewall is properly configured to allow incoming connections, or temporarily disable these functions, otherwise, the **"Search Servers"** function in the eSearch Utility described in Section 3.3 "Configuring the Network Settings" may not perform as expected. Contact the System Administrator for instructions on how to do this.

# Step 2: Apply power to the ET-2200. The valid power voltage range depends on the ET-2200 series module.

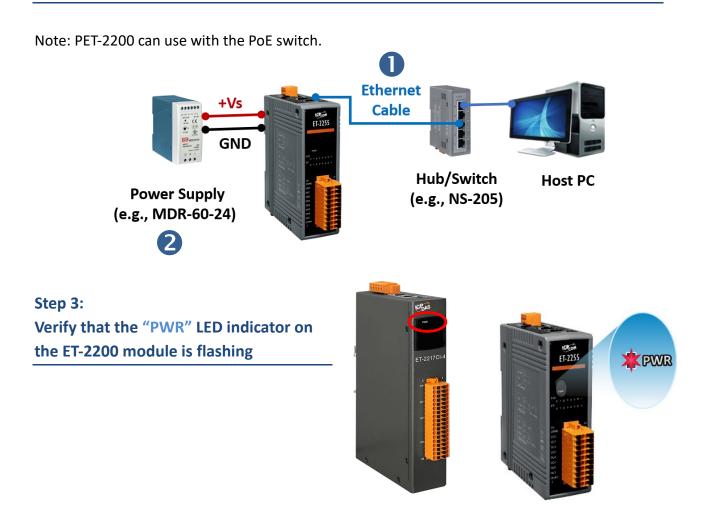

# **3.3 Configuring the Network Settings**

### Step 1: Get the eSearch Utility

The eSearch Utility can be obtained from the ICP DAS website at:

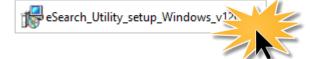

https://www.icpdas.com/en/download/index.php?nation=US&kind1=&model=&kw=eSearch

## Step 2: Install the eSearch Utility

Follow the steps as suggested by the eSearch setup wizard to finish the installation.

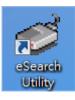

After the installation has been completed, a new shortcut for the eSearch Utility will be displayed on your desktop.

Double-click the icon to run eSearch Utility.

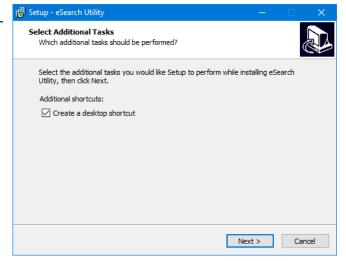

### Step 3: Click the "Search Servers" button to search for the ET-2200 module

| 🥩 eSearch U | ltility [ v1.2.6, | Dec.09, 2020 ] |              |         | - 0         | ×    |
|-------------|-------------------|----------------|--------------|---------|-------------|------|
| File Server | Tools             |                |              |         |             |      |
| Name        | Alias             | IP Address     | Sub-net Mask | Gateway | MAC Address | DHCP |
|             |                   |                |              |         |             |      |
|             |                   |                |              |         |             |      |
|             |                   |                |              |         |             |      |
|             |                   |                |              |         |             |      |
|             |                   |                |              |         |             |      |
|             |                   |                |              |         |             |      |
| <           |                   |                |              |         |             | >    |
| AA Search   | Server            | onfiguration   | upp          | Web     | Exit        |      |
|             | Server            | onnyuration    |              | YYCU    |             |      |
| Status      |                   |                |              |         |             | /    |

Step 4: Once the search process is complete, double-click the name of the ET-2200 module to open the "Configure Server (UDP)" dialog box

| Factory Default Settings for the |               |  |  |
|----------------------------------|---------------|--|--|
| ET-2200 Series, as follows:      |               |  |  |
| IP                               | 192.168.255.1 |  |  |
| Gateway                          | 192.168.0.1   |  |  |
| Mask                             | 255.255.0.0   |  |  |

| 🥩 eSearch Utility [ v1.2 | .6, Dec.09, 2020 | 1              |              | - 🗆         | ×   |
|--------------------------|------------------|----------------|--------------|-------------|-----|
| File Server Tools        |                  |                |              |             |     |
| Name                     | Alias            | IP Address     | Sub-net Mask | Gateway     | ^   |
| ET-2217CI                | EtherIO          | 192.168.255.1  | 255.255.0.0  | 192.168.0.1 |     |
| ET-2260                  | EtherIO          | 192.168.255.1  | 255.255.0.0  | 192.168.0.1 |     |
| DL-302                   | EtherIO          | 192.168.84.62  | 255.255.0.0  | 192.168.0.1 |     |
| DL-302                   | EtherIO          | 192.168.101.15 | 255.255.0.0  | 192.168.1.1 | ¥ . |
| <                        |                  |                |              |             | >   |
| Status                   |                  |                |              |             |     |
| Status                   |                  |                |              |             | 11. |

## Step 5: Assign a new IP address and then click the "OK" button.

Enter the relevant values for the **IP Address, Subnet Mask and Gateway**, etc., and then click the **"OK"** button. The new settings for the ET-2200 module will take effect within 2 seconds. Contact your Network Administrator If the configuration is unknown.

| Configure Server (UD         | P)                        |                     |                            |        |              | ×      |
|------------------------------|---------------------------|---------------------|----------------------------|--------|--------------|--------|
| Server Name :                | ET-2217CI                 |                     |                            |        |              |        |
| DHCP:                        | 0: OFF 🔹                  | Sub-net Mask :      | 255.255.0.0                | Alias: | 8-ch Al      |        |
| IP Address :                 | 192.168.79.1              | Gateway :           | 192.168.1.1                | MAC:   | 00:0d:e0:ff: | ff:ff  |
| Warning!!<br>Contact your Ne | twork Administrator to ge | t correct configura | ation before any changing! |        | ОК           | Cancel |

# Step 6: Wait for 2 seconds and then click the "Search Servers" button again to ensure that the ET-2200 module is operating correctly using the new configuration

| 🥩 eSearch Utili                            | ity [ v1.2.6, Dec.09 | 9, 2020 ]      |              |             |                   | × |
|--------------------------------------------|----------------------|----------------|--------------|-------------|-------------------|---|
| File Server To                             | ools                 |                |              |             |                   |   |
| Name                                       | Alias                | IP Address     | Sub-net Mask | Gateway     | MAC Address       | ^ |
| ET-2260                                    | 6-ch DI_DO           | 192.168.79.10  | 255.255.0.0  | 192.168.1.1 | 00:0d:e0:65:e9:85 |   |
| ET-2217CI                                  | 8-ch Al              | 192.168.79.1   | 255.255.0.0  | 192.168.1.1 | 00:0d:e0:ff:ff:ff |   |
| DL-302                                     | EtherIO              | 192.168.84.62  | 255.255.0.0  | 192.168.0.1 | UU:Ud:eU:92:U6:69 |   |
| DL-302                                     | EtherIO              | 192.168.101.15 | 255.255.0.0  | 192.168.1.1 | 00:0D:E0:92:00:A1 | ~ |
| <                                          |                      |                |              |             | 2                 | ٢ |
| Search Server Configuration (UDP) Web Exit |                      |                |              |             |                   |   |
| Status Status                              |                      |                |              |             |                   | 1 |

# 3.4 Modbus TCP Testing

Step 1: In the eSearch Utility, Select the "Modbus TCP Master" item from the "Tools" menu to open the Modbus TCP Master Utility.

| 🥩 eSearch U     | tility [ v1.2.6, Dec.09, 2020 ] |              |             | – – ×             | <  |
|-----------------|---------------------------------|--------------|-------------|-------------------|----|
| File Server     | Tools                           |              |             |                   |    |
| Name            | Modbus RTU Master               | Sub-net Mask | Gateway     | MAC Address       | ^  |
| ET-2260 🧹       | Modbus TCP Master               | 255.255.0.0  | 192.168.1.1 | 00:0d:e0:65:e9:85 |    |
| ET-2217CI       |                                 | 255.255.0.0  | 192.168.1.1 | 00:0d:e0:ff:ff:ff |    |
| DL-302          | System Information 🖵 🕴 i2       | 255.255.0.0  | 192.168.0.1 | 00:0d:e0:92:06:69 |    |
| DL-302          | EtherIO 192.168.101.15          | 255.255.0.0  | 192.168.1.1 | 00:0D:E0:92:00:A1 |    |
| ACS-11-MF       | ACS-11-MF 192.168.1.242         | 255.255.0.0  | 192.168.1.1 | 00:0d:e0:c0:04:f7 | Υ. |
| <               |                                 |              |             | >                 |    |
| <b>phi</b> Sear | ch Server Configuration (UDP)   | We           | :b          | Exit              |    |
| Status          |                                 |              |             |                   | // |

Step 2: Enter the IP address and TCP Port for the ET-2200 module in the "Modbus TCP" section, and then click the "Connect" button to connect to the ET-2200.

| Ę | , MBTC | P Ver. 1.1.5       |   |                                                                                                    | × |
|---|--------|--------------------|---|----------------------------------------------------------------------------------------------------|---|
| 6 | - Mod  | busTCP             |   | Protocol Description                                                                                                    |   |
|   | IP     | 192.168.79.1       |   | FC1 Read multiple coils status (0xxxx) for D0                                                                                                    |   |
|   | Port   | 502                |   | [Prefixed 6 bytes for Modbus/TCP protocol]<br>Byte 0: Transaction identifier - copied by server - usually 0<br>Byte 1: Transaction identifier - copied by server - usually 0 |   |
| l |        | Connect Disconnect | J | Byte 2: Protocol identifier=0<br>Byte 3: Protocol identifier=0<br>Byte 4: Field Length (upper byte)=0                                                                        |   |
|   | 9      | Node (No Waiting)  |   | Statistic     Clear Statistic       Commands     in Packet       Total Packet Size (Bytes)     0       Packet Quantity Sent     0       0     0                              |   |
|   | Interv | al 100 ms Set      |   | Polling or Timer Mode (Date/Time)     Polling Mode Timing (ms)       Start Time     Start Time       Stop Time     Stop Time                                                 |   |

Step 3: Refer to the "Protocol Description" field in the top right-hand section of the Modbus Utility windows. You can send a request command and confirm that the response is correct.

# Example:

The Modbus NetID for the ET-2200 is **1** (refer to Section 4.3.1). Please send the command "1 2 0 0 0 6 1 3 1 3 01" and the response will be "1 2 0 0 0 5 1 3 2 **22 17**" which indicates the model is 2217.

| MBTCP Ver. 1.1.5                                               | ×                                                                                                    |  |  |  |  |  |
|----------------------------------------------------------------|----------------------------------------------------------------------------------------------------|--|--|--|--|--|
| ⊢ ModbusTCP                                                    | Protocol Description                                                                                     |  |  |  |  |  |
| IP 192.168.79.1                                                | FC1 Read multiple coils status (0xxxx) for D0                                                            |  |  |  |  |  |
| Port 502                                                       | [Prefixed 6 bytes for Modbus/TCP protocol] Byte 0: Transaction identifier - copied by server - usually 0 |  |  |  |  |  |
|                                                                | Byte 1: Transaction identifier - copied by server - usually 0                                            |  |  |  |  |  |
| Connect Disconnect                                             | Byte 3: Protocol identifier=0                                                                            |  |  |  |  |  |
| 🔲 Data Log                                                     | Byte 4: Field Length (upper byte)=0                                                                      |  |  |  |  |  |
| Polling Mode (No Waiting)                                      | Statistic Clear Statistic                                                                                |  |  |  |  |  |
| Start Stop                                                     | Difference                                                                                               |  |  |  |  |  |
|                                                                | Total Packet Size (Bytes)         12         Quantity         Total Packet Size (Bytes)         11       |  |  |  |  |  |
| Timer Mode (Fixed Period)                                      | Packet Quantity Sent 1 0 Packet Quantity Received 1                                                      |  |  |  |  |  |
|                                                                | Polling or Timer Mode (Date/Time)                                                                        |  |  |  |  |  |
| Interval 100 ms Set                                            | Start Time Start Time Max 0 Average                                                                      |  |  |  |  |  |
| Start Stop                                                     | Stop Time Stop Time Min 1000 000                                                                         |  |  |  |  |  |
| [Byte0] [Byte1] [Byte2] [Byte3] [Byte4] [E                     | 204551                                                                                                   |  |  |  |  |  |
|                                                                | Syles) Send Command                                                                                      |  |  |  |  |  |
| [ByteU] [Byte1] [Byte2] [Byte3] [Byte4] [B                     | Syte5] [ByteU] [Byte1] [Byte2] [Byte3]                                                                   |  |  |  |  |  |
| 01 02 00 00 00 06> 01 03 01 03 00 01                           | 01 02 00 00 00 05> 01 03 02 22 17                                                                        |  |  |  |  |  |
|                                                                | 2                                                                                                    |  |  |  |  |  |
|                                                                |                                                                                                    |  |  |  |  |  |
| Refer to the example i                                         | n Section 6.2.3 and Section 6.2 Modbus Message Structure.                                                |  |  |  |  |  |
| 1 Command                                                      | Leading Request                                                                                          |  |  |  |  |  |
| 1. Command         01 02 00 00 00 06         01 03 01 03 00 01 |                                                                                                    |  |  |  |  |  |
| 2 Posponse                                                     | Leading Response                                                                                         |  |  |  |  |  |
| 2. Response                                                    | 01 02 00 00 05 01 03 02 <b>22 17</b>                                                                     |  |  |  |  |  |
|                                                                |                                                                                                    |  |  |  |  |  |

# 4. Web Configuration

All ET-2200 series modules contain an advanced embedded web configuration system that provides I/O accessibility to the ET-2200 series module via a web browser.

# 4.1 Logging into the Web Server

You can access the embedded ET-2200 series web server from any computer that has an Internet connection.

## Step 1: Laugh web browser

Open a standard web browser. For example, Mozilla Firefox, Google Chrome, and Internet Explorer are reliable and popular internet browsers that can be used to configure the ET-2200 series module.

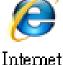

Internet Explorer

Note that if you intend to use Internet Explorer, ensure that the cache function is disabled to avoid browser access errors.

# Step 2: Enter the URL for the ET-2200 module in the address bar of the browser or click the "Web" button in the eSearch Utility

Ensure that you have correctly configured the network settings for the ET-2200 series module, or refer to Section 3.3 "Configuring the Network Settings".

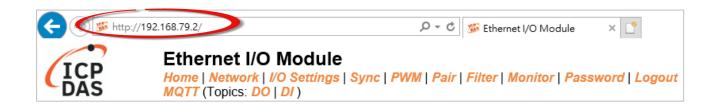

## Step 3: Enter the password to log into the ET-2200 Web Server

Once the login screen is displayed, enter the password in the related fields (the default password is "Admin"), and then click the "Submit" button to enter the configuration web page.

| < 🔿 🏂 http://192                        | 2.168.79.2/                                                             | P → C 🐉 Ethernet I/O Me                              | odule × 📑             |
|-----------------------------------------|-------------------------------------------------------------------------|------------------------------------------------------|-----------------------|
| ICP                                     | Ethernet I/O Mod<br>Home   Network   I/O Ser<br>MQTT (Topics: DO   DI ) | dule<br>ttings   Sync   PWM   Pair   Filter   Monito | r   Password   Logout |
| Change Password<br>The length of the pa | assword is 12 characters ma                                             | aximum.                                              |                       |
| Current passw                           | vord:                                                                   | The default password is "Admin"                      |                       |
| New passw<br>Confirm new passw          |                                                                         | Submin                                               |                       |
|                                         |                                                                         | - cm                                                 |                       |

Refer to Section 4.10 "Change Password" if you want to change the password. After logging into the ET-2200 web server, the main page will be displayed. See Section 4.2 for more information.

## Function Tabs for I/O Modules:

Note: "MQTT" is not available for ET-2217/ET-2224/ET-2228.

| Function Tabs | DI | DO | AI | AO   |
|---------------|----|----|----|------|
| Home          | 0  | 0  | 0  | 0    |
| Network       | 0  | 0  | 0  | 0    |
| I/O Settings  | 0  | 0  | 0  | 0    |
| MQTT          | 0  | 0  | 0  | Note |
| Syn           | 0  | 0  | -  | -    |
| PWM           | 0  | 0  | -  | -    |
| Pair          | 0  | 0  | 0  | 0    |
| Filter        | 0  | 0  | 0  | 0    |
| Monitor       | 0  | 0  | 0  | 0    |
| Password      | 0  | 0  | 0  | 0    |
| Logout        | 0  | 0  | 0  | 0    |

# 4.2 Home

Clicking the *Home* tab will display the main page allowing you to verify the ET-2200 series module hardware and software information and IO control, each of which will be described in more detail below.

# 4.2.1 Home – DI/DO

The first section provides basic information about the module including the Model Name, Firmware Version, IP Address, TCP Port Timeout, Alias Name, MAC Address, Initial Switch position, and System Timeout.

Note: After updating the Firmware, the user can check the version information on this page.

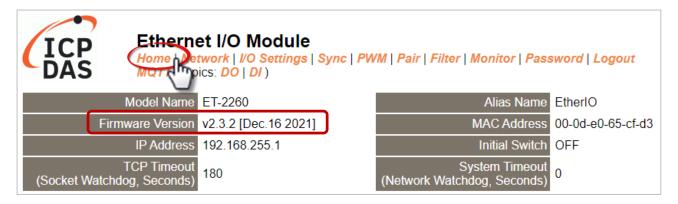

The second section - Digital I/O provides information related to the current DIO status and DO control. Note: The user can click on the DO image to change the output status.

| Digital I/O (Modbus Address: DO=00000 to 00015, DI=10000 to 10015.) |                             |                                        |                      |                     |  |  |
|---------------------------------------------------------------------|-----------------------------|----------------------------------------|----------------------|---------------------|--|--|
| DO7                                                                 | DO6 DO5                     | DO4 🕐 DO3 🕐                            | DO2 🕐 DO1            | D00                 |  |  |
| DI Channel                                                          | Value (10000)               | Counter (30016) / Frequency<br>(30064) | High Latched (10032) | Low Latched (10064) |  |  |
| DI0:                                                                |                             | -                                      | -                    | -                   |  |  |
| DI1:                                                                |                             | -                                      | -                    | -                   |  |  |
| DI2:                                                                |                             | -                                      | -                    | -                   |  |  |
| DI3:                                                                |                             | -                                      | -                    | -                   |  |  |
| DI4:                                                                |                             | -                                      | -                    | -                   |  |  |
| DI5:                                                                |                             | -                                      | -                    | -                   |  |  |
| DI6:                                                                |                             | -                                      | -                    | -                   |  |  |
| DI7:                                                                |                             | -                                      | -                    | -                   |  |  |
| lote: Above Mo                                                      | odbus addresses are all 0 b | ased.                                  |                      |                     |  |  |

# 4.2.2 Home – Al

This page will display different items depending on the model:

The first section provides basic information about the module including the Model Name, Firmware Version, IP Address, TCP Port Timeout, Alias Name, MAC Address, Initial Switch position, and System Timeout.

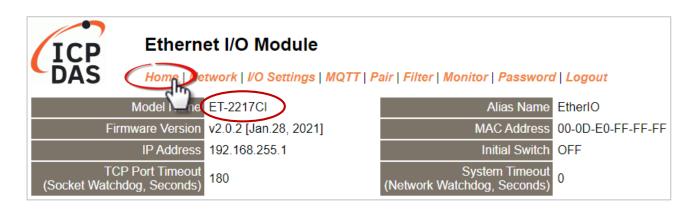

The second section - **Analog Input Readings**, provides information related to the AI data range, values, and latched values. In addition, the **RTC** section can display the system time. The **Current Port Setting** can display information about the Pair-Connection function.

| Analog Input Readings |                     |               |                     |                      |  |  |
|-----------------------|---------------------|---------------|---------------------|----------------------|--|--|
| Analog input Readings |                     |               |                     |                      |  |  |
| Analog Input Channel  | Range (40096)       | Value (30000) | Low Latched (30544) | High Latched (30512) |  |  |
| Al0                   | 05: +/-2.5 V        | +0.0009 000ch | -0.0020 ffe6h       | +0.0009 000ch        |  |  |
| Al1                   | 06: +/-20 mA        | +00.000 0001h | -00.019 ffe0h       | +00.003 0006h        |  |  |
| AI2                   | 07: +4 mA to +20 mA | -9999.9 0000h | -9999.9 0000h       | -9999.9 0000h        |  |  |
| AI3                   | 08: +/-10 V         | +00.004 000dh | +00.002 0007h       | +00.005 0013h        |  |  |
| Al4                   | 09: +/-5 V          | +0.0053 0022h | +0.0010 0007h       | +0.0057 0025h        |  |  |
| AI5                   | 0A: +/-1 V          | -0.0041 ff7ah | -0.0041 ff79h       | +0.0001 0003h        |  |  |
| AI6                   | 0D: +/-20 mA        | +00.000 ffffh | -00.064 ff97h       | +00.024 0028h        |  |  |
| AI7                   | 1A: 0 mA to +20 mA  | +00.000 0000h | -9999.9 0000h       | +00.016 0035h        |  |  |
|                       |                     |               | Clear Low Latched   | Clear High Latched   |  |  |
|                       |                     |               |                     |                      |  |  |
| (RTC)                 |                     |               |                     |                      |  |  |
|                       | Date 2022-09-15     |               | Time 14:36          | .17                  |  |  |
|                       | Date 2022-09-15     |               | Time 14.56.         | . 17                 |  |  |
| Current Port Settings |                     |               |                     |                      |  |  |
| Pair-Connection Set   | ttings              |               | Port 1              |                      |  |  |
| Server                |                     |               | Server              |                      |  |  |
| Remote Ser            |                     |               | Disabled            |                      |  |  |
| Remote TC             |                     |               | Disabled            |                      |  |  |

# 4.2.3 Home – AO

The first section provides basic information about the module including the Model Name, Firmware Version, IP Address, TCP Port Timeout, Modbus Format, Alias Name, MAC Address, Initial Switch position, System Timeout, and Host Timeout.

| ICP<br>DAS    |                              | I/O Module<br>ork   I/O Settings   Pair | Filter   Mc | nitor   Password   Logout                     |                   |
|---------------|------------------------------|-----------------------------------------|-------------|-----------------------------------------------|-------------------|
|               | Mo Name                      | P/ET-2228                               |             | Alias Name                                    | EtherIO           |
| Firr          | mware Version                | v01.0.0 [20220524]                      |             | MAC Address                                   | 00-0d-e0-ff-ff-33 |
|               | IP Address                   | 192.168.255.2                           |             | Initial Switch                                | OFF               |
| (Socket Watch | TCP Timeout<br>dog, Seconds) | 180                                     |             | System Timeout<br>(Network Watchdog, Seconds) | 0                 |
| Μ             | lodbus Format                | Hexadecimal                             |             | Host Timeout<br>(Safe Value, Seconds)         | 0                 |

The second section - Analog Output, provides information related to the AO data type, read value, open wire detection, power-on value, safe value, and slew rate. Also, the AO value can be set.

| nalog Output (Modbus Address: AO=40000 to 40007.) |                               |                           |                                  |              |                       |
|---------------------------------------------------|-------------------------------|---------------------------|----------------------------------|--------------|-----------------------|
| AO Channel                                        | Type<br>(40459~466)           | AO Read<br>(40000~007)    | AO Write<br>(40000~007)          | Submit Value | Wire Break<br>(10290) |
| AO0:                                              | 0x32:0 ~ +10V                 | 0.000                     | 0.000                            | Set Value    | -                     |
| AO1:                                              | 0x32:0 ~ +10V                 | 0.000                     | 0.000                            | Set Value    | -                     |
| AO2:                                              | 0x32:0 ~ +10V                 | 0.000                     | 0.000                            | Set Value    | -                     |
| AO3:                                              | 0x32:0 ~ +10V                 | 0.000                     | 0.000                            | Set Value    | -                     |
| AO4:                                              | 0x32:0 ~ +10V                 | 0.000                     | 0.000                            | Set Value    | -                     |
| AO5:                                              | 0x32:0 ~ +10V                 | 0.000                     | 0.000                            | Set Value    | -                     |
| AO6:                                              | 0x32:0 ~ +10V                 | 0.000                     | 0.000                            | Set Value    | -                     |
| A07:                                              | 0x32:0 ~ +10V                 | 0.000                     | 0.000                            | Set Value    | -                     |
| AO Channel                                        | Power On Value<br>(40360~367) | Safe Value<br>(40392~399) | Slew Rate<br>(40523~530)         |              |                       |
| AO0:                                              | 0.000                         | 0.000                     | 0x00:Immediate                   |              |                       |
| AO1:                                              | 0.000                         | 0.000                     | 0x00:Immediate                   |              |                       |
| AO2:                                              | 0.000                         | 0.000                     | 0x00:Immediate                   |              |                       |
| AO3:                                              | 0.000                         | 0.000                     | 0x00:Immediate                   |              |                       |
| AO4:                                              | 0.000                         | 0.000                     | 0x00:Immediate                   |              |                       |
| AO5:                                              | 0.000                         | 0.000                     | 0x00:Immediate                   |              |                       |
| AO6:<br>AO7:                                      | 0.000<br>0.000                | 0.000<br>0.000            | 0x00:Immediate<br>0x00:Immediate |              |                       |
| AOT.                                              | 0.000                         | 0.000                     | 0x00.immediate                   |              |                       |
| rrent port settings:                              |                               |                           |                                  |              |                       |
| Pair-Connection Settings                          |                               |                           | Port 1                           |              |                       |
| Server Mode                                       |                               |                           | Server                           |              |                       |
| Remote Server IP                                  |                               |                           | Disabled                         |              |                       |
| Remote TCP Port                                   |                               |                           | Disabled                         |              |                       |
| te: Above Modbus addresses are all 0 based.       |                               |                           |                                  |              |                       |

# 4.3 Network

Note: The function is available for AIO and DIO modules.

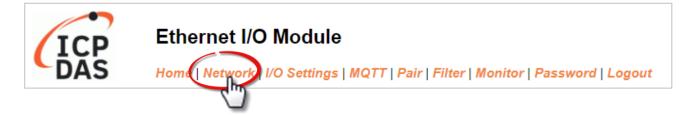

The *Network* page provides four sections, each of which will be described in more detail below.

1. IP Address:

It can be used to configure the Ethernet settings for ET-2200, e.g., the IPv4 address, the IPv6 address, DNS settings, and Modbus TCP Slave settings.

2. General Settings:

It can be used to configure the Ethernet speed, system timeout, TCP timeout, UDP heartbeat settings, and web auto-logout for ET-2200.

3. Other Operations:

It can be used to reset the ET-2200 to factory defaults or reboot, or remotely upgrade its firmware.

# 4.3.1 IP Address Configuration

#### **IP Address**

| IPv4 Address                      |                                                                            |  |  |  |  |
|-----------------------------------|----------------------------------------------------------------------------|--|--|--|--|
|                                   | Static IP V                                                                |  |  |  |  |
| Address Type                      |                                                                            |  |  |  |  |
| Static IPv4 Address               | <u>192</u> , <u>168</u> , <u>255</u> , <u>2</u>                            |  |  |  |  |
| Subnet Mask                       | 255 . 255 . 0 . 0                                                          |  |  |  |  |
| Default Gateway                   | 192 . 168 . 0 . 1                                                          |  |  |  |  |
| MAC Address                       | 00-0d-e0-ff-ff-33 (Format: FF-FF-FF-FF-FF)                                 |  |  |  |  |
| IPv6 Address                      |                                                                            |  |  |  |  |
| Link Local Address                | fe80:0:0:020d:e0ff:feff:ff33                                               |  |  |  |  |
| SLAAC Address                     | 0:0:0:0:0:0                                                                |  |  |  |  |
| SLAAC Timeout<br>(SLAAC Watchdog) | 0 (30 ~ 65000 seconds, 0 = Default Disabled)                               |  |  |  |  |
| User-defined Address              | fc00:0:0:0:0:0:1                                                           |  |  |  |  |
| DNS Settings                      | Client Mode Only                                                           |  |  |  |  |
| Auto DNS Configuration            | Enable  (Auto DNS Server Configuration by IPv4 DHCP. Default = Enable)     |  |  |  |  |
| Preferred DNS Server IP           | 208.67.222.222 IPv4 example: 208.67.222.222, IPv6 example: 2620:119:35::35 |  |  |  |  |
| Alternate DNS Server IP           | 208.67.220.220 IPv4 example: 208.67.220.220, IPv6 example: 2620:119:53::53 |  |  |  |  |
| Modbus TCP Slave                  |                                                                            |  |  |  |  |
| Local Modbus TCP port             | 502 (Default= 502)                                                         |  |  |  |  |
| Local Modbus NetID                | 1 (Default= 1)                                                             |  |  |  |  |
| Check Modbus NetID                | Enable  (Process messages with correct NetID only. Default = Enable)       |  |  |  |  |
| Update Settings                   |                                                                            |  |  |  |  |

# Note: The IPv6 Address and DNS settings are not supported for some models.

The table describes the parameters contained in the "IP Address Configuration" section.

| Item                              | Description                                                                                                    |  |  |
|-----------------------------------|----------------------------------------------------------------------------------------------------|--|--|
| IPv4 Address                      |                                                                                                    |  |  |
| Address Type                      | <b>Static IP:</b> If there is no DHCP server installed in your network, you can configure the network settings manually. Refer to Section"Manual Configuration" for more details.                                             |  |  |
|                                   | <b>DHCP:</b> Dynamic Host Configuration Protocol (DHCP) is a network application protocol that automatically assigns an IP address to each device. Refer to the Section "Dynamic Configuration" for more details.             |  |  |
| Static IPv4 Address               | This parameter is used to assign a specific IP address. Each ET-2200 module connected to the network must have its unique IP address.                                                                                         |  |  |
| Subnet Mask                       | This parameter is used to assign the subnet mask for the ET-2200 module. The subnet mask indicates which portion of the IP address is used to identify the local network or subnet.                                           |  |  |
| Default Gateway                   | This parameter is used to assign the IP Address of the Gateway to be<br>used by the ET-2200 module. A Gateway (or router) is a device that is<br>used to connect an individual network to one or more additional<br>networks. |  |  |
| MAC Address                       | This parameter is used to set the User-defined MAC address, which must be in the format FF-FF-FF-FF-FF.                                                                                                    |  |  |
| IPv6 Address                      |                                                                                                    |  |  |
| Link Local Address                | Each IPv6 device connected to the network must have a link-local address. The address is auto-configured by (P)ET-2200 and is always effective in the same link layer.                                                        |  |  |
| SLAAC Address                     | The (P)ET-2200 supports stateless address auto-configuration (SLAAC) which is automatically configured by the router. The default router is the link-local address of the router.                                             |  |  |
| SLAAC Timeout<br>(SLAAC Watchdog) | This parameter is used to set the Timeout value of SLAAC. If the SLAA address is not assigned within the specified time, the system will reboo<br>and configure the SLAAC address again.                                      |  |  |
| User-defined Address              | This parameter is used to set the IP address of the module. Each (P)ET-<br>2200 connected to the network must have a unique IP address.                                                                                       |  |  |

| DNS Settings                                                                                                    |                                                                                                    |  |  |  |
|----------------------------------------------------------------------------------------------------|----------------------------------------------------------------------------------------------------|--|--|--|
| Auto DNS Configuration       Enable:         The IP address of the DNS Server is automatically set by IP         Disable:         Automatically set to the preferred IP address of the DNS S |                                                                                                    |  |  |  |
| Preferred DNS Server IP                                                                                                    | This parameter is used to set the preferred IP address of the DNS Server.                                     |  |  |  |
| Alternate DNS Server IP                                                                                                    | This parameter is used to set the alternate IP address of the DNS Server.                                     |  |  |  |
| Modbus TCP Slave                                                                                                    |                                                                                                    |  |  |  |
| Local Modbus TCP port                                                                                                    | This parameter is used to set the local port to be used by the Modbus slave device. The default value is 502. |  |  |  |
| Local Modbus NetID                                                                                                    | This parameter is used to set the Network ID to be used by the Modbus slave device. The default value is 1.   |  |  |  |
| Update Settings                                                                                                    | Click this button to save the revised settings to the ET-2200 module.                                         |  |  |  |

#### **Dynamic Configuration**

Dynamic configuration is very easy to perform. If a DHCP server is connected to your network, a network address can be dynamically configured by using the following procedure:

#### **Step 1:** Select "**DHCP**" from the Address Type drop-down menu.

**Step 2**: Click the **"Update Settings"** button to complete the configuration.

| IPv4 Address          |                                                                      |  |  |  |
|-----------------------|----------------------------------------------------------------------|--|--|--|
| Address Type          |                                                                      |  |  |  |
| Static IPv4 Address   | 192 . 168 . 79 . 2                                                   |  |  |  |
| Subnet Mask           | 255 . 255 . 0 . 0                                                    |  |  |  |
| Default Gateway       | 192 . 168 . 1 . 1                                                    |  |  |  |
| MAC Address           | 00-0d-e0-65-cf-d3 (Format: FF-FF-FF-FF-FF)                           |  |  |  |
| Modbus TCP Slave      |                                                                      |  |  |  |
| Local Modbus TCP port | 502 (Default= 502)                                                   |  |  |  |
| Local Modbus NetID    | 1 (Default= 1)                                                       |  |  |  |
| Check Modbus NetID    | Enable  (Process messages with correct NetID only. Default = Enable) |  |  |  |
| Update Settings 2     |                                                                      |  |  |  |

#### **Manual Configuration**

When using manual configuration, the network settings should be assigned as follows:

- **Step 1:** Select **"Static IP"** from the **Address Type** drop-down menu.
- Step 2: Enter the relevant details in the respective network settings fields.
- **Step 3:** Click the **"Update Settings"** button to complete the configuration.

| IPv4 Address          |                                                                      |  |  |  |
|-----------------------|----------------------------------------------------------------------|--|--|--|
| Address Type          | Static IP  2                                                         |  |  |  |
| Static IPv4 Address   | 192 . 168 . 79 . 2                                                   |  |  |  |
| Subnet Mask           | 255 . 255 . 0 . 0                                                    |  |  |  |
| Default Gateway       | 192 . 168 . 1 . 1                                                    |  |  |  |
| MAC Address           | 00-0d-e0-65-cf-d3 (Format: FF-FF-FF-FF-FF)                           |  |  |  |
| Modbus TCP Slave      |                                                                      |  |  |  |
| Local Modbus TCP port | 502 (Default= 502)                                                   |  |  |  |
| Local Modbus NetID    | 1 (Default= 1)                                                       |  |  |  |
| Check Modbus NetID    | Enable  (Process messages with correct NetID only. Default = Enable) |  |  |  |
|                       | Update Settings 3                                                    |  |  |  |

## 4.3.2 General Settings

### **General Settings**

| Ethernet Speed                       | Auto <ul> <li>(Auto=10/100 Mbps Auto-negotiation)</li> </ul>                       |
|--------------------------------------|------------------------------------------------------------------------------------|
| System Timeout<br>(Network Watchdog) | 0 (30 ~ 65535 s, Default= 0, Disable= 0) Action:Reboot                             |
| TCP Timeout                          | 180 (5 ~ 65535 s, Default= 180, Disable= 0) Action:Cut-off                         |
| UDP Configuration                    | Enable <ul> <li>(Enable/Disable the UDP Configuration, Enable=default.)</li> </ul> |
| Web Auto-logout                      | 10 (1 ~ 65535 minutes, Default= 10, Disable= 0)                                    |
| HTTP port                            | 80 (Default= 80)                                                                   |
| Alias Name                           | EtherIO (Max. 18 chars)                                                            |
|                                      | Update Settings                                                                    |

The table describes the parameters contained in the "General Settings" section.

| Item                                 | Description                                                                                                    |  |  |  |
|--------------------------------------|----------------------------------------------------------------------------------------------------|--|--|--|
| Ethernet Speed                       | This parameter is used to set the Ethernet speed. The default value is Aut (Auto = 10/100 Mbps Auto-negotiation).                                                                                                    |  |  |  |
| System Timeout<br>(Network Watchdog) | This parameter is used to configure the system timeout value. If there is no activity on the network for a specific time, the system will be rebooted based on the configured system timeout value.                                                                                                    |  |  |  |
| TCP Timeout (Seconds)                | This parameter is used to configure the TCP timeout value. If Modbus TCP communication is idle for a specific time, the system will cut off the connection.                                                                                                    |  |  |  |
| UDP Configuration                    | This parameter is used to enable or disable the UDP configuration function.                                                                                                    |  |  |  |
| Web Auto-logout                      | This parameter is used to configure the automatic logout value. If there is<br>no activity on the web server for a specific time, the current user account<br>will automatically be logged out.                                                                                                    |  |  |  |
| Alias Name                           | This parameter is used to assign an alias name for each ET-2200 module to assist with easy identification.                                                                                                    |  |  |  |
| HTTP Port                            | This parameter is used to assign specific a HTTP port to the ET-2200 module. The ET-2200 needs to be restarted when the HTTP port is changed. You need manually type the new HTTP port in the address bar of the browser. The default is 80. For example, if the HTTP port is set to 81, then enter the "IP address: HTTP port" (10.0.8.123:81). |  |  |  |
| Update Settings                      | Click this button to save the revised settings to the ET-2200 module.                                                                                                    |  |  |  |

### **4.3.3** Restore Factory Defaults/Firmware Update

#### Other Operations

| Restore all options to their factory default states                                                                                                    | Restore Defaults |
|----------------------------------------------------------------------------------------------------|------------------|
| Reboot the module                                                                                                    | Reboot           |
| Firmware update via Ethernet<br>If the remote firmware update is failed, then on-site firmware update is<br>required to make the module working again.<br>Step 1: Refer to firmware update manual first.<br>Step 2: Run eSearch Utility to prepare and wait for update.<br>Step 3: Click the [Update] button to reboot the module and start update.<br>Step 4: Configure the module again. | Update           |

Note: This setup page may be different for some modules, but the functions are the same.

#### Restore all options to their factory default states

To reset all parameters to their original factory default settings, use the following procedure:

- **Step 1:** Click the **"Restore Defaults"** button to reset the configuration.
- **Step 2:** Click the **"OK"** button in the message dialog box.
- **Step 3:** Check whether the module has been reset to the original factory default settings for use with the **eSearch Utility.** Refer to Section 3.3 "Configuring the Network Settings".

| ore all opti | ons to th   | eir factory def         | ault states           |                | Restore Defau |
|--------------|-------------|-------------------------|-----------------------|----------------|---------------|
|              | 192.168.7   | 9.1 says                |                       |                |               |
|              | Click OK to | confirm the restore, or | Cancel to retain exis | ting settings. |               |
|              |             |                         | 2                     | Cancel         |               |
|              |             |                         |                       | Cancer         |               |
| 🥩 eSearch Ut |             |                         |                       | —              |               |
| File Server  | Factory     | Defaults                |                       |                |               |
| Name         | Alias       | IP Address              | Sub-net Mask          | Gateway        | MAC Addr ^    |
| ET-2217CI    | EtherIO     | 192.168.255.1           | 255.255.0.0           | 192.168.0.1    | 00:0d:e0:     |
| DL-302       | EtherIO     | 192.168.84.62           | 255.255.0.0           | 192.168.0.1    | 00:0d:e0:! 🗸  |
| <            |             |                         |                       |                | >             |
| <b>AA</b>    | Server Co   | onfiguration (UDP)      | Web                   |                | Exit          |
| Search       | JUITER OU   | ingaradon (obi )        |                       |                |               |

#### Reboot the module

The **Reboot the module** function can be used to remotely force the ET-2200 module to reboot. After that, enter the password to log into the main page.

#### Other Operations

|                   | Restore all options to their factory default states                                                                                            |  |  |  |
|-------------------|----------------------------------------------------------------------------------------------------|--|--|--|
|                   | Reboot the module                                                                                                    |  |  |  |
|                   |                                                                                                    |  |  |  |
|                   | Ethernet I/O Module<br>Home   Network   I/O Settings   Pair   Filter   Monitor   Password   Logout                                             |  |  |  |
|                   | is logged out.<br>web configuration, please type password in the following field.                                                              |  |  |  |
| Login passv       | vord: •••                                                                                                    |  |  |  |
| Google<br>Chrome: | Menu / Settings / Show advanced settings / Privacy / Content settings / Javascript / Allow all<br>sites to run JavaScript (recommended).       |  |  |  |
| Microsoft IE      | : Menu / Tools / Internet Options / Security / Internet / Custom level / Scripting / Enable.                                                   |  |  |  |
| Firefox:          | about:config / I'll be careful, I promise! / Preference Name / javascript.enabled / True.                                                      |  |  |  |
|                   | IE, please disable its cache as follows.<br>Tools / Internet Options / General / Temporary Internet Files / Settings / Every visit to the page |  |  |  |

#### Firmware Update

| Firmware update via Ethernet<br>If the remote firmware update is failed, then on-site firmware update is required<br>to make the module working again.<br>Step 1: Refer to firmware update manual first.<br>Step 2: Run eSearch Utility to prepare and wait for update.<br>Step 3: Click the [Update] button to reboot the module and start update.<br>Step 4: Configure the module again. | Update |
|----------------------------------------------------------------------------------------------------|--------|
|----------------------------------------------------------------------------------------------------|--------|

The firmware update requires initialization and local network operations. The traditional firmware update requires adjusting the Init/Run Switch and rebooting the module manually for the initialization of firmware update, while new firmware allows the user to initialize the module via web interface without adjusting the hardware switch. Initialization via the web is useful when a module is installed in a remote field and can be accessed by a remote PC via TeamViewer.

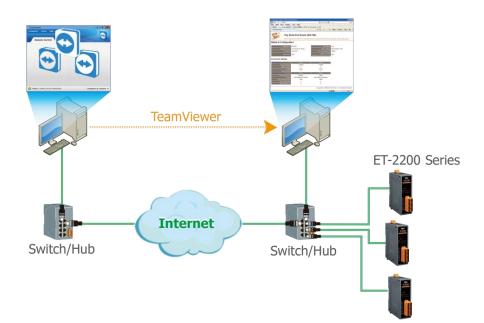

#### Note:

If the remote firmware update fails, the module will not function properly. Please perform the traditional firmware update again and then the module will work normally.

For detailed information about how to remotely update the Firmware for the ET-2200 module, refer to the **ET-2200 Firmware Update Manual (EN)**. The download address is shown below:

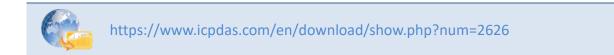

# 4.4 I/O Settings

The **I/O Settings** page allows you to configure the Digital Input, Digital Output, and Analog Input parameters for the ET-2200 series module.

| Section                           | DI | DO           | AI                         | AO           |
|-----------------------------------|----|--------------|----------------------------|--------------|
| 4.4.1 DO Control                  | -  | $\checkmark$ | -                          |              |
| 4.4.2 DI/DO Configuration         | v  | /            | -                          |              |
| 4.4.3 Analog Input Channel        | -  | -            | $\checkmark$               | -            |
| 4.4.4 Analog Input Calibration    | -  |              | ET-2217CI, ET-<br>2217CI-4 | -            |
| 4.4.5 Analog Output Configuration | -  |              | -                          | $\checkmark$ |
| 4.4.5 RTC                         | -  | -            | $\checkmark$               | -            |
| 4.4.6 Data Logger                 |    | -            | $\checkmark$               | -            |

### 4.4.1 DO Control

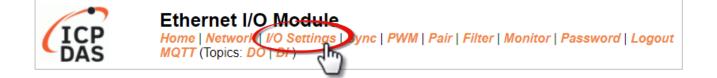

| Digital Output  | Modbus Address | Setting         |  |  |
|-----------------|----------------|-----------------|--|--|
| Value           | 00007 - 00000  | 0x0 ( CH 7 - 0: |  |  |
| Update Settings |                |                 |  |  |

The table describes the parameters contained in the "DO Control" section.

| Item            | Description                                                            |  |  |
|-----------------|------------------------------------------------------------------------|--|--|
| Set DO value    | This parameter is used to manually assign a specific value for the DO. |  |  |
| Update Settings | Click this button to save the revised settings to the ET-2200 module.  |  |  |

## 4.4.2 DI/DO Configuration

#### DI/DO Configuration:

| Digital Output                         | Modbus Address | Setting                                                                                                    |  |  |
|----------------------------------------|----------------|----------------------------------------------------------------------------------------------------|--|--|
| Host/Slave Watchdog                    | 40257          | 0 (10 ~ 65000 Seconds, Default= 0, Disable= 0)                                                                                                    |  |  |
| Timeout                                |                | Outputs DO with safe-value or <i>PWM</i> when host/slave timeout.                                                                                                    |  |  |
| Enable Safe Value<br>(Enable Watchdog) | 00339 - 00332  | 0x0 (CH 7 - 0:                                                                                                    |  |  |
| Safe Value                             | 00274 - 00267  | 0x0 (CH 7 - 0:                                                                                                    |  |  |
| Power-On Value                         | 00242 - 00235  | 0x0 (CH 7 - 0:                                                                                                    |  |  |
| Digital Input                          | Modbus Address | Setting                                                                                                    |  |  |
| Enable Latched DI                      | 00150          | (Enable All = Checked)                                                                                                    |  |  |
| Clear Latched Status (High)            | 00032          | Clear High = Checked)                                                                                                    |  |  |
| Clear Latched Status (Low)             | 00033          | Clear Low = Checked)                                                                                                    |  |  |
| DI Filter Level                        | 40201          | 0 (1 ~ 6000 ms, Default= 0, Disable= 0)                                                                                                    |  |  |
| Digital Counter                        | Modbus Address | Setting (Based on DI)                                                                                                    |  |  |
| Enable Digital Counter                 | 00158 - 00151  | 0x0 (CH 7 - 0:                                                                                                    |  |  |
| Clear Digital Counter                  | 00041 - 00034  | 0x0 (CH7 - 0:                                                                                                    |  |  |
| Preset Counter Value                   | 40065 - 40050  | Ch 07:         0         Ch 06:         0         Ch 05:         0         Ch 04:         0           Ch 03:         0         Ch 02:         0         Ch 01:         0         Ch 00:         0                                                |  |  |
| Frequency Measurement                  | Modbus Address | Setting (Based on DI)                                                                                                    |  |  |
| Enable Frequency                       | 00197 - 00190  |                                                                                                    |  |  |
| Measurement                            | 00197 - 00190  |                                                                                                    |  |  |
| Scan Mode                              | 40150          | Single pulse ▼<br>1000 ms: 1 Hz ~ 3 kHz (+/- 1 Hz error).<br>100 ms: 100 Hz to 3 kHz (+/- 10 Hz error).<br>Single-pulse: 0.01 Hz ~ 1 Hz (+/- 0.01 Hz error), for stable signal only.<br>Note: ET-2254P supports counter/frequency up-to 2.5 kHz. |  |  |
| Moving Average                         | 40200          | 1•                                                                                                    |  |  |
| Universal DIO                          | Modbus Address | Setting (for ET-2254/P Only)                                                                                                    |  |  |
| Configuration Mode                     | 00299          | Dynamic V Static: By "Force DI/DO Mode" configuration. Dynamic: Depends on DO requests.                                                                                                    |  |  |
| Force DI/DO Mode                       | 00307 - 00300  | 0x0 ( CH 7 - 0:                                                                                                    |  |  |
|                                        |                | Update Settings                                                                                                    |  |  |

#### The table describes the parameters contained in the "**DI/DO Configuration**" section.

| Item                                   | Description                                                                                                    |  |
|----------------------------------------|----------------------------------------------------------------------------------------------------|--|
| Digital Output                         |                                                                                                    |  |
| Host/Slave Watchdog<br>Timeout         | This parameter is used to configure the Host Watchdog timeout value. If there is no Modbus TCP communication activity for the specified period (the timeout), then the Host Watchdog will activate an alarm. |  |
| Enable Safe Value<br>(Enable Watchdog) | This parameter is used to enable the watchdog on each DO channel.                                                                                                    |  |

| Item                            | Description                                                                                                    |  |  |
|---------------------------------|----------------------------------------------------------------------------------------------------|--|--|
| Safe Value                      | This parameter is used to define the DO safe value for the ET-2200 module. If th<br>Host Watchdog alarm is activated, the DO will be set to the user-defined safe<br>value.                                                        |  |  |
| Power-On Value                  | This parameter is used to define the DO Power-on value. On boot-up, the DO is set to the user-defined Power-on value.                                                                                                    |  |  |
| Digital Input                   |                                                                                                    |  |  |
| Enable Latched DI               | This parameter is used to enable the latch function on all DI channels. The status<br>of the DI will be recorded if it has been flagged as either high or low.<br>0 = Disable All;<br>1 = Enable All                               |  |  |
| Clear Latched Status (High)     | This parameter is used to clear the status of all high-latched D/I.<br>0 = No Operation;<br>1 = Clear All                                                                                                    |  |  |
| Clear Latched Status (Low)      | This parameter is used to clear the status of all low-latched D/I.<br>0 = No Operation;<br>1= Clear All                                                                                                    |  |  |
| DI Filter Level                 | The DI filter is a function that eliminates high-frequency noise from inputs.<br>Settings range value: 1 ~ 6500 (ms); 0 = Disable (Default). Refer to Appendix A.4<br>"What is Digital-Input Filter (DI Filter)" for more details. |  |  |
| Digital Counter                 |                                                                                                    |  |  |
| Enable Digital Counter          | This parameter is used to enable the digital counter on each DI channel.                                                                                                    |  |  |
| Clear Digital Counter           | This parameter is used to clear the values of each DI counter.                                                                                                    |  |  |
| Preset Counter Value            | This parameter is used to set the default value for each DI counter.                                                                                                    |  |  |
| Frequency Measurement (DI)      |                                                                                                    |  |  |
| Enable<br>Frequency Measurement | This parameter is used to enable the frequency measurement function on each DI channel.                                                                                                    |  |  |

| Item                                    | Description                                                                                                    |
|-----------------------------------------|----------------------------------------------------------------------------------------------------|
|                                         | This parameter is used to define the scan mode for the frequency measurement.<br><b>1000 ms:</b> This mode provides a normal update rate and normal accuracy.<br>The acceptable frequency range for the input signal is 1 Hz to 3 kHz (± 1 Hz error).<br>This mode can be used when the pulse width (signal source) contains small errors<br>since the measurement is based on the pulse count.                    |
| Scan Mode                               | <ul> <li>100 ms: This mode provides a fast update rate, but the accuracy is low.</li> <li>The acceptable frequency range for the input signal is 100 Hz to 3 kHz (± 10 Hz error).</li> <li>This mode can be used when the pulse width (signal source) contains small errors since the measurement is based on the pulse count.</li> </ul>                                                                          |
|                                         | <b>Single-pulse:</b> This mode provides the highest accuracy but can only be used for a stable signal.<br>The data update rate depends on the signal frequency and the acceptable signal frequency range for the input signal is 0.01 Hz to 3.5 kHz (± 0.01 Hz error).<br>This mode can only be used when the pulse width (signal source) is stable since the measurement is based on the width of a single pulse. |
| Moving Average                          | 1 ==> No Average is used<br>2 ==> Uses the average of 2 continuous sample values<br>4 ==> Uses the average of 4 continuous sample values<br>8 ==> Uses the average of 8 continuous sample values                                                                                                    |
| Universal DIO                           |                                                                                                    |
| Force DI/DO Mode<br>For ET-2254(P) only | Dynamic: Dynamic I/O type based on DO requests.         Static: Static I/O type by configuration (web or Modbus).         0x0       (CH 7 - 0:                                                                                                    |
| Update Settings                         | 1 ==> DI; 0 ==> DOClick this button to save the revised settings to the ET-2200 module.                                                                                                    |

### 4.4.3 Analog Input Configuration

**<u>Note:</u>** The content in Sections 4.4.3 to 4.4.6 is available for some of the AI modules.

| TCP | Ethernet I/O Module                                                             |
|-----|---------------------------------------------------------------------------------|
| DĂS | Home   Network   I/O Setting DQTT   Pair   Filter   Monitor   Password   Logout |

Note that some of the modules support the alarm function.

| Al Channel           | Type<br>(40427~434)      | Channel<br>Enable<br>(00595~602)                     | Hi Alarm<br>Enable<br>(00636~643)                              | Hi Alarm<br>Mode<br>(00700~707) | Hi Alarm<br>Value<br>(40296~303) | Low Alarm<br>Enable<br>(00668~675) | Low Alarm<br>Mode<br>(00732~739) | Low Alarm<br>Value<br>(40328~335) |
|----------------------|--------------------------|------------------------------------------------------|----------------------------------------------------------------|---------------------------------|----------------------------------|------------------------------------|----------------------------------|-----------------------------------|
| AI0:                 | 0x07:4~20mA 🗸            | Disabled ~                                           | Disabled ~                                                     | Momentary ~                     | 0.000                            | Disabled ~                         | Momentary ~                      | 0.000                             |
| AI1:                 | 0x07:4~20mA 🗸            | Disabled ~                                           | Disabled ~                                                     | Momentary ~                     | 0.000                            | Disabled ~                         | Momentary ~                      | 0.000                             |
| Al2:                 | 0x07:4~20mA 🗸            | Disabled ~                                           | Disabled ~                                                     | Momentary ~                     | 0.000                            | Disabled ~                         | Momentary ~                      | 0.000                             |
| Al3:                 | 0x07:4~20mA 🗸            | Disabled ~                                           | Disabled ~                                                     | Momentary ~                     | 0.000                            | Disabled ~                         | Momentary ~                      | 0.000                             |
| Al4:                 | 0x07:4~20mA 🗸            | Disabled ~                                           | Disabled ~                                                     | Momentary ~                     | 0.000                            | Disabled ~                         | Momentary ~                      | 0.000                             |
| Al5:                 | 0x07:4~20mA 🗸            | Disabled ~                                           | Disabled ~                                                     | Momentary ~                     | 0.000                            | Disabled ~                         | Momentary ~                      | 0.000                             |
| Al6:                 | 0x07:4~20mA 🗸            | Disabled ~                                           | Disabled ~                                                     | Momentary ~                     | 0.000                            | Disabled ~                         | Momentary ~                      | 0.000                             |
| AI7:                 | 0x07:4~20mA 🗸            | Disabled ~                                           | Disabled ~                                                     | Momentary ~                     | 0.000                            | Disabled ~                         | Momentary ~                      | 0.000                             |
| Modbus<br>Format     | Hovadocimal V            | Action: Modbu                                        | Action: Modbus Read/Write Format Hexadecimal or<br>Engineering |                                 |                                  |                                    |                                  |                                   |
| Sampling<br>Rate     | Normal 🗸                 | Action: AI Sampling Rate setting                     |                                                                |                                 |                                  |                                    |                                  |                                   |
| Analog<br>Input Mode | I liπerential <b>∨</b> I | Action: Analog Input Mode Differential or Single End |                                                                |                                 |                                  |                                    |                                  |                                   |
|                      | Update Settings          |                                                      |                                                                |                                 |                                  |                                    |                                  |                                   |

The table describes the parameters contained in the "Analog Input Configuration" section.

| Item                 | Description                                                                                                    |
|----------------------|----------------------------------------------------------------------------------------------------|
| Analog Input Channel |                                                                                                    |
| AI0 ~ AI7            | Set the data range for each channel and whether to enable or<br>disable it. If the alarm is enabled and the alarm mode is set to<br>"Momentary" which means the alarm status will automatically be<br>cleared if the alarm occurred and the AI value is back to normal. If<br>the mode is set to "Latch", the alarm status can only be cleared by<br>using the Clear command. |
| Analog Input         |                                                                                                    |
| Data Format          | Set the data format, e.g., Hex or Engineering.                                                                                                    |
| Sampling Rates       | Set the sampling rate, e.g., 10 Hz or 200 Hz.                                                                                                    |
| Analog Input Mode    | Set the wiring mode, e.g., Differential or Single End.                                                                                                    |
| Update Settings      | Click this button to save the revised settings to the ET-2200 module.                                                                                                    |

### 4.4.4 Analog Input Calibration

#### Analog Input Calibration

| Analog Input Channel             | Range               | Zero Calibration Voltage/Current | Span Calibration<br>Voltage/Current |  |
|----------------------------------|---------------------|----------------------------------|-------------------------------------|--|
| AIO                              | 05: +/-2.5 V        | 0 V                              | +2.5 V                              |  |
| Al1                              | 06: +/-20 mA        | 0 mA                             | +20 mA                              |  |
| AI2                              | 07: +4 mA to +20 mA | 0 mA                             | +20 mA                              |  |
| AI3                              | 08: +/-10 V 🔤       | 0 V                              | +10 V                               |  |
| Al4                              | 09: +/-5 V          | 0 V                              | +5 V                                |  |
| AI5                              | 0A: +/-1 V          | 0 V                              | +1 V                                |  |
| Al6                              | 0D: +/-20 mA        | 0 mA                             | +20 mA                              |  |
| AI7                              | 1A: 0 mA to +20 mA  | 0 mA                             | +20 mA                              |  |
| Al Channel Alo V                 |                     | Туре                             | Zero 🖌                              |  |
| Calibrate                        |                     |                                  |                                     |  |
| Reload Factory Calibration Paran | neters              | Rel                              | oad                                 |  |

The table describes the parameters contained in the "Analog Input Calibration" section.

| Item                 | Description                                                              |  |  |
|----------------------|--------------------------------------------------------------------------|--|--|
| Analog Input Channel |                                                                          |  |  |
| AI0 ~ AI7            | Display the data range and the Zero or Span calibration voltage/current. |  |  |
| AI Channel           | Select an AI channel to perform calibration.                             |  |  |
| Туре                 | Select the type of calibration, e.g., Zero or Span.                      |  |  |
| Calibrate            | Click the Calibrate button to perform calibration                        |  |  |

#### Reload Factory Calibration Parameters

Follow the steps to load the factory default settings.

- Step 1: Click the "Reload" button to load the calibration parameters.
- Step 2: Click the "**OK**" button in the dialog box to complete the setting.

| 192.168.79.1 says                                             |                     |         |
|---------------------------------------------------------------|---------------------|---------|
| Click OK to confirm to reload, or Cancel to re<br>parameters. | etain current calil | oration |
|                                                               | ОК                  | Cancel  |

### 4.4.5 RTC

The function is used to set the system time and click the "Update Settings" button to save the revised settings to the ET-2200 module.

| RTC    |                     |
|--------|---------------------|
| Year   | 2022 (2000 to 2159) |
| Month  | 6 (1 to 12)         |
| Date   | 13 (1 to 31)        |
| Hour   | 11 (0 to 23)        |
| Minute | 5 (0 to 59)         |
| Second | 50 (0 to 59)        |
|        | Update Settings     |

### 4.4.6 Data Logger

| Data Logger                     |                             |
|---------------------------------|-----------------------------|
| Status                          | Running                     |
| Change Logging                  | Run 🗸                       |
| Overwrite on Full               | No 🗸                        |
| Sampling Interval - Second      | 1 (0 to 65535)              |
| Sampling Interval - Millisecond | 0 (0 to 1000, in 5 ms step) |
| Period Start - Year             | 2021 (2000 to 2159)         |
| Period Start - Month            | 9 (1 to 12)                 |
| Period Start - Date             | 6 (1 to 31)                 |
| Period Start - Hour             | 11 (0 to 23)                |
| Period Start - Minute           | 30 (0 to 59)                |
| Period Start - Second           | 0 (0 to 59)                 |
| Period End - Year               | 2021 (2000 to 2159)         |
| Period End - Month              | 9 (1 to 12)                 |
| Period End - Date               | 6 (1 to 31)                 |
| Period End - Hour               | 17 (0 to 23)                |
| Period End - Minute             | 0 (0 to 59)                 |
| Period End - Second             | 0 (0 to 59)                 |
|                                 | Update Settings             |
| Peacet data longer to empty     | Deart Data Lange            |
| Reset data logger to empty      | Reset Data Logger           |

The table describes the parameters contained in the "Data Logger" section.

| Item                                                        | Description                                                                              |
|-------------------------------------------------------------|------------------------------------------------------------------------------------------|
| Status                                                      | Display the current status of data logging.                                              |
| Change Logging                                              | Set the status of data logging. It can be set to Stop, Run, Period, Pause, and Continue. |
| Overwrite on Full                                           | Whether to overwrite data when it is full. It can be set to Yes or No.                   |
| Sampling Interval -<br>Second                               | The time interval for logging data. (Range: 0-65535, Unit: second)                       |
| Sampling Interval -<br>Millisecond                          | The time interval for logging data. (Range: 0-1000, in 5 ms step)                        |
| Period Start-<br>Year, Month, Date, Hour,<br>Minute, Second | The start time for logging data.<br>(Year/Month/Date/Hour/Minute/ Second).               |
| Period End-<br>Year, Month, Date, Hour,<br>Minute, Second   | The end time for logging data.<br>(Year/Month/Date/Hour/Minute/ Second).                 |

### Reset data logger to empty

Click the "Reset Data Logger" button to remove data.

## 4.4.7 Analog Output Configuration

| Analog Output Configuratio                   | Type<br>(40459~466)                             | Power On Value<br>(40360~367) | Safe Value<br>(40392~399)  | Slew Rate<br>(40523~530) |
|----------------------------------------------|-------------------------------------------------|-------------------------------|----------------------------|--------------------------|
| AO0:                                         | 0x30: 0 ~ 20mA                                  | 0.000                         | 0.000                      | 0x00:Immediate 🗸         |
| AO1:                                         | 0x30: 0 ~ 20 0x30: 0 ~ 20mA                     | 0.000                         | 0.000                      | 0x00:Immediate 🗸         |
| AO2:                                         | $0x30: 0 \sim 20 0x31: 4 \sim 20 mA$            | 0.000                         | 0.000                      | 0x00:Immediate 🗸         |
| AO3:                                         | 0x30: 0 ~ 20<br>0x30: 0 ~ 20<br>0x33:-10 ~ +10V | 0.000                         | 0.000                      | 0x00:Immediate 🗸         |
| AO4:                                         | 0x30: 0 ~ 20 0x34: 0 ~ +5V                      | 0.000                         | 0.000                      | 0x00:Immediate 🗸         |
| AO5:                                         | 0x30: 0 ~ 20 0x35: -5 ~ +5V                     | 0.000                         | 0.000                      | 0x00:Immediate           |
| AO6:                                         | 0x30: 0 ~ 20mA 🖌                                | 0.000                         | 0.000                      | 0x00:Immediate V         |
| AO7:                                         | 0x30: 0 ~ 20mA 🖌                                | 0.000                         | 0.000                      | 0x00:Immediate           |
| Modbus Format                                | Hexadecimal  Act                                | tion: Modbus Read/Write Fo    | rmat Hexadecimal or Engin  | eering                   |
| Host Timeout<br>(Safe Value/Enable, Seconds) | 0 (10                                           | ~ 65000 s, 0 = Default Disa   | abled) Action:AO Output Sa | fe Value                 |
|                                              |                                                 | Update                        | Settings                   |                          |
| Note: Above Modbus addresses ar              | e all 0 based.                                  |                               |                            |                          |

#### The table describes the parameters contained in the "Analog Output Calibration" section.

| Item            | Description                                                                                                    |
|-----------------|----------------------------------------------------------------------------------------------------|
| AO Channel      |                                                                                                    |
| AO0 ~ AO7       | Set the data type, Power-on value, Safe value, and Slew Rate for each channel.                                                                                                    |
| Modbus Format   | Set the data format. It can be Hexadecimal or Engineering                                                                                                    |
| Host Timeout    | This parameter is used to configure the Host Watchdog timeout value. If there is no Modbus TCP communication activity for the specified period (the timeout), the AO will be set to the user-defined safe value. |
| Update Settings | Click this button to save the revised settings to the ET-2200 module.                                                                                                    |

## 4.5 Sync

**<u>Note:</u>** The function is available for **DIO** modules.

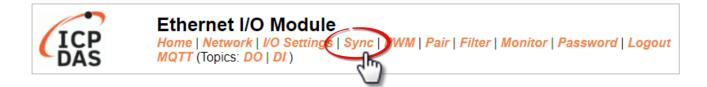

The **DIO Synchronization** section on the **Sync** page allows you to configure the Synchronous DIO, Min-switching time of DO, and Auto-off Time of DO for the ET-2200 series module, each of which will be described in more detail below.

### 4.5.1 DIO Synchronization

#### **DIO Synchronization**

| Synchronous DIO (Local<br>Mirror)                | Modbus Address |                                              |                                                               | Setting                                      |                                              |  |  |  |
|--------------------------------------------------|----------------|----------------------------------------------|---------------------------------------------------------------|----------------------------------------------|----------------------------------------------|--|--|--|
| Level Sync (DO=DI)                               | 00403 - 00396  |                                              | 0 (CH 7 - 0: CH 7 - 0: CH CH CH CH CH CH CH CH CH CH CH CH CH |                                              |                                              |  |  |  |
| Rising Active (DO=ON)                            | 00419 - 00412  | <b>`</b>                                     | 0 ( CH 7 - 0:                                                 |                                              |                                              |  |  |  |
| Falling Active (DO=ON)                           | 00435 - 00428  | 0x0 (CH 7 - 0:                               |                                                               |                                              |                                              |  |  |  |
| Additional Controls                              | Modbus Address | Setting                                      |                                                               |                                              |                                              |  |  |  |
| Min-Switching Time of DO<br>(0 to 65000 Seconds) | 40283 - 40268  | DO 15: 0<br>DO 11: 0<br>DO 07: 0<br>DO 03: 0 | DO 14:0<br>DO 10:0<br>DO 06:0<br>DO 02:0                      | DO 13: 0<br>DO 09: 0<br>DO 05: 0<br>DO 01: 0 | DO 12: 0<br>DO 08: 0<br>DO 04: 0<br>DO 00: 0 |  |  |  |
| Auto-off Time of DO<br>(0 to 65000 Seconds)      | 40299 - 40284  | DO 15:0<br>DO 11:0<br>DO 07:0<br>DO 03:0     | DO 14:0<br>DO 10:0<br>DO 06:0<br>DO 02:0                      | DO 13:0<br>DO 09:0<br>DO 05:0<br>DO 01:0     | DO 12:0<br>DO 08:0<br>DO 04:0<br>DO 00:0     |  |  |  |
| Update Settings                                  |                |                                              |                                                               |                                              |                                              |  |  |  |

The table describes the parameters contained in the "**DIO Synchronization**" section.

| Item                                          | Description                                                                                                    |
|-----------------------------------------------|----------------------------------------------------------------------------------------------------|
| Synchronous DIO (Local Mir                    | ror)                                                                                                    |
| Note:                                         |                                                                                                    |
| ET-2254 supports these fund                   | tions when low 8-bit is DI0 to DI7 and high 8-bit is DO8 to DO15.                                                                                                    |
| Level Sync (DO = DI)                          | This parameter is used to enable the synchronization operation in Digital Input/Output function.                                                                                                    |
| Rising Active (DO = ON)                       | This parameter is used to enable rising activation in the Digital Input function. When the specified DI state changes from OFF to ON, the corresponding DO will be set to ON.                                      |
| Falling Active (DO = ON)                      | This parameter is used to enable falling activation in the Digital Input function. When the specified DI state changes from ON to OFF, the corresponding DO will be set to ON.                                     |
| Additional Controls                           |                                                                                                    |
| Min-Switch Time of DO<br>(0 to 65535 Seconds) | This parameter is used to set the minimum switching time between<br>the ON and OFF states of the Digital Output. This protects some<br>machines from being damaged by too many ON/OFF switches in a<br>short time. |
| Auto-off Time of DO<br>(0 to 65535 Seconds)   | This parameter is used to set the auto-off time of the Digital Output.<br>If the Digital Output is ON, the Digital Output will be auto-off based<br>on the configured time value.                                  |
| Update Settings                               | Click this button to save the revised settings of the DIO configuration to the ET-2200 module.                                                                                                    |

## 4.6 PWM

**<u>Note:</u>** The function is available for **DIO** modules.

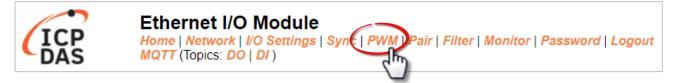

The **PWM Configuration** section on the **PWM** page allows you to enable and configure the PWM parameters for the ET-2200 series module, including the PWM Alarm and duty cycle, etc., each of which will be described in more detail below.

**Note:** Because of the characteristics of the relay functions, it is recommended that the PWM on the ET-2260/2261/2268 module (i.e., modules with relay functions) is not used for extended periods.

### 4.6.1 PWM Configuration

**PWM Configuration:** 

| <b>PWM</b> Functions | Modbus Address  | Setting                                                      |  |  |  |  |  |  |
|----------------------|-----------------|--------------------------------------------------------------|--|--|--|--|--|--|
| Enable PWM           | 00107 - 00100   | 0x0 (CH7-0:                                                  |  |  |  |  |  |  |
| Enable PWM<br>Alarm  | 00371 - 00364   | 0 (CH 7 - 0: C CH 7 - 0: C C C C C C C C C C C C C C C C C C |  |  |  |  |  |  |
| Duty Cycle           | 40115 - 40100   | $ \begin{array}{c c c c c c c c c c c c c c c c c c c $      |  |  |  |  |  |  |
|                      | Update Settings |                                                              |  |  |  |  |  |  |

#### The table describes the parameters contained in the "PWM Configuration" section.

| Item             | Description                                                                                                    | Defaults     |
|------------------|----------------------------------------------------------------------------------------------------|--------------|
| Enable PWM       | This parameter is used to enable the PWM output function.                                                                                                    | 0            |
| Enable PWM Alarm | This parameter is used to enable the PWM output alarm function when the Host/Slave watchdog timeout.                                                                                                    | 0            |
| Duty Cycle       | This parameter is used to set the duty cycle for the DO channels.<br>Two values are required for each DO channel.<br>The first value is the high pulse width, while the second is the low<br>pulse width. The duty cycle is in 1 ms units, and the resolution is<br>approximately 5 ms. (10 to 65535 ms). A value of 0 will disable the<br>duty cycle functions for that channel. | 1000<br>(ms) |
| Update Settings  | Click this button to save the revised settings to the ET-2200 module                                                                                                    | 2.           |

# 4.7 MQTT (AI)

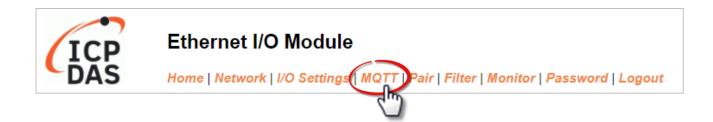

#### Connectivity Settings

Refer to Section 4.13.1 Connectivity Settings for more details about the setting.

#### Publication Settings

Refer to Section 4.13.2 Publication Settings for more details about the setting.

#### > Analog Inputs

Refer to Section 4.16 MQTT-AI for more details about the setting.

#### Restore Factory Defaults

Refer to Section 4.13.3 Restore Factory Defaults for more details about the setting.

## 4.8 Pair Connection

**<u>Note:</u>** The function is available for AI/AO and DI/DO modules.

The **I/O Pair Connection Settings** section on the **Pair** page allows you to enable and configure the DI-to-DO pair connections for the ET-2200 series module via the Modbus TCP (Ethernet) protocol.

### 4.8.1 I/O Pair-Connection Settings

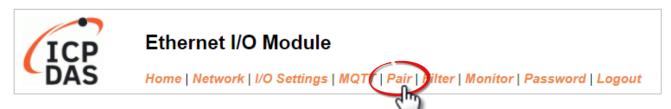

Note: These screens may be different according to the model.

| Pair-Connection Settings:            |                                      |     |     |   |             | AI/AO - Screen01 |           |    |             |      |         |         |        |
|--------------------------------------|--------------------------------------|-----|-----|---|-------------|------------------|-----------|----|-------------|------|---------|---------|--------|
| PULL Mode: ( Remote AI -> Local AO ) |                                      |     |     |   |             |                  | Ľ         |    |             |      |         |         |        |
| PUSH Mode                            | PUSH Mode: ( Local AI -> Remote AO ) |     |     |   |             |                  |           |    |             |      |         |         |        |
| 1~5   6~10                           | 11~12                                |     |     |   |             |                  |           |    |             |      |         |         |        |
| # Mode                               | Remote                               | IP  |     |   | Remote Port | Net ID           | Scan Time | ſ  | AI Count AI | Addr | AO Addr | TCP/UDP | Update |
| 01 Disable 🗸                         | • 0                                  | . 0 | . 0 | 0 | 502         | 1                | 1000 r    | ms | 0 0         |      | 0       | TCP 🗸   | Submit |
| 02 Disable 🗸                         | • 0                                  | . 0 | . 0 | 0 | 502         | 1                | 1000 r    | ms | 0 0         |      | 0       | TCP 🗸   | Submit |
| 03 Disable 🗸                         | • 0                                  | . 0 | . 0 | 0 | 502         | 1                | 1000 r    | ms | 0 0         |      | 0       | TCP 🗸   | Submit |
| 04 Disable 🗸                         | • 0                                  | . 0 | . 0 | 0 | 502         | 1                | 1000 r    | ms | 0 0         |      | 0       | TCP 🗸   | Submit |
| 05 Disable 🗸                         | • 0                                  | . 0 | . 0 | 0 | 502         | 1                | 1000 r    | ms | 0 0         |      | 0       | TCP 🗸   | Submit |

| Pair-Connection Settings:                                                               | AI/AO - Screen02 |        |                   |            |            |                     |
|-----------------------------------------------------------------------------------------|------------------|--------|-------------------|------------|------------|---------------------|
| # Enable<br>Mode Remote IPv4 / IPv6 / Host Name (Max. 127 chars)                        | Remote Port      | Net ID | Scan Time<br>(ms) | Al Address | AO Address | Network<br>Protocol |
| 01 PULL V 0.0.0.0                                                                       | 502              | 1      | 1000              | 0          | 0          | TCPv4 🗸             |
| 02 PULL V 0.0.0                                                                         | 502              | 1      | 1000              | 0          | 0          | TCPv4 🗸             |
| 03 PULL V 0.0.0.0                                                                       | 502              | 1      | 1000              | 0          | 0          | TCPv4 🗸             |
| 04 PULL V 0.0.0.0                                                                       | 502              | 1      | 1000              | 0          | 0          | TCPv4 🗸             |
| Note:<br>Only Support TCP PULL Mode = Remote AI to Local AO. Data Format must be Engine | ering            |        |                   |            |            |                     |

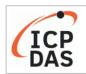

#### Ethernet I/O Module

Home | Network | I/O Settings | Sync | PWM | Pair | Filter | Monitor | Password | Logout MQTT (Topics: DO | DI ) | SNMP

| Pair-Connec               | DI/DO Screen-                                                                                                    |        |                      |         |                                                        |
|---------------------------|----------------------------------------------------------------------------------------------------|--------|----------------------|---------|--------------------------------------------------------|
| # Enable<br>Mode          | Remote IPv4 / IPv6 / Host Name (Max. 127 chars) : Port                                                                                  | Net ID | Scan<br>Time<br>(ms) | IO Coun | Local Remote Network<br>IO Address IO Address Protocol |
| 01                        | 502                                                                                                    | 1      | 1000                 | 1       | 0x:Coil O ▼ 0x:Coil O ▼<br>0 0 TCPv4 ▼                 |
| 02 PULL V                 | 502                                                                                                    | 1      | 1000                 | 1       | 0x:Coil O V<br>0 0 TCPv4 V                             |
| 03 PULL V                 | 502                                                                                                    | 1      | 1000                 | 1       | 0x:Coil O<br>0 0x:Coil O<br>0 TCPv4                    |
| 04 PULL V                 | 502                                                                                                    | 1      | 1000                 | 1       | 0x:Coil O<br>0<br>0<br>0<br>0<br>0<br>TCPv4 •          |
| 05 <mark>PULL ~</mark>    | 502                                                                                                    | 1      | 1000                 | 1       | 0x:Coil O V<br>0 0x:Coil O V<br>0 TCPv4 V              |
| 06 PULL V                 | 502                                                                                                    | 1      | 1000                 | 1       | 0x:Coil O V<br>0 0x:Coil O V<br>0 TCPv4 V              |
| 07 DULL V                 | 502                                                                                                    | 1      | 1000                 | 1       | 0x:Coil O V<br>0 0x:Coil O V<br>0 TCPv4 V              |
| 08 PULL V                 | 502                                                                                                    | 1      | 1000                 | 1       | 0x:Coil O V<br>0 0 TCPv4 V                             |
| PUSH Mode<br>Pair-connect | = Remote to Local<br>= Local to Remote<br>ion is disabled if the IO Count is 0 (no data)<br>base 0): 0 - 65535, no leading 0x/1x/3x/4x. |        |                      |         |                                                        |

The table describes the parameters contained in the "I/O Pair-Connection Settings" section.

| ltem        | Description                                                                                                    | Defaults |
|-------------|----------------------------------------------------------------------------------------------------|----------|
| Mode        | Enabling or disabling the Client (Master) function of the ET-2200 module and selecting either <b>PULL</b> or <b>PUSH</b> mode.<br><b>PULL</b> :<br>To read the remote AI (or DI) and write to the local AO (or DO).<br><b>PUSH</b> :<br>To read the local AI (or DI) and write to the remote AO (or DO). | Disable  |
| Remote IP   | Set the IP address or the hostname of the remote device. Note that<br>the user needs to set the correct DNS on the Network page before<br>setting the hostname.                                                                                                    | 0        |
| Remote Port | Set the TCP port number of the remote device.<br>The valid range is 0 - 65535.                                                                                                    | 502      |
| Net ID      | Set the Modbus Net ID of the remote device.<br>The valid range is 1 - 247.                                                                                                    | 1        |

-57 -

| Item                              | Description                                                                                                    | Defaults |
|-----------------------------------|----------------------------------------------------------------------------------------------------|----------|
| Scan Time                         | <ul> <li>In "PULL" mode, the module will update the IO data according to the specified Scan Time. If there is no response from the Slave over the scan time, it is determined as Timeout.</li> <li>In "PUSH" mode, the module will update the remote AO (DO) data when the local AI (DI) data is changed. If the local AI (DI) data does not change during the specified Scan Time, the module will still forcefully update the data to the remote AO (DO).</li> <li>The valid range is 1000 to 42949672965 (ms)</li> </ul> | 1000 ms  |
| IO Count<br>(Al Count)            | This parameter specifies how many I/O channels are mapped.<br>(0= Disable)                                                                                                    | 0        |
| Local IO Address<br>(Al Address)  | <ul> <li>This parameter is used to select the local IO type and the start address.</li> <li>Shared memory is only available for DIO series modules:<br/>The DIO (Bit) address ranges from 3000 to 7094<br/>The AIO (Register) address ranges from 3000 to 3254</li> <li>DI, DO, AI, and AO data share the same memory block. If different IO data are written to the same address, the data will overwrite each other.</li> </ul>                                                                                           | 0        |
| Remote IO Address<br>(AO Address) | This parameter is used to select the remote IO type and the start address.                                                                                                    | 0        |
| TCP/UDP                           | This parameter is used to set the type of Modbus protocol to be used and can be <b>TCPv4/TCPv6</b> or <b>UDPv4/ UDPv6</b>                                                                                                    | ТСР      |
| Submit                            | Click the <b>"Submit"</b> button to save the revised settings to the ET-2200 mc                                                                                                    | dule.    |

# 4.9 Filter

**<u>Note:</u>** The function is available for AIO and DIO modules.

| TCP | Ethernet I/O Module                                                              |
|-----|----------------------------------------------------------------------------------|
| DAS | Home   Network   I/O Settings   MQTT   Pain Filter   Ionitor   Password   Logout |

The **Filter Settings** section on the **Filter** page allows you to configure the IP Filter list for the ET-2200 series module, which will be described in more detail below.

### 4.9.1 Filter Settings

The *Filter Settings* function is used to query or set the IP Filter List (Available IP) for the ET-2200 series module. Only Clients whose IP address is specified in the list will be able to access the ET-2200 series module. Note that some of the modules do not support the IPv6 setting.

| Filter Catting (dia ak |                   |    |             |  |
|------------------------|-------------------|----|-------------|--|
| Filter Setting (disab  | neu when all zero | ): |             |  |
|                        |                   |    |             |  |
| Accessible IP          | IP Address        |    |             |  |
| IP1                    | 0.0.0.0           |    |             |  |
| IP2                    | 0.0.0.0           |    |             |  |
| IP3                    | 0.0.0.0           |    |             |  |
| IP4                    | 0.0.0.0           |    |             |  |
| IP5                    | 0.0.0.0           |    |             |  |
|                        |                   |    |             |  |
| O Add IPv4             | To The List       |    |             |  |
| O Add IPv6             |                   |    | To The List |  |
| Delete IP#             |                   |    |             |  |
| O Delete ALL           |                   |    |             |  |
| Save to Flash          |                   |    |             |  |
| submit                 |                   |    |             |  |

The table describes the parameters contained in the "IP Address Configuration" section.

| Item                 | Description                                                                   |
|----------------------|-------------------------------------------------------------------------------|
| Add "IP" to the List | Used to add an IP address (IPv4 or IPv6) to the Available IP List.            |
| Delete IP # "number" | Used to delete IP# address from the Available IP List.                        |
| Delete All           | Used to delete all IP addresses currently contained in the Available IP List. |
| Save to Flash        | Used to save the updated Available IP List to the Flash memory.               |
| Submit               | Click this button to save the revised settings to the ET-2200 module.         |

# 4.10 Monitor

**<u>Note:</u>** The function is available for AI/AO and DI/DO modules.

| ICP | Ethernet I/O Module                                                            |
|-----|--------------------------------------------------------------------------------|
| DAS | Home   Network   I/O Settings   MQTT   Pair   Filter Monitor Password   Logout |
|     | 6.0                                                                            |

After clicking the **Monitor** tab, the user can check the connection status of the ET-2200 series module in the **Current Connection Status** section. Note that some of the modules only display IP addresses for the Server mode.

| Current            | Connec     | tion State    | us:             |                |              |
|--------------------|------------|---------------|-----------------|----------------|--------------|
| Ser                | ver Mode ( | onnected IP S | erver Mode Cor  | nnected IP     |              |
|                    | IP1        | -             | IP2             | -              |              |
|                    | IP3        | -             | IP4             | -              |              |
|                    | IP5        | -             | IP6             | -              |              |
|                    | IP7        | -             | IP8             | -              |              |
|                    | IP9        | -             | IP10            | -              |              |
|                    | IP11       | -             | IP12            | -              |              |
| Available Co       | nnections  | 32            |                 |                |              |
| <b>Client Mode</b> | Remote IP  | Connection St | ate Query State | Last Query Tir | ne Host Name |
| IP1                | -          | -             | -               | -              | -            |
| IP2                | -          | -             | -               | -              | -            |
| IP3                | -          | -             | -               | -              | -            |
| IP4                | -          | -             | -               | -              | -            |
| IP5                | -          | -             | -               | -              | -            |
| IP6                | -          | -             | -               | -              | -            |
|                    | Remote IP  | Connection St | ate Query State | Last Query Tir | ne Host Name |
| IP7                | -          | -             | -               | -              | -            |
| IP8                | -          | -             | -               | -              | -            |
| IP9                | -          | -             | -               | -              | -            |
| IP10<br>IP11       | -          | -             | -               | -              | -            |
| IPT1<br>IP12       | -          | -             | -               | -              | -            |
| IP 12              | -          | -             | -               | -              | -            |

| Item                         | Description                                                                                                    |
|------------------------------|----------------------------------------------------------------------------------------------------|
| Server Mode<br>(IP1 to IP12) | Display the connected IP address.                                                                                    |
| Available Connection         | When used as a slave device, a maximum of 32 connections is allowed                                                  |
| Client Mode<br>(IP1 to IP12) | Display the remote IP address, the connection state, the request state, the last query time, and the login hostname. |

## 4.11 Change Password

**<u>Note:</u>** The function is available for AIO and DIO modules.

| ICP | Ethernet I/O Module                                                           |
|-----|-------------------------------------------------------------------------------|
| DĂS | Home   Network   I/O Settings   MQTT   Pair   Filter   Monito Password Logout |
|     |                                                                               |

The **Password** page allows you to change the password that used to log in to ET-2200, follow the steps.

- Step 1: Enter the old password in the **"Current password"** field. The first time you change the password, enter the default password "**Admin"**.
- Step 2: Enter a new password in the **"New password"** field. (please enter 1 to 12 digits of numbers or characters).
- Step 3: Re-enter the new password in the "Confirm new password" field.
- Step 4: Click the "Submit" button to update the password.

#### Change Password

The length of the password is 12 characters maximum.

| Current password:     | ••••• |        |
|-----------------------|-------|--------|
| New password:         |       |        |
| Confirm new password: |       | Submit |

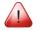

**<u>Note:</u>** If you forgot the password, refer to Appendix A1. How do I restore the web password for the module to the factory default password?

# 4.12 Logout

**<u>Note:</u>** The function is available for AIO and DIO modules.

| ICP | Ethernet I/O Module                                                              |
|-----|----------------------------------------------------------------------------------|
| DĂS | Home   Network   I/O Settings   MQTT   Pair   Filter   Monitor   Password Logout |

Clicking the *Logout* tab will immediately log out from the system and return to the login page.

| The system is logged out.<br>To enter the web configuration, please type password in the following field. |                                                                                                    |  |  |  |
|----------------------------------------------------------------------------------------------------|----------------------------------------------------------------------------------------------------|--|--|--|
| Login passwore                                                                                            | d: Submit                                                                                                    |  |  |  |
| Google<br>Chrome:                                                                                         | Menu / Settings / Show advanced settings / Privacy / Content settings / Javascript / Allow all sites to run JavaScript (recommended).     |  |  |  |
| Microsoft IE:                                                                                             | Menu / Tools / Internet Options / Security / Internet / Custom level / Scripting / Enable.                                                |  |  |  |
| Firefox:                                                                                                  | about:config / I'll be careful, I promise! / Preference Name / javascript.enabled / True.                                                 |  |  |  |
|                                                                                                    | please disable its cache as follows.<br>lols / Internet Options / General / Temporary Internet Files / Settings / Every visit to the page |  |  |  |

## 4.13 MQTT

4.15 MQTT-DI

4.16 MQTT-AI

<u>Note:</u> The function is available for AI/AO and DI/DO modules. But, ET-2217/2224/2228 does not support this function.

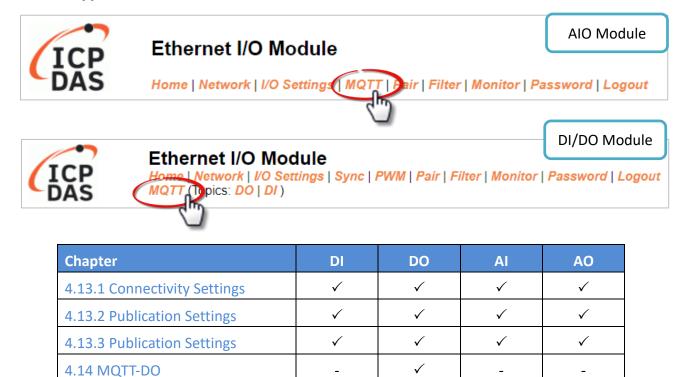

**MQTT** is a Client Server Publish/Subscribe messaging transport protocol. It is simple, lightweight, and open, and is designed to be easy to implement. These characteristics make it ideal for use in many situations, including constrained environments such as for communication in Machine-to-Machine (M2M) and Internet of Things (IoT) contexts where a small code footprint is required and/or network bandwidth is at a premium.

 $\checkmark$ 

\_

\_

 $\checkmark$ 

\_

**MQTT** is a protocol consisting of a Publish/Subscribe mechanism where the Client only needs to know the IP address of the Broker. The Broker then acts as a central location to handle the sending and receiving of all messages between a Publisher and a Subscriber. The Publisher is the entity that publishes the topic and message, the Subscriber is the entity that receives the updated messages from the Broker.

When the Publisher updates a message related to a specific topic, it is transmitted to the Broker, which will then send the message to all Subscribers that have subscribed to that particular topic. Neither the Publisher nor the Subscriber needs to know the status of the other.

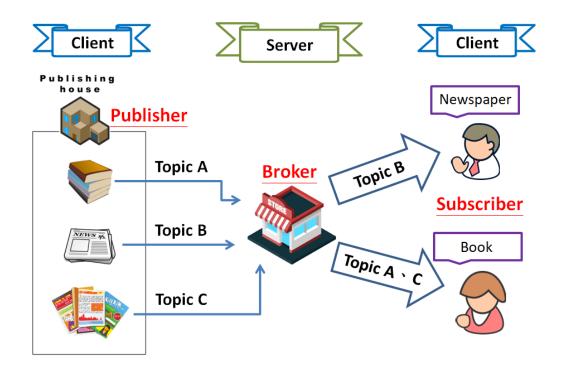

The above is a schematic diagram of the system. Publishers are similar to various forms of the publishing house and focus on updating commodities for different topics such as novels, newspapers, magazines, etc. Subscribers are similar to consumers, who purchase, or subscribe to designated commodities in a bookstore (Broker), which presents the latest information that has been designated by the Subscriber.

### 4.13.1 Connectivity Settings

#### **Connectivity Settings**

| MQTT                  | Disable •                                                                               |
|-----------------------|-----------------------------------------------------------------------------------------|
| Broker                | <ul> <li>IP[10], 0</li> <li>B</li> <li>I</li> <li>Host Name (Max. 127 chars)</li> </ul> |
| Broker Port           | 1883 (Default= 1883)                                                                    |
| Client Identifier     | ET-2242U_E24203                                                                         |
| User Name             | N/A (Max. 63 chars)                                                                     |
| Password              | ··· (Max. 63 chars)                                                                     |
| Reconnection Interval | 10 (5 ~ 65000 s, Default= 10)                                                           |
| Keep Alive Interval   | 20 (5 ~ 65000 s, Default= 20)                                                           |
| Main Topic Name       | N/A (Max. 126 chars)                                                                    |
|                       | Update Settings                                                                         |

The table describes the parameters contained in the "Connectivity Settings" section.

| Item                   | Description                                                                                                    | Defaults |  |
|------------------------|----------------------------------------------------------------------------------------------------|----------|--|
| MQTT                   | Enables or Disables the MQTT connection function.                                                                                                    | Disabled |  |
| Broker                 | The IP address or the Hostname for the MQTT broker.                                                                                                    | N/A      |  |
| Broker Port            | The port number for the MQTT broker.                                                                                                    | 1883     |  |
|                        | The client identifier uniquely identifies the MQTT client to the                                                                                                    |          |  |
| Client Identifier      | MQTT broker, and consists of the "module name"+ "_"                                                                                                    |          |  |
| Client identifier      | (underscore character) + "the last 6 digits of the MAC address"                                                                                                    |          |  |
|                        | and cannot be changed.                                                                                                    |          |  |
| User Name              | This parameter is used when the MQTT broker requires                                                                                                    | NI / A   |  |
| User Name              | authentication. The length should be no more than 63 characters.                                                                                                    | N/A      |  |
| Password               | This parameter is used when the MQTT broker requires                                                                                                    | NI / A   |  |
| rassword               | authentication. The length should be no more than 63 characters.                                                                                                    | N/A      |  |
| Reconnection           | The time interval between attempts by the ET-2200 module to                                                                                                    | 10(s)    |  |
| Interval               | connect to the broker if a connection failure occurs. The valid range is 5 to 65000 seconds                                                                                                    |          |  |
| Keep Alive<br>Interval | The keep-alive mechanism is provided to ensure that both the client and the broker are alive and the connection is still open.<br>If a Client doesn't send any messages during the Keep Alive period, it must send a PINGREQ packet to the broker to confirm its availability. The broker must reply with a PINGRESP packet to also indicate its availability. The broker will disconnect a client, which doesn't send a PINGREQ packet or any other message within one and a half times of the Keep Alive Interval. The valid range is 5 to | 20(s)    |  |
| Main Topic<br>Name     | 65000 seconds.<br>The Topic Name is a combination of the Main Topic Name and the<br>Sub Topic Name. The Main Topic Name can be empty. The same<br>part of the Topic Names can be entered in the Main Topic Name<br>field to improve the processing efficiency of all Topic Names. A<br>shorter Topic Name also improves processing efficiency.                                                                                                    | N/A      |  |
| Update Settings        | Click this button to save any revised settings to the ET-2200 device.                                                                                                    |          |  |

## 4.13.2 Publication Settings

#### **Publication Settings**

| Publication             |                                                          |   |
|-------------------------|----------------------------------------------------------|---|
| Retain                  |                                                          |   |
| Cycle                   | 9000 (100 ~ 2147483000 ms, in 10 ms step, Default= 9000) |   |
| All Information         |                                                          |   |
| Enable                  | Disable 🗸                                                |   |
| Sub Topic Name          | info (Max. 63 chars)                                     |   |
| Last Will and Testament |                                                          |   |
| Enable                  |                                                          |   |
| Retain                  |                                                          |   |
| QoS                     | 0 - At most once 🗸                                       |   |
| Торіс                   | N/A (Max. 63 chars)                                      | ) |
| Message                 | N/A (Max. 63 chars)                                      |   |
|                         | Update Settings                                          |   |

#### The table describes the parameters contained in the "Publication Settings" section.

| ltem            | Description                                                  | Defaults |  |
|-----------------|--------------------------------------------------------------|----------|--|
| Publication     |                                                              |          |  |
| Retain          | Check this option to ensure that the message is retained     | Disabled |  |
|                 | once it is published.                                        |          |  |
|                 | The time interval that the ET-2200 module periodically       |          |  |
| Cycle           | publishes data. The valid range is 100 to 2147483000         | 9000(ms) |  |
|                 | milliseconds in intervals of 10 milliseconds.                |          |  |
| All Information |                                                              |          |  |
|                 | This option is used to enable or disable the All Information |          |  |
| Enable          | function. All Information adopts Periodic Publish, which     | Disabled |  |
|                 | includes the Module Name, the MAC address, DI, and DO        |          |  |
|                 | states. The publishing period depends on the Cycle setting.  |          |  |
|                 | The Topic Name is a combination of the Main Topic Name       |          |  |
| Sub Topic Name  | and the Sub Topic Name. A shorter Topic Name improves        | info     |  |
|                 | processing efficiency.                                       |          |  |

| ltem                    | Description                                                                                                | Defaults            |  |  |  |
|-------------------------|----------------------------------------------------------------------------------------------------|---------------------|--|--|--|
| Last Will and Testament |                                                                                                    |                     |  |  |  |
| Enable                  | Check this option to enable the Last Will and Testament function.                                          | Disabled            |  |  |  |
| Retain                  | Check this option to ensure that the Last Will and Testament message is retained once it is published.     |                     |  |  |  |
| QoS                     | The QoS for the Last Will and Testament message.                                                           | 0 - At most<br>once |  |  |  |
| Торіс                   | The Topic Name for the last will and Testament message.<br>The length should be no more than 63 characters | N/A                 |  |  |  |
| Message                 | The Last Will and Testament message. The length should be no more than 63 characters.                      | N/A                 |  |  |  |
| Update Setting          | Click this button to save any revised settings to the ET-2200 device.                                      |                     |  |  |  |

## 4.13.3 Restore Factory Defaults

#### **Restore Factory Defaults**

| Restore MQTT factory settings | Restore Defaults |
|-------------------------------|------------------|
| Restart MQTT service          | Restart Service  |

The table describes the parameters contained in the "Restore Factory Defaults" section.

| ltem                             | Description                                                                                                    |
|----------------------------------|----------------------------------------------------------------------------------------------------|
| Restore MQTT<br>factory settings | Click this button to reset all MQTT settings to the default factory settings.                                                               |
| Restart MQTT<br>service          | Click this button to restart the MQTT service. This function should be used to reconnect with the Broker after adjusting the MQTT settings. |

# 4.14 MQTT-DO

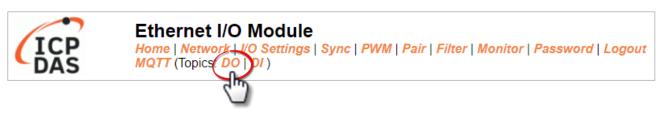

The DO page is where you can set a full Topic Name, which is a combination of the Sub Topic Name and the Main Topic name. The Publish and Subscribe functions for each DO channel can be enabled or disabled on this page. You can use either a single-channel (DO0...) or multiple channels (ALL) to process the Topic operations. Multi-channel operation is recommended because it can help reduce the amount of network traffic.

In single-channel operation, the values 0 and 1 correspond to the OFF and ON settings, respectively. In multi-channel operation, a hexadecimal value represents the settings for all channels. For example, the value 0xFF00 indicates that channels 0 to 7 are OFF and channels 8 to 15 are ON. Please turn off unused Topics to reduce unnecessary processing, as it will affect operational efficiency.

## 4.14.1 MQTT – Digital Outputs

| Digital Output | Power-on<br>Publish   | Subscribe | Sub Topic Name (Max. 63 chars) |  |
|----------------|-----------------------|-----------|--------------------------------|--|
| ALL            |                       |           | do_all                         |  |
| Digital Output | □ Power-on<br>Publish | Subscribe | Sub Topic Name (Max. 63 chars) |  |
| DO0            |                       |           | do00                           |  |
| DO1            |                       |           | do01                           |  |
| DO2            |                       |           | do02                           |  |
| DO3            |                       |           | do03                           |  |
| DO4            |                       |           | do04                           |  |
| DO5            |                       |           | do05                           |  |
| DO6            |                       |           | do06                           |  |
| DO7            |                       |           | do07                           |  |
| Update         |                       |           |                                |  |

#### MQTT - Digital Outputs Show Hide

The table describes the parameters contained in the "**MQTT – Digital Outputs**" section.

| ltem             | Description                                                                                                    | Defaults            |  |
|------------------|----------------------------------------------------------------------------------------------------|---------------------|--|
| Power-on Publish | The DO status will be published when the module is<br>Powered-on. Check the box to enable and uncheck it to<br>disable the function       | Disabled            |  |
| Subscribe        | The DO states depend on the updating message of the corresponding Topic. Check the box to enable and uncheck it to disable the function   | Disabled            |  |
| Sub Topic Name   | The Topic Name is a combination of the Main Topic Name<br>and the Sub Topic Name. A shorter Topic Name improves<br>processing efficiency. | Corresponding<br>DO |  |
| Update           | Click this button to save the revised settings to the ET-2200 device.                                                                     |                     |  |

-69 -

## 4.14.2 Readbacks of the Digital Outputs

| Readbacks of the Digital Outputs Show |                           | show                | Hide                           |
|---------------------------------------|---------------------------|---------------------|--------------------------------|
| Readback                              | State-Change<br>Publish   | Periodic<br>Publish | Sub Topic Name (Max. 63 chars) |
| ALL                                   |                           |                     | rb_all                         |
| Readback                              | □ State-Change<br>Publish | Periodic Publish    | Sub Topic Name (Max. 63 chars) |
| DO0                                   |                           |                     | rb00                           |
| DO1                                   |                           |                     | rb01                           |
| DO2                                   |                           |                     | rb02                           |
| DO3                                   |                           |                     | rb03                           |
| DO4                                   |                           |                     | rb04                           |
| DO5                                   |                           |                     | rb05                           |
| DO6                                   |                           |                     | rb06                           |
| DO7                                   |                           |                     | rb07                           |
| Update                                |                           |                     |                                |

The table describes the parameters contained in the "Readbacks of the Digital Outputs" section.

| ltem                    | Description                                                                                                    | Default Value       |
|-------------------------|----------------------------------------------------------------------------------------------------|---------------------|
| State-Change<br>Publish | A message will be published when the state of the corresponding DO is changed. Check the box to enable and uncheck it to disable the function                                      | Disabled            |
| Periodic Publish        | Used to enable or disable the Periodic Publish function.<br>The publishing period depends on the Cycle settings. Check<br>the box to enable and uncheck it to disable the function | Disabled            |
| Sub Topic Name          | The Topic Name is a combination of the Main Topic Name<br>and the Sub Topic Name. A shorter Topic Name improves<br>processing efficiency.                                          | Corresponding<br>DO |
| Update                  | Click this button to save the revised settings to the ET-2200 dev                                                                                                    | vice.               |

-70 -

# 4.15 MQTT-DI

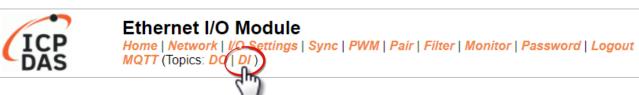

The DI page is where you can set the Topic Name, which is a combination of the Sub Topic Name and the Main Topic name. The Publish function for each DI channel can also be either enabled or disabled on this page. You can use either a single-channel (DI0...) or multiple-channels (ALL) to process the Topic operations. Multi-channel operation is recommended because it can help reduce the amount of network traffic.

In single-channel operation, the values 0 and 1 correspond to the OFF and ON settings, respectively. In multi-channel operation, a hexadecimal value represents the settings for all channels. For example, the value 0xFF00 indicates that channels 0 to 7 are OFF, and channels 8 to 15 are ON. Please turn off (uncheck the checkbox) unused Topics to reduce unnecessary processing, as it will affect operational efficiency.

## 4.15.1 MQTT – Digital Inputs

#### **MQTT - Digital Inputs**

| Digital Input | State-Change<br>Publish | Periodic<br>Publish | Sub Topic Name (Max. 63 chars) |
|---------------|-------------------------|---------------------|--------------------------------|
| ALL           |                         |                     | di_all                         |
| Digital Input | State-Change<br>Publish | Periodic<br>Publish | Sub Topic Name (Max. 63 chars) |
| D10           |                         |                     | di00                           |
| DI1           |                         |                     | di01                           |
| DI2           |                         |                     | di02                           |
| DI3           |                         |                     | di03                           |
| DI4           |                         |                     | di04                           |
| DI5           |                         |                     | di05                           |
| DI6           |                         |                     | N/A                            |
| DI7           |                         |                     | N/A                            |
| Update        |                         |                     |                                |

#### The table describes the parameters contained in the "**MQTT – Digital Inputs**" section.

| ltem                    | Description                                                                                                    | Default Value       |
|-------------------------|----------------------------------------------------------------------------------------------------|---------------------|
| State-Change<br>Publish | A message will be published when the state of the<br>corresponding DI is changed. Check the box to enable and<br>uncheck it to disable the function                           | Disabled            |
| Periodic Publish        | to enable or disable the Periodic Publish function. The<br>publishing period depends on the Cycle settings. Check the<br>box to enable and uncheck it to disable the function | Disabled            |
| Sub Topic Name          | The Topic Name is a combination of the Main Topic Name<br>and the Sub Topic Name. A shorter Topic Name improves<br>processing efficiency.                                     | Corresponding<br>DI |
| Update                  | Click this button to save the revised settings to the ET-2200 dev                                                                                                    | vice.               |

# 4.16 **MQTT-AI**

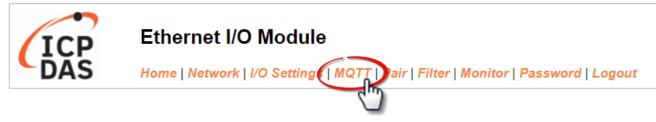

## **Analog Inputs**

| Analog Input | Periodic Publish | Sub Topic Name (Max. 63 chars) |  |  |  |
|--------------|------------------|--------------------------------|--|--|--|
| AIO          |                  | ai00                           |  |  |  |
| Al1          |                  | ai01                           |  |  |  |
| Al2          |                  | ai02                           |  |  |  |
| AI3          |                  | ai03                           |  |  |  |
| Al4          |                  | ai04                           |  |  |  |
| AI5          |                  | ai05                           |  |  |  |
| Al6          |                  | ai06                           |  |  |  |
| AI7          |                  | ai07                           |  |  |  |
|              | Update           |                                |  |  |  |

## The table describes the parameters contained in the "MQTT – Analog Inputs" section.

| ltem             | Description                                                                                                    | Defaults            |
|------------------|----------------------------------------------------------------------------------------------------|---------------------|
| Periodic Publish | to enable or disable the Periodic Publish function. The<br>publishing period depends on the Cycle settings. Check the<br>box to enable and uncheck it to disable the function | Disabled            |
| Sub Topic Name   | The Topic Name is a combination of the Main Topic Name<br>and the Sub Topic Name. A shorter Topic Name improves<br>processing efficiency.                                     | Corresponding<br>AI |
| Update           | Click this button to save the revised settings to the ET-2200 dev                                                                                                    | vice.               |

-73 -

# 4.17 MQTT- Realization

This section described how to use the open-source software Mosquitto and MQTTLens to demonstrate the usage of MQTT protocol in conjunction with the ET-2200 series module.

## 4.17.1 Set up Mosquitto

Mosquitto is an open-source software application that allows you to create an MQTT Broker and can be installed on Windows, Mac OS, Linux, etc.

<u>Step 1</u> Download the Installer (V1.6.4) from the official Mosquitto website and install the application.

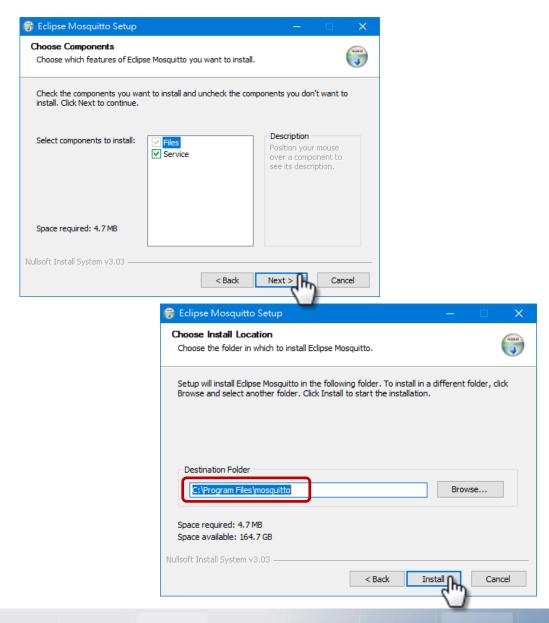

<u>Step 2</u> Locate the "mosquitto.exe" file in the default installation path and double-click it to enable the Mosquitto server.

| ← → ∽ ↑ 📙 C:\Program Files\Mosquitto ✓ ট                                                                                                    |   |
|----------------------------------------------------------------------------------------------------|---|
| Image: State of the state of the state | × |
| mosquitto.exe     mosquitto_ctrl.e                                                                                                    | ^ |
| When this window is executing,                                                                                                    |   |
| the Broker is enabled. Closing this                                                                                                    |   |
| window will disable the Broker.                                                                                                    |   |
|                                                                                                    | ~ |

## Why can't I open "mosquitto.exe" or why does it crash?

Once the Mosquitto installation is complete, **the Broker server will be automatically enabled by default when the computer boots.** Therefore, the Broker is already enabled after the computer reboots. At this time, clicking the "mosquitto.exe" file again will be the same as attempting to enable an already enabled-Broker server, and the attempt will be blocked.

**To prevent the broker from automatically opening,** you can change the settings in the Windows Services application. If it is not necessary to set it, go to Step 3.

Open the Services application by searching for "Services".

| All           | Apps            | Documents            | Settings | Web | More 🔻          | Feedback |  |
|---------------|-----------------|----------------------|----------|-----|-----------------|----------|--|
| Best n        | natch           |                      |          |     |                 |          |  |
| Q,            | Services<br>App |                      |          |     | <u></u>         |          |  |
| Settin<br>🔂 C | -               | proxy <b>ser</b> ver |          | >   | Services<br>App |          |  |

In the Services application, locate the "Mosquitto Broker" item and double-click the name to open the **Properties** dialog. Click the **<u>Stop</u>** button and set the <u>**Startup type**</u> to <u>**Manual**</u>. Click <u>**OK**</u> to save your changes.

| 🔍 Services       |                       |                                        |                     |         | _                      |            | ×    |
|------------------|-----------------------|----------------------------------------|---------------------|---------|------------------------|------------|------|
| File Action View | Help                  |                                        |                     |         |                        |            |      |
| 🗢 🄿 🗖 🗐 🧔        | à 🗟   👔 📷   🕨 🔳 II ID |                                        |                     |         |                        |            |      |
| Services (Local) | Services (Local)      |                                        |                     |         |                        |            |      |
|                  | Mosquitto Broker      | Name                                   | Description         | Status  | Startup Type           | Log On As  | , ^  |
|                  |                       |                                        | MQTT v3.1.1 broker  |         | Automatic              | Local Syst | em   |
|                  | Start the service     | Nahimic service                        | Nahimic service     | Running | Automatic              | Local Syst | em   |
|                  |                       | 🎑 Natural Authenticat                  | Signal aggregator   | Running | Manual (Trigger Start) | Local Syst | em   |
|                  | Description:          | 🤹 Net Driver HPZ12                     |                     |         | Automatic              | Local Serv | ice  |
|                  | MQTT v3.1.1 broker    | 🎑 Net.Tcp Port Sharing Service         | Provides ability to |         | Manual                 | Local Serv | ice  |
|                  |                       | 🎑 Netlogon                             | Maintains a secur   |         | Manual                 | Local Syst | em   |
|                  |                       | 🌼 Network Connected Devices Auto-Setup | Network Connect     |         | Manual (Trigger Start) | Local Serv | ice  |
|                  |                       | 🎑 Network Connection Broker            | Brokers connectio   | Running | Manual (Trigger Start) | Local Syst | em   |
|                  |                       | 🎑 Network Connections                  | Manages objects i   | Running | Manual                 | Local Syst | em   |
|                  |                       | 🎑 Network Connectivity Assistant       | Provides DirectAc   |         | Manual (Trigger Start) | Local Syst | em 🗸 |
|                  |                       | <u>بم</u><br>۲                         |                     |         |                        |            | >    |
|                  | Extended Standard     |                                        |                     |         |                        |            |      |
|                  |                       |                                        |                     |         |                        |            |      |

| Mosquitto Broker Properties (Local Computer)                                                                        | × |
|----------------------------------------------------------------------------------------------------|---|
| General Log On Recovery Dependencies                                                                                |   |
| Service name: mosquitto                                                                                             |   |
| Display name: Mosquitto Broker                                                                                      |   |
| Description: MQTT v3.1.1 broker                                                                                     |   |
| Path to executable:<br>C:\Program Files\mosquitto\mosquitto.exe run                                                 |   |
| Startup type: Manual ~                                                                                              |   |
| Service status: Stopped 1                                                                                           |   |
| Start Stop Pause Resume<br>You can specify the start parameters that apply when you start the service<br>from here. |   |
| Start parameters:                                                                                                   |   |
| 3                                                                                                    |   |
| OK Cancel Apply                                                                                                    |   |

- Step 3 Open Windows Port 1883 (the default Port for the MQTT)
  - 3.1 Open the Advanced Settings section for the Windows Firewall.

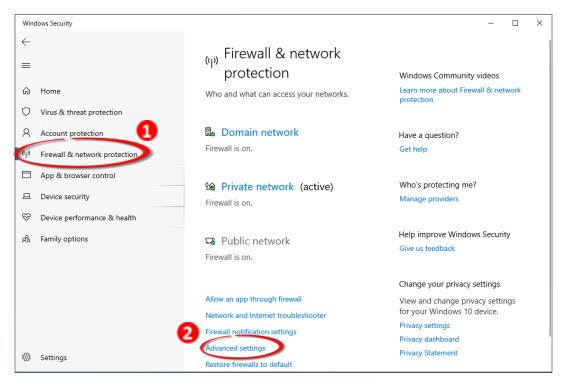

3.2 Add a new rule. Click **Inbound Rules** and **New Rule**, and then select the **Port** option. Click the **Next** button to continue.

| Windows Defender Firewall w                                     | vitl Inbound Rules                                                                                          |                                                                                                    |                                                 | Actions                                                               |   |
|-----------------------------------------------------------------|----------------------------------------------------------------------------------------------------|----------------------------------------------------------------------------------------------------|-------------------------------------------------|-----------------------------------------------------------------------|---|
| Linbound Rules<br>Gubbound Rules<br>L Connection Security Rules | Name<br>S Cellash<br>Cellash<br>Cellash<br>Cellash<br>Provinbound Rule Wizard<br>Rule Type                  | Group                                                                                                    | Profi<br>Privat<br>Public<br>Private<br>Private | Inbound Rules<br>New Rule<br>V Filter by Profile<br>V Filter by State | × |
|                                                                 | Select the type of firewall rule to creater<br>Rule Type<br>Protocol and Ports<br>Action<br>Profile<br>Name | What type of rule would you like to<br>Program<br>Rule dust controls connections fo<br>Prof.<br>Rule Surventrols connections fo<br>Predefined:<br><u>Alloyn Router</u><br>Rule that controls connections fo<br><u>Custom</u><br>Custom rule. | or a program.<br>or a TCP or UDP port.          | ~                                                                     |   |

Copyright © 2020 ICP DAS CO., Ltd. All Rights Reserved.

-77 -

3.3 Select the **TCP** option and then select **Specific local ports** and enter the value **1883**. Click the **Next** button to continue.

| 🔗 New Inbound Rule Wizard          | и ×                                                              |
|------------------------------------|------------------------------------------------------------------|
| Protocol and Ports                 |                                                                  |
| Specify the protocols and ports to | which this rule applies.                                         |
| Steps:                             |                                                                  |
| a Rule Type                        | Does this rule apply to TCP or UDP?                              |
| Protocol and Ports                 | (• тср <b>1</b>                                                  |
| Action                             | O UDP                                                            |
| Profile                            |                                                                  |
| <ul> <li>Name</li> </ul>           | Does this rule apply to all local ports or specific local ports? |
|                                    | O All local ports                                                |
|                                    | Specific local ports:                                            |
|                                    | Example: 80, 443, 5000-5010                                      |
|                                    |                                                                  |
|                                    |                                                                  |
|                                    |                                                                  |
|                                    |                                                                  |
|                                    |                                                                  |
|                                    |                                                                  |
|                                    |                                                                  |
|                                    | 6                                                                |
|                                    | < Back Next > Cancel                                             |

3.4 Select the **Allow the connection** option and then click the **Next** button to continue.

|   | 💣 New Inbound Rule Wizard         |                                                                                                    | × |
|---|-----------------------------------|----------------------------------------------------------------------------------------------------|---|
|   | Action                            |                                                                                                    |   |
| : | pecify the action to be taken whe | n a connection matches the conditions specified in the rule.                                                                                                    |   |
| : | Steps:                            |                                                                                                    |   |
| 4 | Rule Type                         | What action should be taken when a connection matches the specified conditions?                                                                                                    |   |
| 4 | Protocol and Ports                | Allow the connection                                                                                                    |   |
| 4 | Action                            | This includes connections that are protected with IPsec as well as those are not.                                                                                                    |   |
| 4 | Profile                           | Allow the connection if it is secure.                                                                                                    |   |
|   | Profile<br>Name                   | <ul> <li>Allow the connection if it is secure         This includes only connections that have been authenticated by using IPsec. Connections will         be secured using the settings in IPsec properties and rules in the Connection Security Rule             node.         </li> <li>Customize         Block the connection     </li> </ul> |   |
|   |                                   | < Back Next > Cancel                                                                                                    |   |

3.5 Select the **Domain** checkbox and click the **Next** button to continue.

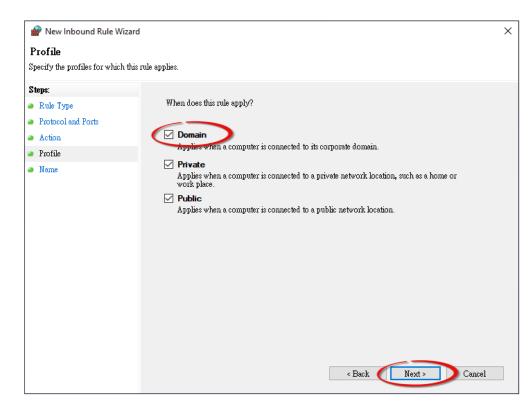

3.6 Enter the name of the rule and then click the **Finish** button to create the rule. Enter the notes if desired.

| 🔗 New Inbound Rule Wizard               |                               | > |
|-----------------------------------------|-------------------------------|---|
| Name                                    |                               |   |
| Specify the name and description of thi | is rule.                      |   |
| Steps:                                  |                               |   |
| Rule Type                               | The Name field is customized. |   |
| Protocol and Ports                      | It's for the user to easily   |   |
| Action                                  |                               |   |
| Profile                                 | Name:<br>MQTT Broker          |   |
| Name                                    |                               |   |
|                                         | Description (optional):       |   |
|                                         |                               |   |
|                                         |                               |   |
|                                         |                               |   |
|                                         |                               |   |
|                                         |                               |   |
|                                         |                               |   |
|                                         |                               |   |
|                                         |                               |   |
|                                         |                               |   |
|                                         |                               |   |
|                                         |                               |   |
|                                         |                               |   |
|                                         |                               |   |
|                                         | < Back Finish Cancel          |   |

## 4.17.2 Introduction to MQTTLens

MQTTlens is a free application that is available for the Chrome browser and can be found in the Chrome Web Store. This program enables you to publish a topic to the Broker and subscribe to a topic from the Broker. This section will use MQTTLens to implement the basic architecture for MQTT on Windows.

## Step 1 Install MQTTLens

Open Chrome and search for the 'MQTTLens chrome web store'. Click the 'Add to Chrome' button to install it on your system.

| 🚡 chrome web store                                                 |                                                                                                    |                |               |
|--------------------------------------------------------------------|----------------------------------------------------------------------------------------------------|----------------|---------------|
| Home > Apps > MQTTLens<br>MQTTLens<br>Offered by: MQTTLen<br>***** | s<br>Extensions   🔔 88,756 users                                                                                                    |                | Add to Chrome |
| 9 Mai<br>Corrector                                                 | Tions<br>Solution<br>Adden<br>Adden<br>Add    | upport Related |               |
| <                                                                  | ind readings<br>Body Them Provide and a reason = ↓<br>Prove Theory The Address of the State<br>Prove Theory Theory Theory Theory Theory<br>Prove Theory Theory Theory Theory<br>Prove Theory Theory Theory<br>Prove Theory Theory Theory<br>Prove Theory Theory Theory<br>Prove Theory Theory Theory<br>Prove Theory Theory<br>Prove Theory Theory<br>Prove Theory Theory<br>Prove Theory Theory<br>Prove Theory Theory<br>Prove Theory Theory<br>Prove Theory Theory<br>Prove Theory Theory<br>Prove Theory Theory<br>Prove Theory Theory<br>Prove Theory<br>Prove Theory<br>Pr | 1              | >             |

-80 -

## Step 2 Connect the Broker

Execute MQTTLens on Chrome. Click the "+" button to add a connection and enter the IP address for the Broker, i.e., the IP address for the computer where the MQTT server is located. Click the **Create Connection** button to continue.

## What is a Broker?

A Broker is a Server in the MQTT architecture. Refer to Section 4.12 MQTT for more details.

|                   |                                             |                      |                |                   |          | - 🗆 🗙          |
|-------------------|---------------------------------------------|----------------------|----------------|-------------------|----------|----------------|
| <b>P</b> MQTTlens |                                             |                      |                |                   |          | Version 0.0.14 |
|                   | Add a new Connection                        | n                    |                |                   | ×        |                |
| Connections +     | 1                                           |                      |                |                   |          | ·              |
|                   | Connection Details                          |                      |                |                   |          |                |
| Í                 | Connection name Enter a name (e.g., Broker) |                      |                |                   |          |                |
|                   | Broker for easy identification              |                      |                |                   |          |                |
| ۲<br>۲            | Hostname <b>3</b>                           |                      |                | Port              |          |                |
|                   | tcp://  192.168.79 Broke                    | r IP Address or H    | ostname        | 1883              |          |                |
|                   | Glient ID                                   | Kdi85foutym          |                | Generate a randor | n ID     |                |
|                   | Session                                     | Automatic Connection |                | Keep Alive        |          |                |
|                   | Clean Session                               | Automatic Connection |                | 120               | seconds  |                |
|                   |                                             |                      |                |                   |          |                |
|                   | Credentials                                 |                      |                |                   |          |                |
|                   | Username                                    |                      | Password       |                   |          |                |
|                   | Enter username                              |                      | Enter password |                   |          |                |
|                   |                                             |                      |                |                   |          |                |
|                   | Last-Will                                   |                      |                |                   | ~        |                |
|                   |                                             |                      |                | Δ                 |          |                |
|                   |                                             |                      |                |                   | NNECTION |                |
|                   |                                             |                      | _              |                   |          |                |

<u>Step 3</u> Try to subscribe to a topic and publish a message. If the connection is operating normally, you will receive a message related to the defined topic, as follows.

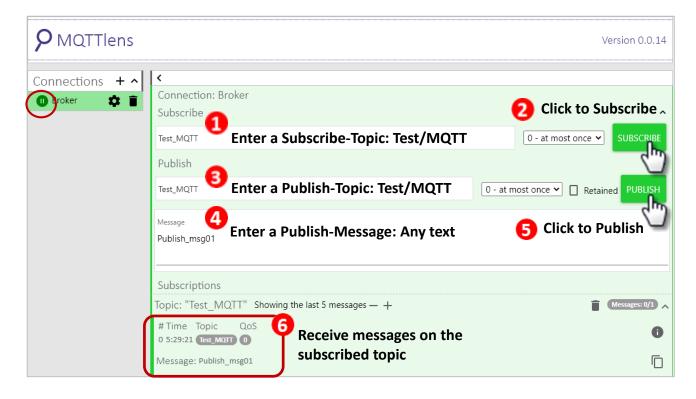

## 4.17.3 ET-2200 Periodic Publish Realization

<u>Step 1</u> Refer Set up Mosquitto to install a Broker and refer to the Introduction to MQTTLens to subscribe to the "ICP DAS/info" Topic.

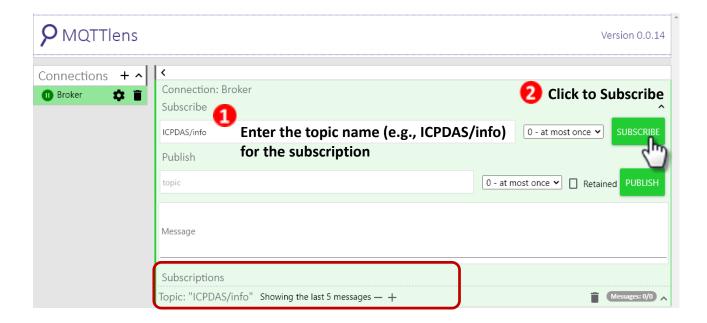

<u>Step 2</u> Log into the ET-2200 Web Server and click the MQTT page. Set the MQTT option to Enable and enter the IP address for the Broker.

| Home   Network   I/O Settings | MQTTPair | Filter   Monitor   F | Password   Logout |
|-------------------------------|----------|----------------------|-------------------|
|                               |          |                      |                   |

| Connectivity Settings |           |                            |           |               |
|-----------------------|-----------|----------------------------|-----------|---------------|
|                       | MQTT Enab | ole 🗸                      | (Broker 的 | J IP Address) |
|                       |           | 9192 . 168<br>ost Name (Ma |           | . 20<br>ars)  |
|                       | N/A       |                            |           |               |

Step 3 Enter "ICPDAS/" in the Main Topic Name field and then click the Update Settings button.

| Main Topic Name | ICPDAS/          |                 |
|-----------------|------------------|-----------------|
| Main Topic Name | (Max. 126 chars) |                 |
|                 |                  | Update Settings |
|                 |                  | 0               |

<u>Step 4</u> Set the Enable field in the All Information section to **Enable** on the Publication Settings page, and then click the **Update Settings** button. Click the **Restart Service** button to restart the MQTT services.

#### **Publication Settings**

| Publication             |                                                          |                 |
|-------------------------|----------------------------------------------------------|-----------------|
| Retain                  |                                                          |                 |
| Cycle                   | 9000 (100 ~ 2147483000 ms, in 10 ms step, Default= 9000) |                 |
| All Information         |                                                          |                 |
| Enable                  | Enable 🔹 🔪                                               |                 |
| Sub Topic Name          | info                                                     | (Max. 63 chars) |
| Last Will and Testament |                                                          |                 |
| Enable                  |                                                          |                 |
| Retain                  |                                                          |                 |
| QoS                     | 0 - At most once 🔻                                       |                 |
| Торіс                   | N/A 👩                                                    | (Max. 63 chars) |
| Message                 | N/A                                                      | (Max. 63 chars) |
|                         | Update Settings                                          |                 |

#### **Restore Factory Defaults**

| Restore MQTT factory settings | 3 Restore Defaults |
|-------------------------------|--------------------|
| Restart MQTT service          | Restart Service    |

<u>Step 5</u> Return to MQTTLens, the updated message for the subscription, including Module name, Mac Address, DO State, and DI State, has been received every 9000 ms (default cycle).

| Subscriptions                                                                                            |               |
|----------------------------------------------------------------------------------------------------|---------------|
| Topic: "ICPDAS/info" Showing the last 5 messages — +                                                     | Messages: 0/5 |
| # Time Topic QoS                                                                                         | 0             |
| 0 6:02:16 (ICIPMの右切をNaffe":"ET-2260","MacAddress":"000DE065CFD3","D0":"0x0","DI":"0x0"}<br>V JSON        | <u> </u>      |
|                                                                                                    |               |
| # TimeTopicOOS<br>1 6:02:25 [C@@M&&@@ename":"ET-2260","MacAddress":"000DE065CFD3","D0":"0x0","DI":"0x0"} | 0             |
| NOSI V                                                                                                   |               |
| #Time Topic QoS                                                                                          |               |
| 2 6:02:34 [IC["ModuleName":"ET-2260","MacAddress":"000DE065CFD3","D0":"0x0","DI":"0x0"}                  | 0             |
| VO2L V                                                                                                   |               |

## What if no messages are received by MQTTLens?

Confirm that the settings for the Windows firewall and antivirus software are correct. Close the software to test if they are affecting your connection.

# 4.18 SNMP

The "SNMP" page provides the function for ET-2200 to send module information and I/O information to the SNMP Network Management Software or device to help administrators to monitor the status of the ET-2200 in real time.

If the Trap function is enabled, ET-2200 can actively send messages to the SNMP manager to keep track of data when the I/O status of the module changes or restarts. The detailed description is as follows.

#### Note:

#### For DI/DO modules:

SNMP function is available for **Firmware v2.3.4** and later. It is not supported for older versions. **For AI/AO modules**:

SNMP function is available for **Firmware v1.60** and later. It is not supported for older versions.

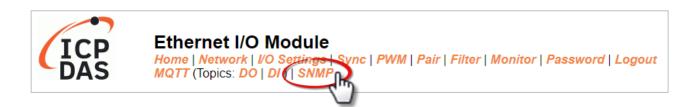

#### Note:

ET-2200 currently supports these MIB-II management groups such as sysContact, sysLocation, sysDescr, and sysName.

# 4.18.1 SNMP Configuration Setting

#### SNMP v2c Agent Configuration

| System Info             | Setting                             |                                                                        |  |  |
|-------------------------|-------------------------------------|------------------------------------------------------------------------|--|--|
| Contact                 | User                                | (Max. 47 chars)                                                        |  |  |
| Location                | Site                                | (Max. 47 chars)                                                        |  |  |
| Description             | EtherIO                             | (Max. 47 chars)                                                        |  |  |
| Name                    | Device                              | (Max. 47 chars)                                                        |  |  |
| Function                | Setting                             |                                                                        |  |  |
| Read-Only Community     | public                              | (Max. 47 chars, example: public)                                       |  |  |
| Read-Write<br>Community | private                             | (Max. 47 chars, example: private)                                      |  |  |
| Trap Community          | public                              | (Max. 47 chars, example: public)                                       |  |  |
| Manager / Trap IP #1    | 0.0.0.0                             | (IPv4/v6 Address, example: 10.0.8.123, fe80:0:0:0:a8ee:dc07:1cda:5678) |  |  |
| Manager / Trap IP #2    | 0.0.0.0                             | ]                                                                      |  |  |
| Generic Trap            | Cold Start, Warm Start              |                                                                        |  |  |
| Enable SNMP             | Check to enable. (Default disabled) |                                                                        |  |  |
| Update Settings         |                                     |                                                                        |  |  |

## The table describes the parameters contained in the "System Info" section.

| Item        | Description                                           | Default<br>Value |
|-------------|-------------------------------------------------------|------------------|
| Contact     | The SNMP server's contact person                      | User             |
| Location    | The server's location                                 | Site             |
| Description | The description of the device displayed on the Server | EtherIO          |
| Name        | The name of the device displayed on the Server        | Device           |

## The table describes the parameters contained in the "Function" section.

| ltem                    | Description                                                                         | Default<br>Value |
|-------------------------|-------------------------------------------------------------------------------------|------------------|
| Read-Only Community     | Set the community name of the module for read-only data                             | public           |
| Read-Write<br>Community | Set the community name of the module for read-write data                            | private          |
| Trap Community          | Set the community name of the module for the trap                                   | public           |
| Manager / Trap IP #1    | Set the IP address of Trap IP #1                                                    | 0.0.0.0          |
| Manager / Trap IP #2    | Set the IP address of Trap IP #2                                                    | 0.0.0.0          |
| Generic Trap            | Select to enable the Cold Start or Warm Start function                              | Disabled         |
| Enable SNMP             | Select the box to enable the SNMP communication function and deselect to disable it | Disabled         |
| Update Settings         | After saving the settings, also reboot the module to take effect                    | t                |

## 4.18.2 SNMP Specific Trap

| SNMP Specific Trap    |                                             |                                                                                                    |                  |                  |             |      |      |  |
|-----------------------|---------------------------------------------|----------------------------------------------------------------------------------------------------|------------------|------------------|-------------|------|------|--|
| Digital Input         | $\frown$                                    | State-Change / Specific ID (1-255)                                                                                                    |                  |                  |             |      |      |  |
| All                   |                                             | A single trap contains all DI states when any DI changes.                                                                                                    |                  |                  |             |      |      |  |
| DI 7 - 0              | DI7:                                        | DI6:                                                                                                    | DI5: □<br>1      | DI4: □<br>1      | DI3: □<br>1 | DI2: | DI1: |  |
| Digital Output        |                                             | State-Change / Specific ID (1-255)                                                                                                    |                  |                  |             |      |      |  |
| All                   | 1                                           | A single trap co                                                                                                    | ntains all DO st | ates when any DO | changes.    |      |      |  |
| DO 7 - 0              | D07:                                        | DO6:         DO5:         DO4:         DO3:         DO2:         DO1:         DO0:         D00:           1         1         1         1         1         1         1         1         1         1         1         1         1         1         1         1         1         1         1         1         1         1         1         1         1         1         1         1         1         1         1         1         1         1         1         1         1         1         1         1         1         1         1         1         1         1         1         1         1         1         1         1         1         1         1         1         1         1         1         1         1         1         1         1         1         1         1         1         1         1         1         1         1         1         1         1         1         1         1         1         1         1         1         1         1         1         1         1         1         1         1         1         1         1         1         1         1 |                  |                  |             |      |      |  |
|                       | Update Settings                             |                                                                                                    |                  |                  |             |      |      |  |
|                       |                                             |                                                                                                    |                  |                  |             |      |      |  |
| Reboot is required af | aboot is required after SNMP configuration. |                                                                                                    |                  |                  |             |      |      |  |

The table describes the parameters contained in the " **Digital Input/ Digital Output** " section.

| ltem           | Description                                                                        |  |  |  |
|----------------|------------------------------------------------------------------------------------|--|--|--|
| Digital Input  |                                                                                    |  |  |  |
| All            | All DI channels share a single Trap. Check the box to send a Trap message when     |  |  |  |
|                | any DI status changes. "Specific ID" is the ID number set for this Trap            |  |  |  |
| DI 7-0         | Each DI channel has a specific Trap. Check the box to enable the Trap function for |  |  |  |
| DI 7-0         | that DI channel. "Specific ID" is the ID number set for individual channel         |  |  |  |
| Digital Output |                                                                                    |  |  |  |
| All            | All DO channels share a single Trap. Check the box to send a Trap message when     |  |  |  |
| АП             | any DO status changes. "Specific ID" is the ID number set for this Trap.           |  |  |  |
| DO 7-0         | Each DO channel has a specific Trap. Check the box to enable the Trap function     |  |  |  |
| 007-0          | for that DO channel. "Specific ID" is the ID number set for individual channel     |  |  |  |
| Update         | After changing and caving the settings, also repeat the module to take effect      |  |  |  |
| Setting        | After changing and saving the settings, also reboot the module to take effect      |  |  |  |
| Reboot         | Click the button to reboot the module                                              |  |  |  |

## SNMP Specific Trap

| Analog Output | State-Change    | Specific ID (1-255) |  |  |
|---------------|-----------------|---------------------|--|--|
| AO0           |                 | 1                   |  |  |
| AO1           |                 | 1                   |  |  |
| AO2           |                 | 1                   |  |  |
| AO3           |                 | 1                   |  |  |
| AO4           |                 | 1                   |  |  |
| AO5           |                 | 1                   |  |  |
| AO6           |                 | 1                   |  |  |
| AO7           |                 | 1                   |  |  |
|               | Update Settings |                     |  |  |

## The table describes the parameters contained in the " Analog Output " section.

| ltem           | Description                                                                    |  |  |  |  |
|----------------|--------------------------------------------------------------------------------|--|--|--|--|
| Analog Output  |                                                                                |  |  |  |  |
| 4070           | Each AO channel has a specific Trap. Check the box to enable the Trap function |  |  |  |  |
| AO 7-0         | for that AO channel. "Specific ID" is the ID number set for individual channel |  |  |  |  |
| Update Setting | After changing and saving the settings, also reboot the module to take effect  |  |  |  |  |
| Reboot         | Click the button to reboot the module                                          |  |  |  |  |

## 4.18.3 SNMP I/O Example

In this article, we use **iReasoning MIB Browser** as an example. Please download the installer (V14) from its official website and run the installer.

http://www.ireasoning.com/mibbrowser.shtml

Step 1 Start the iReasoning MIB Browser. Click the File → Load MIBs on the menu bar and click the specified MIB file of the module (e.g. ICPDAS-ET2200-MIB\_20220705.mib), then click the Open button to open it.

| MIB Browser | File Edit<br>Load<br>UnLo | ning MIB Brows<br>Operations<br>MIBs Ctr<br>ad MIBs | Tools Bookmarks Help         | OID: .1.3.6.1       |          |        | ~ |
|-------------|---------------------------|-----------------------------------------------------|------------------------------|---------------------|----------|--------|---|
|             | <u>\$</u>                 |                                                     |                              |                     |          | ×      |   |
|             | Look in:                  | MIB files                                           | ~                            | G 🤌 📂 🛄 -           |          |        |   |
|             | 4                         | Name                                                | ^                            | Date modified       | Туре     | Size   |   |
|             | Quick access              | CPDAS-ET2                                           | 2200-MIB_20220705.mib        | 2022/11/24 下午 03:41 | MIB File |        |   |
|             | Quick access              |                                                     |                              |                     |          |        |   |
|             |                           |                                                     |                              |                     |          |        |   |
|             | Desktop                   |                                                     |                              |                     |          |        |   |
|             | Libraries                 |                                                     |                              |                     |          |        |   |
|             | This PC                   |                                                     |                              |                     |          |        |   |
|             |                           |                                                     |                              |                     |          |        |   |
|             | Network                   | <                                                   |                              |                     |          | >      |   |
|             |                           | File name:                                          | ICPDAS-ET2200-MIB_20220705.m | ib                  | ~        | Open   |   |
|             |                           | Files of type:                                      | All Files (*.*)              |                     | ~        | Cancel |   |

**Step 2** Enter the IP address of the ET-2200 module in the **Address** field.

| 🚳 iReasoning MIB Browser                  |              |  |  |  |  |
|-------------------------------------------|--------------|--|--|--|--|
| File Edit Operations Tools Bookmarks Help |              |  |  |  |  |
| Address: 10.0.8.169 ~ Advanced OID: .1.3  |              |  |  |  |  |
| SNMP MIBs                                 | Result Table |  |  |  |  |
| MIB Tree                                  | Name/OID     |  |  |  |  |
| iso.org.dod.internet                      |              |  |  |  |  |

Step 3 Click "Advanced..." to set the parameters of the SNMP agent. Enter the string in the Read/Write Community fields according to the Read-Only Community / Read-Write Community settings on the ET-2200. If these strings are different on both sides, the agent will not work correctly.

| Function                      | Setting        |                                  |           |              |                        |       |
|-------------------------------|----------------|----------------------------------|-----------|--------------|------------------------|-------|
| Read-Only Community public    |                | (Max. 47 chars, example: public) |           |              |                        |       |
| Read-Write Community private  |                |                                  |           | (Max.        | 47 chars, example: pri | vate) |
|                               |                |                                  |           |              |                        |       |
| 🚳 iReasoning MIB Browser      |                |                                  |           |              |                        |       |
| File Edit Operations Tools Bo | ookmar         | ks Help                          |           |              |                        |       |
| Address: 10.0.8.169           | Ad             | vanced OID: .1.3                 | }         |              |                        |       |
| SNMP MIBs                     |                |                                  |           | Result Table |                        |       |
| niB Tree                      |                |                                  |           |              | Name/OID               |       |
| iso.org.dod.internet          |                |                                  |           |              |                        |       |
|                               |                | Advanced Properti                | es of SNN | IP Agent     | ×                      |       |
| Enter the string accord       | ling           |                                  |           |              |                        |       |
| to the settings on ET-2       | 200.           | Address                          | 10.0.8.   | 169          |                        |       |
|                               | -              | Port                             | 161       |              |                        |       |
|                               | (              | Read Community                   | public    |              |                        |       |
|                               |                | Write Community                  | private   |              |                        |       |
|                               | SNMP Version 2 |                                  |           |              |                        |       |
|                               |                |                                  | Ok        | Cancel       |                        |       |
|                               |                |                                  |           |              |                        | ,     |

**Note:** If the **Write Community** field is not set, a Timeout error will occur during execution.

Step 4 Enter the IP address of iReasoning MIB Browser in the Manager/Trap IP #1 field and enable the SNMP function, then click Update Settings to save the changes, and finally click the Reboot button to reboot the ET-2200 module.

| Function                |                                         | Setting                |                                                                   |  |  |  |  |
|-------------------------|-----------------------------------------|------------------------|-------------------------------------------------------------------|--|--|--|--|
| Read-Only<br>Community  | public (Max. 47 chars, example: public) |                        |                                                                   |  |  |  |  |
| Read-Write<br>Community | private                                 | (Max                   | . 47 chars, example: private)                                     |  |  |  |  |
| Trap Community          | public                                  | (Max                   | a. 47 chars, example: public)                                     |  |  |  |  |
| Manager / Trap IP #1    | 10.0.8.17                               | (IPv4                  | /v6 Address, example: 10.0.8.123, fe80:0:0:0:a8ee:dc07:1cda:5678) |  |  |  |  |
| Manager / Trap IP #2    | 0.0.0.0                                 |                        |                                                                   |  |  |  |  |
| Generic Trap            | Cold Start,                             | Warm Start             |                                                                   |  |  |  |  |
| Enable SNMP             | Check to enable                         | le. (Default disabled) |                                                                   |  |  |  |  |
|                         |                                         | Update Setting         | JS                                                                |  |  |  |  |
| Reboot is requ          |                                         |                        |                                                                   |  |  |  |  |

## Read the information of the ET-2200 – the Walk command

<u>To do</u>: Right-click the **iso.org.dod.internet** folder on the left side and click **Walk** to display the information of the ET-2200 in the **Result Table**.

| Edit Operation                                                                                                    |                                                                         |                  |                 |                                                                                                    |       |                                   |                                                                                                    |                                                                                                    |                                                                                                    | -      |
|----------------------------------------------------------------------------------------------------|-------------------------------------------------------------------------|------------------|-----------------|----------------------------------------------------------------------------------------------------|-------|-----------------------------------|----------------------------------------------------------------------------------------------------|----------------------------------------------------------------------------------------------------|----------------------------------------------------------------------------------------------------|--------|
| ess: 10.0.8.169                                                                                                    | 59 ~                                                                    | Advanced OI      | ID: .1.3.6.1    |                                                                                                    |       | <ul> <li>✓ Operati</li> </ul>     | ions: Get Next                                                                                                    | ~                                                                                                    | A Colored Colored C                                                                                                    | ۲      |
| IP MIBs                                                                                                    |                                                                         |                  | Result Table    | $\mathbf{)}$                                                                                                    |       |                                   |                                                                                                    |                                                                                                    |                                                                                                    |        |
| IB Tree                                                                                                    |                                                                         |                  |                 | Name/OID                                                                                                    |       | Value                             | Туре                                                                                                    | IP:                                                                                                    | Port                                                                                                    | ſ      |
| iso.org.dod.in                                                                                                    |                                                                         |                  | sysDescr.0      |                                                                                                    |       | EtherlO                           | OctetStri                                                                                                    | ng 10.0                                                                                                    | .8.16                                                                                                    | 1      |
| -                                                                                                    | Find in subtree<br>Export to CSV                                        |                  | sysObjectID.0   |                                                                                                    |       | icpdas                            | OID                                                                                                    | 10.0                                                                                                    |                                                                                                    |        |
|                                                                                                    | Export to CSV                                                           |                  | sysUpTime.0     |                                                                                                    |       | 48 minutes 46.13 seconds (292613) | ) TimeTick                                                                                                    | s 10.0                                                                                                    |                                                                                                    |        |
|                                                                                                    | Export to XME                                                           |                  | sysContact.0    |                                                                                                    |       | User                              | OctetStri                                                                                                    | ng 10.0                                                                                                    | .8.16                                                                                                    |        |
|                                                                                                    |                                                                         |                  | sysName.0       |                                                                                                    |       | Device                            | OctetStri                                                                                                    | -<br>ng 10.0                                                                                                    | .8.16                                                                                                    |        |
|                                                                                                    | Graph View                                                              | Ctrl+R           | sysLocation.0   |                                                                                                    |       | Site                              | OctetStri                                                                                                    | -                                                                                                    |                                                                                                    | l      |
|                                                                                                    | Get Next                                                                | Ctrl+N           | sysServices.0   |                                                                                                    |       | 72                                | Integer                                                                                                    | -                                                                                                    | .8.16                                                                                                    | l      |
|                                                                                                    | Get Bulk                                                                | Ctrl+B           | ifNumber.0      |                                                                                                    |       | 1                                 | Integer                                                                                                    | _                                                                                                    | .8.16                                                                                                    | l      |
|                                                                                                    | Get Subtree<br>Walk                                                     | Ctrl+E<br>Ctrl+W | ifIndex.1       |                                                                                                    |       | 1                                 | Integer                                                                                                    | -                                                                                                    | .8.16                                                                                                    | l      |
|                                                                                                    | Table Vitw                                                              | Ctrl+T           | ifDescr.1       |                                                                                                    |       | e0                                | OctetStri                                                                                                    | _                                                                                                    |                                                                                                    | l      |
|                                                                                                    |                                                                         | Outri            |                 |                                                                                                    |       | ethernetCsmacd (6)                | Integer                                                                                                    | -                                                                                                    | .8.16                                                                                                    |        |
|                                                                                                    |                                                                         |                  | ifType.1        |                                                                                                    |       |                                   |                                                                                                    | _                                                                                                    |                                                                                                    | ł      |
|                                                                                                    |                                                                         |                  | ifMtu.1         |                                                                                                    |       | 1500                              | Integer                                                                                                    | -                                                                                                    | 0.8.16                                                                                                    | 1      |
|                                                                                                    |                                                                         |                  | ifSpeed.1       |                                                                                                    |       | 1000000                           | Gauge                                                                                                    | _                                                                                                    | 0.8.16                                                                                                    |        |
|                                                                                                    |                                                                         |                  | ifPhysAddress.1 |                                                                                                    |       | 00-0D-E0-A1-8A-9F                 | OctetStri                                                                                                    | -                                                                                                    |                                                                                                    | 1      |
|                                                                                                    |                                                                         |                  | ifAdminStatus.1 |                                                                                                    |       | up (1)                            | Integer                                                                                                    | _                                                                                                    | 0.8.16                                                                                                    |        |
|                                                                                                    |                                                                         |                  | ifOperStatus.1  |                                                                                                    |       | up (1)                            | Integer                                                                                                    | -                                                                                                    | ).8.16                                                                                                    |        |
|                                                                                                    |                                                                         |                  | ifLastChange.1  |                                                                                                    |       | 0 millisecond (0)                 | TimeTick                                                                                                    | _                                                                                                    | ).8.16                                                                                                    | l      |
|                                                                                                    |                                                                         |                  | ifInOctets.1    |                                                                                                    |       | 0                                 | ounter3                                                                                                    | 2 10.0                                                                                                    | .8.16                                                                                                    | L      |
| Result Ta                                                                                                    | able                                                                    |                  |                 |                                                                                                    |       |                                   | $\nabla Z$                                                                                                    |                                                                                                    |                                                                                                    |        |
|                                                                                                    |                                                                         | Name/OID         |                 | 1                                                                                                    |       | 1/-1                              |                                                                                                    | /pe                                                                                                    | IP:Port                                                                                                    | -      |
|                                                                                                    |                                                                         |                  |                 |                                                                                                    |       | value                             |                                                                                                    |                                                                                                    |                                                                                                    |        |
| snmpEnable                                                                                                    | eAuthenTraps 0                                                          |                  |                 | disabled (2)                                                                                                    |       | Value                             |                                                                                                    |                                                                                                    | 192 168                                                                                                    | -      |
|                                                                                                    | eAuthenTraps.0                                                          |                  |                 | disabled (2)                                                                                                    |       | value                             | Inte                                                                                                    | ger                                                                                                    | 192.168.<br>192.168.                                                                                                    |        |
| .1.3.6.1.2.1                                                                                                    | 1.11.31.0                                                               |                  |                 | disabled (2) 0 0                                                                                                    |       | value                             | Inte                                                                                                    | ger<br>nter32                                                                                                    | 192.168.                                                                                                    |        |
|                                                                                                    | 1.11.31.0<br>1.11.32.0                                                  |                  |                 |                                                                                                    |       | value                             | Inter<br>Cou<br>Cou                                                                                                    | ger<br>nter32<br>nter32                                                                                                    | 192.168.<br>192.168.                                                                                                    |        |
| .1.3.6.1.2.1.                                                                                                    | 1.11.31.0<br>1.11.32.0<br>ie.0                                          |                  |                 | 0                                                                                                    |       | value                             | Inter<br>Cou<br>Cou                                                                                                    | ger<br>nter32<br>nter32<br>etString                                                                                                    | 192.168.<br>192.168.<br>192.168.                                                                                                    | 1<br>1 |
| .1.3.6.1.2.1.<br>.1.3.6.1.2.1.<br>modelName                                                                                                    | 1.11.31.0<br>1.11.32.0<br>e.0<br>.0                                     |                  |                 | 0<br>0<br>P/ET-2217                                                                                                    | 1013] | value                             | Cou<br>Cou<br>Octe<br>Octe                                                                                                    | ger<br>nter32<br>nter32<br>etString<br>etString                                                                                                    | 192.168.<br>192.168.                                                                                                    |        |
| 1.3.6.1.2.1.<br>1.3.6.1.2.1.<br>modelName<br>aliasName.0                                                                                                    | 1.11.31.0<br>1.11.32.0<br>ne.0<br>.0<br>ersion.0                        |                  |                 | 0<br>0<br>P/ET-2217<br>EtherIO                                                                                                    | 1013] |                                   | Cou<br>Cou<br>Octe<br>Octe                                                                                                    | ger<br>nter32<br>nter32<br>etString<br>etString<br>etString                                                                                                    | 192.168.<br>192.168.<br>192.168.<br>192.168.                                                                                                    |        |
| 1.3.6.1.2.1<br>1.3.6.1.2.1<br>modelName<br>aliasName.0<br>firmwareVer                                                                                                    | 1.11.31.0<br>1.11.32.0<br>ee.0<br>:0<br>ersion.0<br>(Port.0             |                  |                 | 0<br>0<br>P/ET-2217<br>EtherIO<br>v01.6.0 [2022                                                                                                    | 1013] |                                   | Cou<br>Cou<br>Octe<br>Octe                                                                                                    | ger<br>nter32<br>etString<br>etString<br>etString<br>ger                                                                                                    | 192.168.<br>192.168.<br>192.168.<br>192.168.<br>192.168.                                                                                                    |        |
| 1.3.6.1.2.1.<br>1.3.6.1.2.1.<br>modelName<br>aliasName.0<br>firmwareVer<br>webServerF                                                                                                    | 1.11.31.0<br>1.11.32.0<br>ie.0<br>:0<br>ersion.0<br>rPort.0<br>:pPort.0 |                  |                 | 0<br>0<br>P/ET-2217<br>EtherIO<br>v01.6.0 [2022<br>80                                                                                                    | 1013] |                                   | Cou<br>Cou<br>Octr<br>Octr<br>Octr                                                                                                    | ger<br>nter32<br>nter32<br>etString<br>etString<br>ger<br>ger                                                                                                    | 192.168.<br>192.168.<br>192.168.<br>192.168.<br>192.168.<br>192.168.                                                                                                    |        |
| 1.3.6.1.2.1<br>1.3.6.1.2.1<br>modelName<br>aliasName.O<br>firmwareVer<br>webServerF<br>modbusTcp                                                                                                    | 1.11.31.0<br>1.11.32.0<br>ie.0<br>:0<br>ersion.0<br>rPort.0<br>:pPort.0 |                  |                 | 0<br>0<br>P/ET-2217<br>EtherIO<br>v01.6.0 [2022<br>80                                                                                                    | 1013] |                                   | Inte<br>Cou<br>Cou<br>Octr<br>Octr<br>Inte                                                                                                    | ger<br>nter32<br>etString<br>etString<br>etString<br>ger<br>ger<br>ger                                                                                                    | 192.168.<br>192.168.<br>192.168.<br>192.168.<br>192.168.<br>192.168.<br>192.168.                                                                                                    |        |
| 1.3.6.1.2.1<br>1.3.6.1.2.1<br>modelName<br>aliasName O<br>firmwareVer<br>webServerF<br>modbusTcp<br>modbusTcp                                                                                                    | 1.11.31.0<br>1.11.32.0<br>ie.0<br>:0<br>ersion.0<br>rPort.0<br>:pPort.0 |                  |                 | 0<br>0<br>P/ET-2217<br>EtherIO<br>v01.6.0 [2022<br>80                                                                                                    | 1013] |                                   | Inter<br>Cou<br>Octr<br>Octr<br>Inter<br>Inter<br>Inter                                                                                                    | ger<br>nter32<br>nter32<br>etString<br>etString<br>ger<br>ger<br>ger<br>ger<br>ger                                                                                                    | 192.168.<br>192.168.<br>192.168.<br>192.168.<br>192.168.<br>192.168.<br>192.168.<br>192.168.                                                                                                    |        |
| 1.3.6.1.2.1<br>1.3.6.1.2.1<br>modelName<br>aliasName.0<br>firmwareVer<br>webServerF<br>modbusTcp<br>modbusTcp<br>alindex.1                                                                                                    | 1.11.31.0<br>1.11.32.0<br>ie.0<br>:0<br>ersion.0<br>rPort.0<br>:pPort.0 |                  |                 | 0<br>0<br>P/ET-2217<br>Ether/O<br>v01.6.0 [2022<br>80<br>502<br>1<br>1                                                                                                    | 1013] |                                   | Inter<br>Cou<br>Octr<br>Octr<br>Inter<br>Inter<br>Inter<br>Inter                                                                                                    | ger<br>nter32<br>nter32<br>etString<br>etString<br>ger<br>ger<br>ger<br>ger<br>ger<br>ger                                                                                                    | 192.168.<br>192.168.<br>192.168.<br>192.168.<br>192.168.<br>192.168.<br>192.168.<br>192.168.<br>192.168.<br>192.168.                                                                                                    |        |
| 1.3.6.1.2.1.<br>1.3.6.1.2.1.<br>modelName<br>aliasName C<br>firmwareVer<br>webServerF<br>modbusTcp<br>alindex.1<br>alindex.2<br>alindex.3<br>alindex.4                                                                                                    | 1.11.31.0<br>1.11.32.0<br>ie.0<br>:0<br>ersion.0<br>rPort.0<br>:pPort.0 |                  |                 | 0<br>0<br>P/ET-2217<br>EtherIO<br>v01.6.0 [2022<br>80<br>502<br>1<br>1<br>1<br>2<br>2<br>3<br>4                                                                                                    | 1013] |                                   | inter<br>Cou<br>Oct<br>Oct<br>Oct<br>Inter<br>Inter<br>Inter<br>Inter<br>Inter<br>Inter                                                                                                    | ger<br>nter32<br>atString<br>atString<br>ger<br>ger<br>ger<br>ger<br>ger<br>ger<br>ger<br>ger<br>ger                                                                                                    | 192.168.<br>192.168.<br>192.168.<br>192.168.<br>192.168.<br>192.168.<br>192.168.<br>192.168.<br>192.168.<br>192.168.<br>192.168.                                                                                                    |        |
| 1.3.6.1.2.1<br>1.3.6.1.2.1<br>modelName<br>aliasName (<br>firmwareVer<br>webServerF<br>modbusTcp<br>alindex.1<br>alindex.2<br>alindex.3<br>alindex.4<br>alindex.5                                                                                                    | 1.11.31.0<br>1.11.32.0<br>ie.0<br>:0<br>ersion.0<br>rPort.0<br>:pPort.0 |                  |                 | 0<br>0<br>P/ET-2217<br>EtherIO<br>v01.6.0 [2022<br>80<br>502<br>1<br>1<br>1<br>2<br>2<br>3<br>4<br>5                                                                                                    | 1013] |                                   | inter<br>Cou<br>Oct<br>Oct<br>inter<br>inter<br>inter<br>inter<br>inter<br>inter<br>inter<br>inter                                                                                                    | ger<br>nter32<br>atString<br>atString<br>ger<br>ger<br>ger<br>ger<br>ger<br>ger<br>ger<br>ger<br>ger                                                                                                    | 192.168.<br>192.168.<br>192.168.<br>192.168.<br>192.168.<br>192.168.<br>192.168.<br>192.168.<br>192.168.<br>192.168.<br>192.168.<br>192.168.                                                                                                    |        |
| 1.3.6.1.2.1<br>1.3.6.1.2.1<br>modelName<br>aliasName (<br>firmwareVer<br>webServerF<br>modbusTcp<br>alindex.1<br>alindex.2<br>alindex.3<br>alindex.4<br>alindex.5<br>alindex.6                                                                                                    | 1.11.31.0<br>1.11.32.0<br>ie.0<br>:0<br>ersion.0<br>rPort.0<br>:pPort.0 |                  |                 | 0<br>0<br>P/ET-2217<br>EtheriO<br>v01.6.0 [2022<br>80<br>502<br>1<br>1<br>2<br>2<br>3<br>4<br>5<br>6                                                                                                    | 1013] |                                   | Inter<br>Cou<br>Cou<br>Oct<br>Oct<br>Inter<br>Inter<br>In | ger<br>nter32<br>etString<br>etString<br>ger<br>ger<br>ger<br>ger<br>ger<br>ger<br>ger<br>ger<br>ger<br>ge                                                                                                    | 192.168.<br>192.168.<br>192.168.<br>192.168.<br>192.168.<br>192.168.<br>192.168.<br>192.168.<br>192.168.<br>192.168.<br>192.168.<br>192.168.<br>192.168.                                                                                                    |        |
| 1.3.6.1.2.1<br>1.3.6.1.2.1<br>modelName<br>aliasName C<br>firmwareVer<br>webServerF<br>modbusTcp<br>alindex.1<br>alindex.2<br>alindex.3<br>alindex.4<br>alindex.5<br>alindex.6<br>alindex.7                                                                                                    | 1.11.31.0<br>1.11.32.0<br>ie.0<br>:0<br>ersion.0<br>rPort.0<br>:pPort.0 |                  |                 | 0<br>0<br>P/ET-2217<br>EtheriO<br>v01.6.0 [2022<br>80<br>502<br>1<br>1<br>1<br>2<br>2<br>3<br>4<br>5<br>6<br>6<br>7                                                                                                    | 1013] |                                   | Inter<br>Cou<br>Cou<br>Oct<br>Oct<br>Inter<br>Inter<br>In | ger<br>nter32<br>etString<br>etString<br>ger<br>ger<br>ger<br>ger<br>ger<br>ger<br>ger<br>ger<br>ger<br>ge                                                                                                    | 192.168<br>192.168<br>192.168<br>192.168<br>192.168<br>192.168<br>192.168<br>192.168<br>192.168<br>192.168<br>192.168<br>192.168<br>192.168                                                                                                    |        |
| 1.3.6.1.2.1<br>1.3.6.1.2.1<br>modelName<br>aliasName (<br>firmwareVer<br>webServerF<br>modbusTcp<br>modbusTcp<br>alindex.1<br>alindex.2<br>alindex.4<br>alindex.5<br>alindex.4<br>alindex.5<br>alindex.7<br>alindex.8                                                                                                    | 1.11.31.0<br>1.11.32.0<br>ie.0<br>:0<br>ersion.0<br>rPort.0<br>:pPort.0 |                  |                 | 0<br>0<br>P/ET-2217<br>EtherIO<br>v01 6.0 [2022<br>80<br>502<br>1<br>1<br>2<br>2<br>3<br>4<br>5<br>6<br>6<br>7<br>8                                                                                                    | 1013] |                                   | Inter<br>Cou<br>Oct<br>Oct<br>Oct<br>Inter<br>Inter<br>In | ger<br>nter32<br>etString<br>etString<br>ger<br>ger<br>ger<br>ger<br>ger<br>ger<br>ger<br>ger<br>ger<br>ge                                                                                                    | 192.168.<br>192.168.<br>192.168.<br>192.168.<br>192.168.<br>192.168.<br>192.168.<br>192.168.<br>192.168.<br>192.168.<br>192.168.<br>192.168.<br>192.168.<br>192.168.<br>192.168.                                                                                                    |        |
| 1.3.6.1.2.1<br>1.3.6.1.2.1<br>modelName<br>aliasName.0<br>firmwareVer<br>webServerF<br>modbusTcp<br>modbusTcp<br>alindex.1<br>alindex.2<br>alindex.3<br>alindex.5<br>alindex.6<br>alindex.7<br>alindex.8<br>alindex.8<br>alindex.1                                                                                                    | 1.11.31.0<br>1.11.32.0<br>ie.0<br>:0<br>ersion.0<br>rPort.0<br>:pPort.0 |                  |                 | 0<br>0<br>P/ET-2217<br>EtherIO<br>v01.6.0 [2022<br>80<br>502<br>1<br>1<br>2<br>2<br>3<br>4<br>5<br>6<br>6<br>7<br>8<br>8<br>AI0                                                                                              |       |                                   | inter<br>Cou<br>Oct<br>Oct<br>Oct<br>Inter<br>Inter<br>In | ger<br>anter32<br>stString<br>stString<br>ger<br>ger<br>ger<br>ger<br>ger<br>ger<br>ger<br>ger<br>ger<br>ge                                                                                                    | 192 168.<br>192 168.<br>192 168.<br>192 168.<br>192 168.<br>192 168.<br>192 168.<br>192 168.<br>192 168.<br>192 168.<br>192 168.<br>192 168.<br>192 168.<br>192 168.<br>192 168.                                                                                                    |        |
| 1.3.6.1.2.1<br>1.3.6.1.2.1<br>modelName<br>aliasName.0<br>firmwareVer<br>webServerF<br>modbusTcp<br>modbusTcp<br>alindex.1<br>alindex.2<br>alindex.3<br>alindex.4<br>alindex.6<br>alindex.7<br>alindex.8<br>alindex.8<br>alindex.8<br>alindex.1                                                                                                    | 1.11.31.0<br>1.11.32.0<br>ie.0<br>:0<br>ersion.0<br>rPort.0<br>:pPort.0 |                  |                 | 0<br>0<br>P/ET-2217<br>EtherIO<br>v01.6.0 [2022<br>80<br>502<br>1<br>1<br>2<br>2<br>3<br>4<br>5<br>5<br>6<br>7<br>7<br>8<br>8<br>AI0<br>AI1                                                                                  |       | e information on ana              | inter<br>Cou<br>Oct<br>Oct<br>Inter<br>Inter     | ger<br>anter32<br>stString<br>stString<br>ger<br>ger<br>ger<br>ger<br>ger<br>ger<br>ger<br>ger<br>ger<br>ge                                                                                                    | 192 168<br>192 168<br>192 168<br>192 168<br>192 168<br>192 168<br>192 168<br>192 168<br>192 168<br>192 168<br>192 168<br>192 168<br>192 168<br>192 168<br>192 168                                                                                                    |        |
| 1.3.6.1.2.1.<br>1.3.6.1.2.1.<br>modelName<br>aliasName.0<br>firmwareVer<br>webServerf<br>modbusTcp<br>modbusTcp<br>modbusTcp<br>alindex.1<br>alindex.2<br>alindex.3<br>alindex.4<br>alindex.5<br>alindex.5<br>alindex.6<br>alindex.8<br>alindex.8 | 1.11.31.0<br>1.11.32.0<br>ie.0<br>:0<br>ersion.0<br>rPort.0<br>:pPort.0 |                  |                 | 0<br>0<br>P/ET-2217<br>EtherIO<br>v01.6.0 [2022<br>80<br>502<br>1<br>1<br>1<br>2<br>2<br>3<br>4<br>5<br>6<br>6<br>7<br>7<br>8<br>8<br>AI0<br>AI1<br>AI2                                                                      | The   | information on ana                | Inter<br>Cour<br>Cour<br>Oct<br>Inter<br>Inter<br>Inte    | ger<br>atterste<br>etstring<br>etstring<br>ger<br>ger<br>ger<br>ger<br>ger<br>ger<br>ger<br>ger<br>ger<br>ge                                                                                                    | 192.168.<br>192.168.<br>192.168.<br>192.168.<br>192.168.<br>192.168.<br>192.168.<br>192.168.<br>192.168.<br>192.168.<br>192.168.<br>192.168.<br>192.168.<br>192.168.<br>192.168.                                                                                                    |        |
| 1.3.6.1.2.1.<br>1.3.6.1.2.1.<br>modelName<br>aliasName C<br>firmwareVer<br>webServerF<br>modbusTcp<br>alindex.1<br>alindex.2<br>alindex.3<br>alindex.4<br>alindex.5<br>alindex.5<br>alindex.6<br>alindex.8<br>alindex.8<br>alindex.8<br>alindex.8<br>alindex.8<br>alindex.9<br>alindex.8<br>alindex.9<br>alindex.9 | 1.11.31.0<br>1.11.32.0<br>ie.0<br>:0<br>ersion.0<br>rPort.0<br>:pPort.0 |                  |                 | 0<br>0<br>P/ET-2217<br>EtherIO<br>v01.6.0 [2022<br>80<br>502<br>1<br>1<br>1<br>2<br>2<br>3<br>4<br>5<br>6<br>6<br>7<br>7<br>8<br>8<br>Al0<br>Al1<br>Al2<br>Al3                                                               | The   |                                   | inter<br>Cou<br>Oct<br>Oct<br>Oct<br>Inter<br>Inter<br>IOC                                                                                                    | yer<br>nter32<br>etString<br>etString<br>ger<br>ger<br>ger<br>ger<br>ger<br>ger<br>ger<br>ger<br>ger<br>ge                                                                                                    | 192.168.<br>192.168.<br>193.168.<br>193.168.<br>193.168.<br>194.168.<br>194.168.<br>195.168.<br>195.16 |        |
| 1.3.6.1.2.1.<br>1.3.6.1.2.1.<br>modelName<br>aliasName (<br>firmwareVer<br>webServerF<br>modbusTcp<br>alindex.1<br>alindex.2<br>alindex.3<br>alindex.4<br>alindex.5<br>alindex.5<br>alindex.6<br>alindex.7<br>alindex.8<br>alindex.8<br>alindex.8<br>alindex.9<br>alindex.9 | 1.11.31.0<br>1.11.32.0<br>ie.0<br>:0<br>ersion.0<br>rPort.0<br>:pPort.0 |                  |                 | 0<br>0<br>P/ET-2217<br>EtherIO<br>v01.6.0 [2022<br>80<br>502<br>1<br>1<br>2<br>2<br>3<br>4<br>5<br>6<br>6<br>7<br>7<br>8<br>8<br>AI0<br>AI1<br>AI2<br>AI3<br>AI4                                                             | The   | information on ana                | alog<br>00.<br>00.<br>00.<br>00.<br>00.<br>00.<br>00.<br>00.<br>00.<br>00                                                                                                    | yer<br>nter32<br>etString<br>etString<br>ger<br>ger<br>ger<br>ger<br>ger<br>ger<br>ger<br>ger<br>etString<br>etString<br>etString                                                                                                    | 192 168.8 192 168.1 192 168.1 192 19                                                                                                    |        |
| 1.3.6.1.2.1.<br>1.3.6.1.2.1.<br>modelName<br>aliasName (<br>firmwareVer<br>webServerF<br>modbusTcp<br>alindex.1<br>alindex.2<br>alindex.3<br>alindex.4<br>alindex.5<br>alindex.6<br>alindex.7<br>alindex.8<br>alindex.8<br>alindex.8<br>alindex.9<br>alindex.9 | 1.11.31.0<br>1.11.32.0<br>ie.0<br>:0<br>ersion.0<br>rPort.0<br>:pPort.0 |                  |                 | 0<br>0<br>0<br>P/ET-2217<br>EtherIO<br>v01.6.0 [2022<br>80<br>502<br>1<br>1<br>2<br>2<br>3<br>4<br>4<br>5<br>6<br>6<br>7<br>8<br>8<br>AI0<br>AI1<br>AI2<br>AI3<br>AI4<br>AI5                                                 | The   | information on ana                | alog<br>00.<br>00.<br>00.<br>00.<br>00.<br>00.<br>00.<br>00.<br>00.<br>00                                                                                                    | yer<br>nter32<br>ttString<br>ger<br>ger<br>ger<br>ger<br>ger<br>ger<br>ger<br>ger<br>ger<br>ge                                                                                                    | 192 168.<br>192 168.<br>192 16 |        |
| 1.3.6.1.2.1<br>1.3.6.1.2.1<br>modelName<br>aliasName (<br>firmwareVer<br>webServerF<br>modbusTcp<br>modbusTcp<br>alindex.2<br>alindex.3<br>alindex.4<br>alindex.5<br>alindex.5<br>alindex.6<br>alindex.7<br>alindex.8<br>aliName.1<br>aliName.4<br>aliName.4<br>aliName.5<br>aliName.6<br>aliName.7                                                                                                    | 1.11.31.0<br>1.11.32.0<br>ie.0<br>:0<br>ersion.0<br>rPort.0<br>:pPort.0 |                  |                 | 0<br>0<br>0<br>P/ET-2217<br>EtherIO<br>v01.6.0 [2022<br>80<br>502<br>1<br>1<br>2<br>2<br>3<br>4<br>4<br>5<br>6<br>7<br>7<br>8<br>8<br>AI0<br>AI1<br>AI2<br>AI3<br>AI4<br>AI5<br>AI6                                          | The   | information on ana                | Inter<br>Cou<br>Cou<br>Oct<br>Oct<br>Inter<br>Inter<br>In | yer<br>nter32<br>ttString<br>ger<br>ger<br>ger<br>ger<br>ger<br>ger<br>etString<br>ger<br>ttString<br>ttString<br>ttString<br>ttString<br>ttString                                                                                                    | 192 168.<br>192 168.<br>192 16 |        |
| 1.3.6.1.2.1<br>1.3.6.1.2.1<br>I.3.6.1.2.1<br>I.3.6.1.2.1<br>I.3.6.1.2.1<br>I.3.6.1.2.1<br>I.3.6.1.2.1<br>I.3.6.1.2.1<br>I.3.6.1.2.1<br>I.3.6.1.2.1<br>I.3.6.1.2.1<br>I.3.6.1.2.1<br>I.3.6.1.2.1<br>I.3.6.1.2.1<br>I.3.6.1.2.1<br>I.3.6.1.2.1<br>I.3.6.1.2.1<br>I.3.6.1.2.1<br>II.3.6.1.2.1<br>II.3.6.1.2.1<br>II.3.6.1.2.1.2.1<br>II.3.6.1.2.1<br>II.3.6.1.2.1.2.1<br>II.3.6.1.2.1.2.1.2.1.2.1<br>II.3.6.1.2.1.2.1.2.1.2.1.2.1.2.1.2.1.2.1.2.1                                                                                               | 1.11.31.0<br>1.11.32.0<br>ie.0<br>:0<br>ersion.0<br>rPort.0<br>:pPort.0 |                  |                 | 0<br>0<br>P/ET-2217<br>EtherIO<br>v01.6.0 [2022<br>80<br>502<br>1<br>1<br>2<br>3<br>4<br>5<br>6<br>7<br>8<br>AI0<br>AI1<br>AI2<br>AI3<br>AI4<br>AI5<br>AI6<br>AI7                                                            | The   | information on ana                | inter<br>Cou<br>Cou<br>Oct<br>Oct<br>Inter<br>Inter<br>In | yer<br>nter32<br>ttString<br>ger<br>ger<br>ger<br>ger<br>ger<br>ger<br>ger<br>ger<br>ger<br>ge                                                                                                    | 192 168.8 192 168.192 168.192                                                                                                    |        |
| 1.3.6.1.2.1<br>1.3.6.1.2.1<br>I.3.6.1.2.1<br>I.3.6.1.2.1<br>I.3.6.1.2.1<br>I.3.6.1.2.1<br>I.3.6.1.2.1<br>I.3.6.1.2.1<br>I.3.6.1.2.1<br>I.3.6.1.2.1<br>I.3.6.1.2.1<br>I.3.6.1.2.1<br>I.3.6.1.2.1<br>I.3.6.1.2.1<br>I.3.6.1.2.1<br>I.3.6.1.2.1<br>II.3.6.1.2.1<br>II.3.6.1.2.1<br>II.3.6.1.2.1.2.1<br>II.3.6.1.2.1<br>II.3.6.1.2.1.2.1<br>II.3.6.1.2.1.2.1.2.1.2.1.2.1.2.1.2.1.2.1.2.1                                                                                                    | 1.11.31.0<br>1.11.32.0<br>ie.0<br>:0<br>ersion.0<br>rPort.0<br>:pPort.0 |                  |                 | 0<br>0<br>P/ET-2217<br>EtherIO<br>v01.6.0 [2022<br>80<br>502<br>1<br>1<br>2<br>3<br>4<br>5<br>6<br>7<br>8<br>AI0<br>AI1<br>AI2<br>AI3<br>AI4<br>AI5<br>AI6<br>AI7<br>+0.003V                                                 | The   | information on ana                | inter<br>Cou<br>Oct<br>Oct<br>Inter<br>Inter     | yer<br>nter32<br>ttString<br>ger<br>ger<br>ger<br>ger<br>ger<br>ger<br>ger<br>ger<br>ger<br>ge                                                                                                    | 192 168.8 192 168.192 168.192                                                                                                    |        |
| 1.3.6.1.2.1<br>1.3.6.1.2.1<br>I.3.6.1.2.1<br>I.3.6.1.2.1<br>I.3.6.1.2.1<br>I.3.6.1.2.1<br>I.3.6.1.2.1<br>I.3.6.1.2.1<br>I.3.6.1.2.1<br>I.3.6.1.2.1<br>I.3.6.1.2.1<br>I.3.6.1.2.1<br>I.3.6.1.2.1<br>I.3.6.1.2.1<br>I.3.6.1.2.1<br>I.3.6.1.2.1<br>I.3.6.1.2.1<br>II.3.6.1.2.1<br>II.3.6.1.2.1<br>II.3.6.1.2.1.2.1<br>II.3.6.1.2.1<br>II.3.6.1.2.1.2.1<br>II.3.6.1.2.1.2.1.2.1.2.1.2.1.2.1.2.1.2.1.2.1                                                                                                    | 1.11.31.0<br>1.11.32.0<br>ie.0<br>:0<br>ersion.0<br>rPort.0<br>:pPort.0 |                  |                 | 0<br>0<br>0<br>P/ET-2217<br>EtherIO<br>v01.6.0 [2022<br>80<br>502<br>1<br>1<br>2<br>3<br>4<br>5<br>6<br>7<br>8<br>AI0<br>AI1<br>AI2<br>AI3<br>AI3<br>AI4<br>AI5<br>AI6<br>AI7<br>+0.003V<br>+0.002V                          | The   | information on ana                | inter<br>Cou<br>Oct<br>Oct<br>Oct<br>Inter<br>Inter<br>IOC                                                                                                    | yer<br>nter32<br>nter32<br>etString<br>etString<br>ger<br>ger<br>ger<br>ger<br>ger<br>etString<br>etString<br>etString<br>etString<br>etString<br>etString<br>etString<br>etString<br>etString                                                                                                    | 192 168.8 192 168.192 168.192                                                                                                    |        |
| 1.3.6.1.2.1.<br>1.3.6.1.2.1.<br>modelName<br>aliasName C<br>firmwareVer<br>webServerF<br>modbusTcp<br>modbusTcp<br>alindex.1<br>alindex.2<br>alindex.3<br>alindex.4<br>alindex.5<br>alindex.5<br>alindex.6<br>alindex.8<br>alindex.8<br>alindex.9<br>alindex.8<br>alindex.9<br>alindex.8<br>alindex.9<br>alindex.8<br>alindex.9<br>alindex.8<br>alindex.9<br>alindex.9 | 1.11.31.0<br>1.11.32.0<br>ie.0<br>:0<br>ersion.0<br>rPort.0<br>:pPort.0 |                  |                 | 0<br>0<br>P/ET-2217<br>EthenO<br>v01.6.0 [2022<br>80<br>502<br>1<br>1<br>2<br>3<br>4<br>5<br>6<br>6<br>7<br>8<br>8<br>AI0<br>AI1<br>AI2<br>AI3<br>AI4<br>AI5<br>AI6<br>AI7<br>+0.003V<br>+0.003V<br>+0.003V                  | The   | information on ana                | inter<br>Cou<br>Oct<br>Oct<br>Oct<br>Inter<br>Inter<br>IOC                                                                                                    | yer<br>nter32<br>ttstring<br>etstring<br>etstring<br>ger<br>ger<br>ger<br>ger<br>ger<br>etstring<br>etstring<br>etstring<br>etstring<br>etstring<br>etstring<br>etstring<br>etstring                                                                                                    | 192 168.<br>192 168.<br>192 16 |        |
| 1.3.6.1.2.1<br>1.3.6.1.2.1<br>I.3.6.1.2.1<br>I.3.6.1.2.1<br>I.3.6.1.2.1<br>I.3.6.1.2.1<br>I.3.6.1.2.1<br>I.3.6.1.2.1<br>I.3.6.1.2.1<br>I.3.6.1.2.1<br>I.3.6.1.2.1<br>I.3.6.1.2.1<br>I.3.6.1.2.1<br>I.3.6.1.2.1<br>I.3.6.1.2.1<br>I.3.6.1.2.1<br>I.3.6.1.2.1<br>II.3.6.1.2.1<br>II.3.6.1.2.1<br>II.3.6.1.2.1.2.1<br>II.3.6.1.2.1<br>II.3.6.1.2.1.2.1<br>II.3.6.1.2.1.2.1.2.1.2.1.2.1.2.1.2.1.2.1.2.1                                                                                                    | 1.11.31.0<br>1.11.32.0<br>ie.0<br>:0<br>ersion.0<br>rPort.0<br>:pPort.0 |                  |                 | 0<br>0<br>P/ET-2217<br>EtherlO<br>v01.6.0 [2022<br>80<br>502<br>1<br>1<br>1<br>2<br>3<br>4<br>5<br>6<br>7<br>7<br>8<br>Al0<br>Al1<br>Al2<br>Al3<br>Al4<br>Al3<br>Al4<br>Al5<br>Al6<br>Al7<br>+0.003V<br>+0.002V<br>+0.002V   | The   | information on ana                | inter<br>Cour<br>Oct<br>Oct<br>Inter<br>Inter<br>IOCT                                                                                                    | yer<br>nter32<br>hter32<br>etstring<br>etstring<br>ger<br>ger<br>ger<br>ger<br>ger<br>etstring<br>etstring<br>etstring<br>etstring<br>etstring<br>etstring<br>etstring<br>etstring<br>etstring                                                                                                    | 192 168.8 192 168.1 192 168.1 192 182 182 182 182 182 182 182 182 182 18                                                                                                    |        |
| 1.3.6.1.2.1.<br>1.3.6.1.2.1.<br>modelName<br>aliasName C<br>firmwareVer<br>webServerF<br>modbusTcp<br>modbusTcp<br>alindex.1<br>alindex.2<br>alindex.3<br>alindex.4<br>alindex.5<br>alindex.6<br>alindex.6<br>alindex.7<br>alindex.8<br>alindex.8<br>aliName.1<br>aliName.1<br>aliName.5<br>aliName.5<br>aliName.6<br>aliName.7<br>aliName.8<br>aliName.8 | 1.11.31.0<br>1.11.32.0<br>ie.0<br>:0<br>ersion.0<br>rPort.0<br>:pPort.0 |                  |                 | 0<br>0<br>P/ET-2217<br>EthenO<br>v01.6.0 [2022<br>80<br>502<br>1<br>1<br>2<br>3<br>4<br>5<br>6<br>6<br>7<br>8<br>8<br>AI0<br>AI1<br>AI2<br>AI3<br>AI4<br>AI5<br>AI6<br>AI7<br>+0.003V<br>+0.003V<br>+0.003V                  | The   | information on ana                | inter<br>Cou<br>Cou<br>Cou<br>Cou<br>Cou<br>Cou<br>Cou<br>Cou<br>Inter<br>Inter<br>Inter<br>Inter<br>Inter<br>Inter<br>Cou<br>Cou<br>Cou<br>Cou<br>Cou<br>Cou<br>Cou<br>Cou<br>Cou<br>Cou                                                                                                    | ger           nter32           nter32           stString           ger           ger | 192 168.<br>192 168.<br>192 168. \\ 192 168. \\                                                                                                    |        |
| 1.3.6.1.2.1<br>1.3.6.1.2.1<br>I.3.6.1.2.1<br>I.3.6.1.2.1<br>I.3.6.1.2.1<br>I.3.6.1.2.1<br>I.3.6.1.2.1<br>I.3.6.1.2.1<br>I.3.6.1.2.1<br>I.3.6.1.2.1<br>I.3.6.1.2.1<br>I.3.6.1.2.1<br>I.3.6.1.2.1<br>I.3.6.1.2.1<br>II.3.6.1.2.1<br>II.3.6.1.2.1.2.1                                                                           | 1.11.31.0<br>1.11.32.0<br>ie.0<br>:0<br>ersion.0<br>rPort.0<br>:pPort.0 |                  |                 | 0<br>0<br>0<br>P/ET-2217<br>EtherIO<br>v01.6.0 [2022<br>80<br>502<br>1<br>1<br>1<br>2<br>3<br>4<br>5<br>6<br>7<br>7<br>8<br>AI0<br>AI1<br>AI2<br>AI3<br>AI4<br>AI5<br>AI6<br>AI7<br>+0.003V<br>+0.003V<br>+0.003V<br>+0.003V | The   | information on ana                | inter<br>Cou<br>Cou<br>Cou<br>Cou<br>Cou<br>Cou<br>Cou<br>Cou<br>Inter<br>Inter<br>Inter<br>Inter<br>Inter<br>Inter<br>Cou<br>Cou<br>Cou<br>Cou<br>Cou<br>Cou<br>Cou<br>Cou<br>Cou<br>Cou                                                                                                    | ger           nter32           nter32           stString           ger           ger | 192 168.8 192 168.1 192 168.1 192 182 182 182 182 182 182 182 182 182 18                                                                                                    |        |

## Control the DO channel to ON/OFF – the SET command

**To do:** Right-click the **doValue** entry in the **Result Table** and click **Set** to display the **SNMP SET** dialog box. Enter the value 0 (OFF) or 1 (ON) in the **Value** field to set the DO value.

| Result Table |            |                       |                      |             |                  |
|--------------|------------|-----------------------|----------------------|-------------|------------------|
| Name/OID     |            | V                     | alue                 | Туре        | IP:Port          |
| doName.1     |            | DO0                   |                      | OctetString | 10.0.8.16        |
| doName.2     |            | DO1                   |                      | OctetString | 10.0.8.16        |
| doName.3     |            | DO2                   |                      | OctetString | 10.0.8.16        |
| doName.4     |            | DO3                   |                      | OctetString | 10.0.8.16        |
| doName.5     |            | DO4                   |                      | OctetString | 10.0.8.16        |
| doName.6     |            | DO5                   |                      | OctetString | 10.0.8.16        |
| doValue.1    |            | off (0)               |                      |             | 10.0.8.16        |
| doValue.2    |            | on (1)                | Get                  |             | Ctrl+G 16        |
| doValue.3    |            | off (0)               | Get Next<br>Get Bulk |             | Ctrl+N<br>Ctrl+B |
| doValue.4    |            | off (0)               | Set Duk              |             | Ctrl+S 16        |
| doValue.5    |            | off (0)               | Walk                 |             | Ctrl+W 16        |
| doValue.6    | 🚳 SNMP SET |                       |                      |             |                  |
| doValue.6    |            |                       |                      |             |                  |
| dolndex.1    | OID        | .1.3.6.1.4.1.34321.20 | .1.2.2.1.3.1         |             |                  |
| doIndex.2    |            |                       |                      |             |                  |
| doIndex.3    | Data Type  | Integer               |                      |             |                  |
| doIndex.4    | Value      | {off(0), on(1) }      |                      |             |                  |
| doIndex.5    |            |                       |                      |             |                  |
| doIndex.6    |            |                       |                      |             |                  |
| doName.1     | _          |                       | Ok Cancel            |             |                  |

After setting the value, execute the Walk command by right-clicking the **iso.org.dod.internet** folder on the left side of the window to update the value.

## Set the outputs of the AO channel – the SET command

<u>To do</u>: Right-click the **aoValue** entry in the **Result Table** and click **Set** to display the **SNMP SET** dialog box. Enter the value **1.000** (output 1V) in the **Value** field to set the AO value.

| Name/OID                                | Value                             | Туре        | IP:Port / |
|-----------------------------------------|-----------------------------------|-------------|-----------|
| mpEnableAuthenTraps.0                   | disabled (2)                      | Integer     | 192.168.1 |
| .3.6.1.2.1.11.31.0                      | 0                                 | Counter32   | 192.168.1 |
| .3.6.1.2.1.11.32.0                      | 0                                 | Counter32   | 192.168.1 |
| odelName.0                              | P/ET-2228                         | OctetString | 192.168.1 |
| iasName.0                               | EtherIO                           | OctetString | 192.168.1 |
| mware∀ersion.0                          | v01.6.0 [20221013]                | OctetString | 192.168.1 |
| ebServerPort.0                          | 80                                | Integer     | 192.168.1 |
| odbusTcpPort.0                          | 502                               | Integer     | 192.168.1 |
| odbusTcpNetID.0                         | 1                                 | Integer     | 192.168.1 |
| pindex.1                                | 1                                 | Integer     | 192.168.1 |
| olndex.2                                | 2                                 | Integer     | 192.168.1 |
| olndex.3                                | 3                                 | Integer     | 192.168.1 |
| pindex.4                                | 4                                 | Integer     | 192.168.  |
| olndex.5                                | 5                                 | Integer     | 192.168.  |
| pindex.6                                | 6                                 | Integer     | 192.168.  |
| olndex.7                                | 7                                 | Integer     | 192.168.  |
| olndex.8                                | 8                                 | Integer     | 192.168.  |
| oName.1                                 | A00                               | OctetString | 192.168.  |
| oName.2                                 | A01                               | OctetString | 192.168.  |
| oName.3                                 | A02                               | OctetString | 192.168.  |
| oName.4                                 | AO3                               | OctetString | 192.168.  |
| oName.5                                 | A04                               | OctetString | 192.168.  |
| oName.6                                 | A05                               | OctetString | 192.168.  |
| oName.7                                 | A06                               | OctetString | 192.168.  |
| oName.8                                 | A07                               | OctetString | 192.168.  |
| oHexValue.1 Get Ctrl+G                  | +0.000V                           | OctetString | 192.168.1 |
| HexValue.2 Get Next Ctrl+N              | +0.0001/                          | Ostatetrina | 100 160   |
| DHexValue.3 Get Bulk Ctrl+B             | 🕂 😨 SNMP SET                      |             | ×         |
| oHexValue.4 Set 💊 💆 Ctrl+S              | +(                                |             |           |
| 0HexValue.5 Walk Ctrl+W                 | + OID .1.3.6.1.4.1.34321.20.1.2.4 | 131         |           |
| oHexValue.6 Find in Tree (double click) | +                                 |             |           |
| oHexValue.7 Copy                        | + Data Type OctetString           |             | ~         |
| Delete                                  | +                                 |             |           |
| DHexValue.8                             | (s Value 1.000                    |             |           |

After completing the setting, execute the **Walk** command by right-clicking the **iso.org.dod.internet** folder on the left side of the window to update the value.

| aoName.7     | A06     | OctetString | 192.168 |
|--------------|---------|-------------|---------|
| aoName.8     | A07 👩   | OctetString | 192.168 |
| aoHexValue.1 | +1.001V | OctetString | 192.168 |
| aoHexValue.2 | +0.000V | OctetString | 192.168 |
| aoHexValue.3 | +0.000V | OctetString | 192.168 |

## 4.18.4 SNMP Trap Example

Step 1 Click Tools → Trap Receiver on the menu bar to display the window for receiving the Trap messages.

| ddress: 10.0.8.169 | Trap Receiver Ctr       | 1+1                          |            | <ul> <li>Operations: Get Next</li> </ul> | 🗸 🛛 🥔 Go |
|--------------------|-------------------------|------------------------------|------------|------------------------------------------|----------|
| SNMP MIBs          | Trap Sender<br>Ping     | Result Table Trap Receiver × |            |                                          |          |
| MIB Tree           | Trace Route             | perations Tools              |            |                                          |          |
|                    | Network Discovery       | > 🔇 🎦 🏹 🤞                    |            |                                          |          |
|                    | Manage SNMPv3 USM Users | Description                  | Source     | Time                                     | Severity |
|                    | Compare Devices         | pecific: 10; icpdas          | 10.0.8.169 | 2022-11-11 15:50:42                      |          |
|                    | Port View               | pecific: 11; icpdas          | 10.0.8.169 | 2022-11-11 15:50:42                      |          |
|                    | Switch Port Mapper      | pecific: 2; icpdas           | 10.0.8.169 | 2022-11-11 15:50:42                      |          |
|                    | Device Snapshot         | pecific: 9; icpdas           | 10.0.8.169 | 2022-11-11 15:50:42                      |          |
|                    | Cisco Device Snapshot   | pecific: 4; icpdas           | 10.0.8.169 | 2022-11-11 15:50:42                      |          |
|                    | Cisco Device Shapshot   | pecific: 5; icpdas           | 10.0.8.169 | 2022-11-11 15:50:42                      |          |
|                    | Log Window              | pecific: 8; icpdas           | 10.0.8.169 | 2022-11-11 15:50:42                      |          |
|                    | Options                 | pecific: 7; icpdas           | 10.0.8.169 | 2022-11-11 15:50:42                      |          |
|                    |                         | Specific: 3; icpdas          | 10.0.8.169 | 2022-11-11 15:50:42                      |          |
|                    |                         | Specific: 1; icpdas          | 10.0.8.169 | 2022-11-11 15:50:42                      |          |
|                    |                         | Specific: 6; icpdas          | 10.0.8.169 | 2022-11-11 15:50:42                      |          |
|                    |                         | Specific: 0; icpdas          | 10.0.8.169 | 2022-11-11 15:50:42                      |          |
|                    |                         | warmStart                    | 10.0.8.169 | 2022-11-11 15:50:41                      |          |

**Step 2** The Trap types for the alarms that receive from the ET-2200 module are as follows.

## 1. Cold Start Trap:

The Cold Start Trap will be sent when the module restarts after it has been completely powered off.

## 2. Warm Start Trap:

The Warm Start Trap will be sent when the module restarts without turning off the power. For example, the reboot command or the watchdog mechanism.

## 3. Specific Trap (DI/DO/AO State-Change):

When the specified DO/DI/AO channel is enabled, if the I/O status changes (e.g., ON/OFF or value change), a Trap message with a Specific ID, source IP, and time will be sent. This makes it easier to analyze the cause of the alarm and handle it appropriately.

## Click the Trap message to view the details

| 🜔 🔇 🔠 🏹 🛷           | 5                   |            |                     |                |               |          |
|---------------------|---------------------|------------|---------------------|----------------|---------------|----------|
| Description         |                     |            | Source              | Time           |               | Severity |
| Specific: 1; icpdas |                     |            | 10.0.8.169          | 2022-11-14 14: | :22:58        |          |
| Specific: 1; icpdas |                     |            | 10.0.8.169          | 2022-11-14 14  | 22:57         |          |
|                     |                     |            |                     |                |               |          |
| Source:             | 10.0.8.169          | Timestamp: | 1 hour 4 minutes 48 | seconds        | SNMP Version: | 1        |
| Enterprise:         | icpdas              |            |                     |                | Community:    | public   |
| Specific:           | 1                   | Generic:   | enterpriseSpecific  |                |               |          |
| Variable Bindings:  |                     |            |                     |                |               |          |
| Name:               | trapMessage         |            |                     |                |               |          |
| Value:              | [OctetString] DO0=1 |            |                     |                |               |          |
| Description:        |                     |            |                     |                |               |          |
|                     |                     |            |                     |                |               |          |
|                     |                     |            |                     |                |               |          |
|                     |                     |            |                     |                |               |          |

| Item         | Description                                                                               |
|--------------|-------------------------------------------------------------------------------------------|
| Source       | The IP address of the Trap from the device                                                |
| Timestamp    | How much time has passed after the module starts                                          |
| SNMP Version | The version of SNMP                                                                       |
| Enterprise   | The name of the enterprise                                                                |
| Community    | SNMP community name according to the <b>Trap Community</b> setting on the ET-2200.        |
| Specific     | Specific ID                                                                               |
| Generic      | Generic ID                                                                                |
| Name         | The generic name for the Trap                                                             |
| Value        | The I/O channel and status value of the module<br>(e.g., 0 = OFF, 1 = ON, or an AO value) |

## 4.18.5 SNMP Problem Solving

## Unable to receive the Trap message from the device

- 1. Check the setting of the Windows firewall or the Anti-virus software. These functions can be disabled during the testing.
- 2. Check the setting of the Trap port. Using iReasoning MIB Browser as an example,

Click the **Trap Receiver Settings** button on the **Trap Receiver** page to open the window. Then, confirm the Trap Port, Bind IP, and Transport settings. The ET-2200 uses the default Trap port 162 according to the SNMP specification.

| SNMP MIBs                           | Result Table 10.0.8.169 - doTable Trap Receiver × |
|-------------------------------------|---------------------------------------------------|
| ♥ MIB Tree iso.org.dod.internet     | Operations Tools                                  |
| Trap Receiver Settings      General | C C Trap Receiver Settings ×                      |
| Trap Port: 162                      | Bind IP: All  V Transport: Both  V                |
|                                     |                                                   |
|                                     |                                                   |

**3.** Disable Windows SNMP Trap Service.

#### Note:

The configuration screen may be different depending on the Windows version. The following screens are on Windows 10.

#### **Step 1** Open the **Control Panel** window and click **Administrative Tools**.

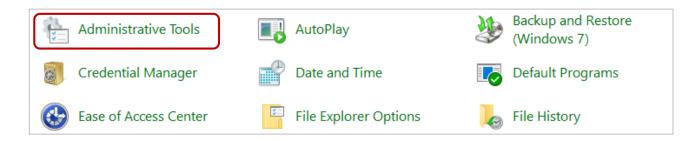

| 形 Registry Editor                       | 2019/12/7下午 05:09  | Shortcut | 2 KB |
|-----------------------------------------|--------------------|----------|------|
| 🔊 Resource Monitor                      | 2019/12/7下午 05:09  | Shortcut | 2 KB |
| 🛞 Services                              | 2019/12/7 下午 05:09 | Shortcut | 2 KB |
| 😹 System Configuration                  | 2019/12/7 下午 05:09 | Shortcut | 2 KB |
| 👰 System Information                    | 2019/12/7下午 05:09  | Shortcut | 2 KB |
| 😥 Task Scheduler                        | 2019/12/7下午 05:09  | Shortcut | 2 KB |
| 🔗 Windows Defender Firewall with Advanc | 2019/12/7下午 05:08  | Shortcut | 2 KB |
| 📷 Windows Memory Diagnostic             | 2019/12/7下午 05:09  | Shortcut | 2 KB |
|                                         |                    |          |      |

## **Step 2** Double-click the **Services** icon.

## Step 3 Double-click the SNMP Trap and confirm the Startup type is set to "Disabled" and the Service status is set to "Stopped".

# 5. I/O Pair Connection Applications

The ET-2200 series modules can be used to create DI-to-DO pair connections via the Ethernet. Once the configuration is complete, the modules can then poll the status of the local DI channels and then use the Modbus/TCP protocol to continuously write to a remote DO device in the background. This is useful when connecting digital I/O devices that do not themselves have Ethernet capability. The following will describe how to correctly configure the I/O pair-connection function.

# 5.1 One Module Polling the Remote DI/DO (1-to-1, Pull / Push Mode)

## Step 1: Connect the device to a Network, a PC, and a Power supply.

Confirm that the ET-2200 series modules are functioning correctly. Refer to Chapter 3 "Getting Started" for more details. An example configuration is shown below:

## Note that the ET-2260 module is used in this example.

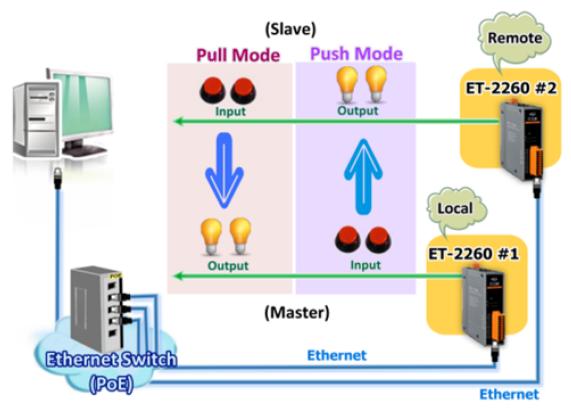

## Step 2: Configure the Ethernet Settings

Contact your Network Administrator to obtain the correct network configuration information for the ET-2200 series modules (e.g., ET-2260 #1 and #2), such as the IP Address, Subnet Mask, and Gateway details. Refer to Section 3.3 "Configuring the Network Settings" for more details.

| 🥩 eSearch Util                             | lity [ v1.2.6, De | :c.09, 2020 ]  |              |             | – o >             | <  |  |  |  |
|--------------------------------------------|-------------------|----------------|--------------|-------------|-------------------|----|--|--|--|
| File Server T                              | ools              |                |              |             |                   |    |  |  |  |
| Name                                       | Alias             | IP Address     | Sub-net Mask | Gateway     | MAC Address       | ^  |  |  |  |
| ET-2260                                    | #1                | 192.168.79.10  | 255.255.0.0  | 192.168.1.1 | 00:0d:e0:65:e9:85 |    |  |  |  |
| ET-2260                                    | #2                | 192.168.79.100 | 255.255.0.0  | 192.168.1.1 | 00:0d:e0:65:cf:d3 |    |  |  |  |
| DL-302                                     | EtherIO           | 192.168.84.62  | 255.255.0.0  | 192.168.0.1 | 00:0d:e0:92:06:69 |    |  |  |  |
| DL-302                                     | EtherIO           | 192.168.101.15 | 255.255.0.0  | 192.168.1.1 | 00:0D:E0:92:00:A1 |    |  |  |  |
| <                                          |                   |                |              |             | >                 |    |  |  |  |
| Search Server Configuration (UDP) Web Exit |                   |                |              |             |                   |    |  |  |  |
| Status                                     |                   |                |              |             |                   | 11 |  |  |  |

## Step 3: Configure the I/O Pair connection on the Web Server

- 1. In the eSearch Utility, select the **ET-2260#1** module and then click the "**Web**" button to launch the browser program and connect to the web server.
- 2. Enter the password in the Login password field **(the default password is "Admin")**, and then click the **"Submit"** button to display the Web configuration page.

| 🥩 eSear                            | :h Utility [ v1.2.6, De                | c.09, 2020 ]       |                    |                  | - 🗆              | ×    |
|------------------------------------|----------------------------------------|--------------------|--------------------|------------------|------------------|------|
| File Serv                          | er Tools                               |                    |                    |                  |                  |      |
| Name                               | 👩 Alias 📃                              | IP Address         | Sub-net Mask       | Gateway          | MAC Address      | ^    |
| ET-2260                            | #1                                     | 192.168.79.10      | 255.255.0.0        | 192.168.1.1      | 00:0d:e0:65:e9:  | 85   |
| ET-2260                            |                                        | 192.168.79.100     | 255.255.0.0        | 192.168.1.1      | 00:0d:e0:65:cf:d |      |
| DL-302                             | EtherIO                                | 192.168.84.62      | 255.255.0.0        | 192.168.0.1      | 00:0d:e0:92:06:  |      |
| DL-302                             | EtherIO                                | 192.168.101.15     | 255.255.0.0        | 192.168.1.1      | 00:0D:E0:92:00   |      |
| <                                  |                                        |                    |                    |                  |                  | >    |
| Se Se                              | arch Server                            | Configuration (UDF | ין <b>ווי 🕄</b> עי | eb Jhn           | Exit             |      |
| Status                             |                                        |                    |                    |                  |                  |      |
| → C<br>CP<br>AS                    | Ethernet<br>Home   Netw<br>MQTT (Topic | I/O Modul          | -                  | M   Pair   Filte | er   Monitor   P | assv |
| system is logge<br>nter the web co |                                        | ase type passwor   | d in the follow    | ing field.       |                  |      |
|                                    |                                        |                    |                    |                  |                  |      |

3. Click the "Pair" tab to display the I/O Pair-connection Settings page.

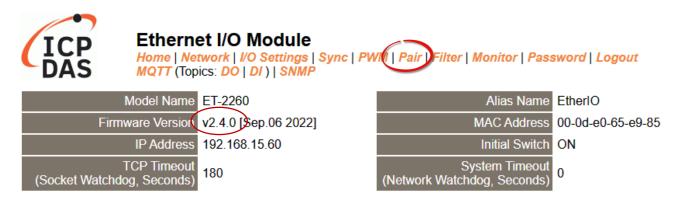

## 5.1.1 Pull Mode

- In the "Pair-connection Settings", select "PULL" from the "Enable Mode" dropdown menu and select the box to enable the function.
- Enter both the IP address and TCP port number of the remote ET-2260#2 module in the "Remote IP...: Port" field.
- 3. Enter the amount of **DI** used on the remote **ET-2260#2** module in the "**IO Count**" field.

Example of the PULL mode (Remote DI to Local DO) Enter 2 in the IO Count field and enter 0 in both Local/Remote IO Address fields which means DIO and DI1 of ET-2260#2 mapping to DOO and DO1 of ET-2260#1.

- Select "0x: Coil Output/DO" and enter a DO address in the "Local IO Address" field. Select "1x: Discrete Input/DI" and enter a DI address in the "Remote IO Address" field.
- 5. Select the Modbus protocol (e.g., TCPv4) from the "Network Protocol" dropdown menu.
- 6. Click the "Submit 1-8" button to complete the configuration.

| Pair-Connection Settings: Submit 1-8 9-16                       |        |                   |          |                     |                      |                     |
|-----------------------------------------------------------------|--------|-------------------|----------|---------------------|----------------------|---------------------|
| # Enable Remote IPv4 / IPv6 / Host Name (Max. 127 chars) : Port | Net ID | Scan Time<br>(ms) | IO Count | Local<br>IO Address | Remote<br>IO Address | Network<br>Protocol |
| 01 PULL V 192.168.79.100 502                                    | 1      | 1000              | 2        | 0x:Coil Oι∨<br>0    | 1x:Discret∨<br>0     | TCPv4 🗸             |
| 02 PULL V                                                       | 1      | 1000              | 1        | 0x:Coil Oι∨<br>0    | 0x:Coil Οι 🗸<br>0    | TCPv4 🗸             |
| 03 PULL - 502                                                   | 1      | 1000              | 1        | 0x:Coil Oι∨<br>0    | 0x:Coil Oι∨<br>0     | TCPv4 🗸             |
| 04 PULL - 502                                                   | 1      | 1000              | 1        | 0x:Coil Oι∨<br>0    | 0x:Coil Οι 🗸<br>0    | TCPv4 🗸             |
| 05 PULL V                                                       | 1      | 1000              | 1        | 0x:Coil Oι∨<br>0    | 0x:Coil Οι 🗸<br>0    | TCPv4 🗸             |

## 5.1.2 Push Mode

- 1. In the **"Pair-connection Settings**", select **"PUSH"** from the **"Enable Mode**" dropdown menu and select the box to enable the function.
- Enter both the IP address and TCP port number of the remote ET-2260#2 module in the "Remote IP...: Port" field.
- 3. Enter the amount of **DI** used on the **ET-2260#1** module in the "**IO Count**" field.

Example of the PUSH mode (Local DI to Remote DO)

Enter 2 in the IO Count field and enter 0 in both Local/Remote IO Address fields which means DIO and DI1 of ET-2260#1 mapping to DOO and DO1 of ET-2260#2.

- Select "1x: Discrete Input/DI" and enter a DI address in the "Local IO Address" field.
   Select "0x: Coil Output/DO" and enter a DO address in the "Remote IO Address" field
- 5. Select the Modbus protocol (e.g., **TCPv4**) from the "**Network Protocol**" dropdown menu.
- 6. Click the **"Submit 1-8**" button to complete the configuration.

| Pai | Pair-Connection Settings: Submit 1-8 9-16 |                                                        |                    |        |                   |          |                     |                      |                     |  |
|-----|-------------------------------------------|--------------------------------------------------------|--------------------|--------|-------------------|----------|---------------------|----------------------|---------------------|--|
| #   | Enable<br>Mode                            | Remote IPv4 / IPv6 / Host Name (Max. 127 chars) : Port |                    | Net ID | Scan Time<br>(ms) | IO Count | Local<br>IO Address | Remote<br>IO Address | Network<br>Protocol |  |
| 01  | PULL V                                    | 192.168.79.100                                         | : <mark>502</mark> | 1      |                   | 2        | 0x:Coil Oι ❤<br>0   | 1 1x Discret V       | TCPv4 🗸             |  |
| 02  | PUSH 🗸                                    | 192.168.79.100                                         | : <mark>502</mark> | 1      | 1000              | 2        | 1x:Discret ➤<br>0   | 0x:Coil Οι♥<br>0     | TCPv4 🗸             |  |
| 03  | PULL V                                    |                                                        | 502                | 1      | 1000              | 1        | 0x:Coil Oι∨<br>0    | 0x:Coil Oι ❤<br>0    | TCPv4 🗸             |  |

# 5.2 Two Modules Pushing the Local DI to each other (1-to-1, Push Mode)

#### Step 1: Connect the device to a Network, a PC, and a Power supply.

Confirm that the ET-2200 series modules are functioning correctly. Refer to Chapter 3 "Getting Started" for more details. An example configuration is shown below: Note that the ET-2260 module is used in this example.

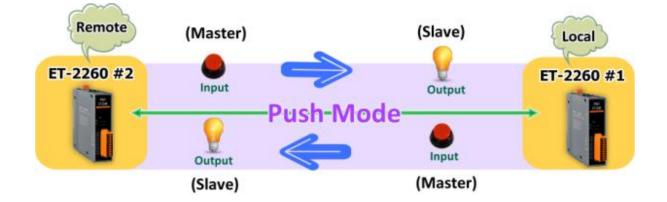

#### **Step 2: Configure the Ethernet Settings**

Contact your Network Administrator to obtain the correct network configuration information for the ET-2200 series modules (e.g., ET-2260 #1 and #2), such as the IP Address, Subnet Mask, and Gateway details. Refer to Section 3.3 "Configuring the Network Settings" for more details.

| ø eSearch Util                             | ity [ v1.2.6, De | c.09, 2020 ]   |              |             | >                 | ×  |  |
|--------------------------------------------|------------------|----------------|--------------|-------------|-------------------|----|--|
| File Server T                              | ools             |                |              |             |                   |    |  |
| Name                                       | Alias            | IP Address     | Sub-net Mask | Gateway     | MAC Address       | ^  |  |
| ET-2260                                    | #1               | 192.168.79.10  | 255.255.0.0  | 192.168.1.1 | 00:0d:e0:65:e9:85 |    |  |
| ET-2260                                    | #2               | 192.168.79.100 | 255.255.0.0  | 192.168.1.1 | 00:0d:e0:65:cf:d3 |    |  |
| DL-302                                     | EtherIO          | 192.168.84.62  | 255.255.0.0  | 192.168.0.1 | 00:0d:e0:92:06:69 |    |  |
| DL-302                                     | EtherIO          | 192.168.101.15 | 255.255.0.0  | 192.168.1.1 | 00:0D:E0:92:00:A1 | Υ. |  |
| <                                          |                  |                |              |             | >                 | •  |  |
| Search Server Configuration (UDP) Web Exit |                  |                |              |             |                   |    |  |
| Status                                     |                  |                |              |             |                   | // |  |

## Step 3: Configure the I/O Pair connection on the ET-2260 #1 module

- 1. In the eSearch Utility, select the **ET-2260#1** module and then click the "**Web**" button to launch the browser program and connect to the web server.
- 2. Enter the password in the Login password field (the default password is "Admin"), and then click the "Submit" button to display the Web configuration page.
- 3. Click the "Pair" tab to display the I/O Pair-connection Settings page.

Refer to Section 5.1 – Step2 and 3 for instructions on how to perform the above procedures.

- 4. In the **"Pair-connection Settings**", select **"PUSH"** from the **"Enable Mode**" dropdown menu and select the box to enable the function.
- 5. Enter both the IP address and TCP port number of the remote **ET-2260#2** module in the "Remote IP...: Port" field.
- 6. Enter the amount of **DI** used on the **ET-2260#1** module in the "**IO Count**" field.

Example of the PUSH mode (Local DI to Remote DO) Enter 1 in the IO Count field and enter 0 in both "Local/Remote IO Address" fields which means DIO of ET-2260#1 mapping to DOO of ET-2260#2.

- Select "1x: Discrete Input/DI" and enter a DI address in the "Local IO Address" field.
   Select "0x: Coil Output/DO" and enter a DO address in the "Remote IO Address" field
- 8. Select the Modbus protocol (e.g., TCPv4) from the "Network Protocol" dropdown menu.
- 9. Click the "Submit 1-8" button to complete the configuration.

| Pai | Pair-Connection Settings: Submit 1-8 9-16 |                                                        |                    |        |                   |          |                     |                      |                     |  |
|-----|-------------------------------------------|--------------------------------------------------------|--------------------|--------|-------------------|----------|---------------------|----------------------|---------------------|--|
|     | Enable<br>Mode                            | Remote IPv4 / IPv6 / Host Name (Max. 127 chars) : Port | ю.<br>•            | Net ID | Scan Time<br>(ms) | IO Count | Local<br>IO Address | Remote<br>IO Address | Network<br>Protocol |  |
| 01  | PUSH 🗸                                    | 192.168.79.100                                         | : <mark>502</mark> | 1      | 1000              | 1        | 1x:Discret ✓<br>0   | 0x:Coil Οι 💙<br>0    | TCPv4 🗸             |  |
| 02  | PULL V                                    |                                                        | 502                | 1      | 1000              | 1        | 0x:Coil Ot ♥<br>0   | 0x:Coil Ot∨<br>0     | TCPv4 🗸             |  |
| 03  | PULL V                                    |                                                        | 502                | 1      | 1000              | 1        | 0x:Coil Oι ♥<br>0   | 0x:Coil Oι∨<br>0     | TCPv4 🗸             |  |

## Step 4: Configure the I/O Pair connection on the ET-2260 #2 module

- 1. In the eSearch Utility, select the **ET-2260#2** module and then click the "**Web**" button to launch the browser program and connect to the web server.
- 2. Enter the password in the Login password field **(the default password is "Admin")**, and then click the **"Submit"** button to display the Web configuration page.
- 3. Click the "Pair" tab to display the I/O Pair-connection settings page.

Refer to Section 5.1 – Step2 and 3 for instructions on how to perform the above procedures.

- 4. In the **"Pair-connection Settings**", select **"PUSH"** from the **"Enable Mode**" dropdown menu and select the box to enable the function.
- 5. Enter both the IP address and TCP port number of the remote **ET-2260#1** module in the "Remote IP...: Port" field.
- 6. Enter the amount of **DI** used on the **ET-2260#2** module in the "**IO Count**" field.

Example of the PUSH mode (Local DI to Remote DO) Enter 1 in the IO Count field and enter 0 in both "Local/Remote IO Address" fields which means DIO of ET-2260#2 mappings to DOO of ET-2260#1.

- Select "1x: Discrete Input/DI" and enter a DI address in the "Local IO Address" field.
   Select "0x: Coil Output/DO" and enter a DO address in the "Remote IO Address" field
- 8. Select the Modbus protocol (e.g., TCPv4) from the "Network Protocol" dropdown menu.
- 9. Click the "Submit 1-8" button to complete the configuration.

| Pair-Conne       | ction Settings: Submit 1-8 9-16                       |        |                   |          |                     |                      |                     |
|------------------|-------------------------------------------------------|--------|-------------------|----------|---------------------|----------------------|---------------------|
| # Enable<br>Mode | Remote IPv4 / IPv6 / Host Name (Max. 127 chars) ⊹Port | Net ID | Scan Time<br>(ms) | IO Count | Local<br>IO Address | Remote<br>IO Address | Network<br>Protocol |
| 01               | 192.168.79.10 502                                     | 1      | 1000              | 1        | 1x:Discret∨<br>0    | 0x:Coil Οι 🗸<br>0    | TCPv4 🗸             |
| 02 PULL V        | 502                                                   | 1      | 1000              | 1        | 0x:Coil Oι∨<br>0    | 0x:Coil Οι 🗸<br>0    | TCPv4 ¥             |
| 03 PULL V        | 502                                                   | 1      | 1000              | 1        | 0x:Coil Oι∨<br>0    | 0x:Coil Οι 🗸<br>0    | TCPv4 🗸             |
| 04 PULL V        | 502                                                   | 1      | 1000              | 1        | 0x:Coil Oι∨<br>0    | 0x:Coil Οι 🗸<br>0    | TCPv4 ¥             |
| 05 PULL V        | 502                                                   | 1      | 1000              | 1        | 0x:Coil Oι∨<br>0    | 0x:Coil Oι∨<br>0     | TCPv4 🗸             |

# 5.3 Several Modules Pulling the Remote DI (M-to-1) (Pull Mode)

#### Step 1: Connect the device to a Network, a PC, and a Power supply.

Confirm that the ET-2200 series modules and remote slave device are functioning correctly. Refer to Chapter 3 "Getting Started" for more details. An example configuration is shown below: Note that ET-2260 and ET-7255 modules are used in this example.

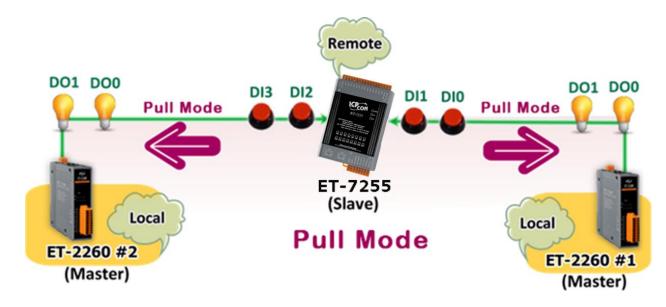

## **Step 2: Configure the Ethernet Settings**

Contact your Network Administrator to obtain the correct network configuration information for the ET-2200 series modules and remote slave device (e.g., ET-2260 #1, #2, and ET-7255), such as the IP Address, Subnet Mask, and Gateway details. Refer to Section 3.3 "Configuring the Network Settings" for more details.

| 🥩 eSearch Utility [ v1.2 | .6, Dec.09, 2020   | 1                               |                            |                            | - 0                                    | ×   |
|--------------------------|--------------------|---------------------------------|----------------------------|----------------------------|----------------------------------------|-----|
| File Server Tools        |                    |                                 |                            |                            |                                        |     |
| Name                     | Alias              | IP Address                      | Sub-net Mask               | Gateway                    | MAC Address                            | ^   |
| ET-2260<br>ET-2260       | #1<br>#2           | 192.168.79.10<br>192.168.79.100 | 255.255.0.0<br>255.255.0.0 | 192.168.1.1<br>192.168.1.1 | 00:0d:e0:65:e9:85<br>00:0d:e0:65:cf:d3 | ŗ   |
| DL-302<br>DL-302         | Ether10<br>Ether10 | 192.168.84.62<br>192.168.101.15 | 255.255.0.0<br>255.255.0.0 | 192.168.0.1<br>192.168.1.1 | 00:0d:e0:92:06:69<br>00:0D:E0:92:00:4  | -   |
| ET-7255/PET-7255         | Slave              | 192.168.79.55                   | 255.255.0.0                | 192.168.1.1                | 00:0d:e0:65:ed:d1                      | - V |
| <                        |                    |                                 |                            |                            | 2                                      | *   |
| Search Serve             | er Conf            | iguration (UDP)                 | Web                        |                            | Exit                                   |     |
| Status                   |                    |                                 |                            |                            |                                        | 1   |

## Step 3: Configure the I/O Pair connection on the ET-2260 #1 module

- 1. In the eSearch Utility, select the **ET-2260#1** module and then click the "**Web**" button to launch the browser program and connect to the web server.
- 2. Enter the password in the Login password field **(the default password is "Admin")**, and then click the **"Submit"** button to display the Web configuration page.
- 3. Click the "Pair" tab to display the I/O Pair-connection settings page.

Refer to Section 5.1 – Step2 and 3 for instructions on how to perform the above procedures.

- 4. In the "**Pair-connection Settings**", select "**PULL**" from the "Enable Mode" dropdown menu and select the box to enable the function.
- 5. Enter both the IP address and TCP port number of the remote **ET-7255** module in the "**Remote IP...: Port**" field.
- 6. Enter the amount of **DI** used on the remote **ET-7255** module in the "**IO Count**" field.

Example of the PULL mode (Remote DI to Local DO) Enter 2 in the IO Count field and enter 0 in both Local/Remote IO Address fields which means DIO and DI1 of ET-7255 mapping to DOO and DO1 of ET-2260#1.

- Select "0x: Coil Output/DO" and enter a DO address (e.g., 0) in the "Local IO Address" field.
   Select "1x: Discrete Input/DI" and enter a DI address (e.g., 0) in the "Remote IO Address" field.
- 8. Select the Modbus protocol (e.g., TCPv4) from the "Network Protocol" dropdown menu.
- 9. Click the "Submit 1-8" button to complete the configuration.

| Pai | Pair-Connection Settings: Submit 1-8 9-16 |                                                        |       |        |                   |          |                     |                      |                     |  |
|-----|-------------------------------------------|--------------------------------------------------------|-------|--------|-------------------|----------|---------------------|----------------------|---------------------|--|
| #   | Enable<br>Mode                            | Remote IPv4 / IPv6 / Host Name (Max. 127 chars) : Port |       | Net ID | Scan Time<br>(ms) | IO Count | Local<br>IO Address | Remote<br>IO Address | Network<br>Protocol |  |
| 01  | PULL V                                    | 192.168.79.55                                          | 502   | 1      | 1000              | 2        | 0x:Coil Oι∨<br>0    | 1x:Discret∨<br>0     | TCPv4 ¥             |  |
| 02  | □<br>PULL ▼                               |                                                        | : 502 | 1      | 1000              | 1        | 0x:Coil Oι ❤<br>0   | 0x:Coil Οι 🗸<br>0    | TCPv4 🗸             |  |
| 03  | PULL V                                    |                                                        | 502   | 1      | 1000              | 1        | 0x:Coil Oι ❤<br>0   | 0x:Coil Oι ❤<br>0    | TCPv4 🗸             |  |

## Step 4: Configure the I/O Pair connection on the ET-2260 #2 module

- 1. In the eSearch Utility, select the **ET-2260#2** module and then click the "**Web**" button to launch the browser program and connect to the web server.
- 2. Enter the password in the Login password field **(the default password is "Admin")**, and then click the **"Submit"** button to display the Web configuration page.
- 3. Click the "Pair" tab to display the I/O Pair-connection Settings page.

Refer to Section 5.1 – Step2 and 3 for instructions on how to perform the above procedures.

- 7. In the "**Pair-connection Settings**", select "**PULL**" from the "**Enable Mode**" dropdown menu and select the box to enable the function.
- 8. Enter both the IP address and TCP port number of the remote **ET-7255** module in the "Remote IP...: Port" field.
- 9. Enter the amount of **DI** used on the remote **ET-7255** module in the "**IO Count**" field.

Example of the PULL mode (Remote DI to Local DO) Enter 2 in the IO Count field and enter 0/2 in both Local/Remote IO Address fields which means DIO and DI1 of ET-7255 mapping to DOO and DO1 of ET-2260#2.

- Select "0x: Coil Output/DO" and enter a DO address (e.g., 0) in the "Local IO Address" field.
   Select "1x: Discrete Input/DI" and enter a DI address (e.g., 2) in the "Remote IO Address" field.
- 11. Select the Modbus protocol (e.g., TCPv4) from the "Network Protocol" dropdown menu.

12. Click the "Submit 1-8" button to complete the configuration.

| Pair-Connection Settings: Submit 1-8 9-16 |                |                                                        |     |        |                   |          |                     |                      |                     |  |  |
|-------------------------------------------|----------------|--------------------------------------------------------|-----|--------|-------------------|----------|---------------------|----------------------|---------------------|--|--|
| #                                         | Enable<br>Mode | Remote IPv4 / IPv6 / Host Name (Max. 127 chars) : Port |     | Net ID | Scan Time<br>(ms) | IO Count | Local<br>IO Address | Remote<br>IO Address | Network<br>Protocol |  |  |
| 0                                         | PULL V         | 192.168.79.55                                          | 502 | 1      | 1000              | 2        | 0x:Coil Oι ❤<br>0   | 1x:Discret▼<br>2     | TCPv4 🗸             |  |  |
| 02                                        | PULL V         |                                                        | 502 | 1      | 1000              | 1        | 0x:Coil Oι ∨<br>0   | 0x:Coil Ot ∨<br>0    | TCPv4 ✓             |  |  |
| 0                                         | PULL V         |                                                        | 502 | 1      | 1000              | 1        | 0x:Coil Oι ❤<br>0   | 0x:Coil Oι ❤<br>0    | TCPv4 🗸             |  |  |

# 5.4 Several Modules Pushing the Local DI (M-to-1) (Push Mode)

## Step 1: Connect the device to a Network, a PC, and a Power supply.

Confirm that the ET-2200 series modules and remote slave device are functioning correctly. Refer to Chapter 3 "Getting Started" for more details. An example configuration is shown below: Note that ET-2260 and ET-7255 modules are used in this example.

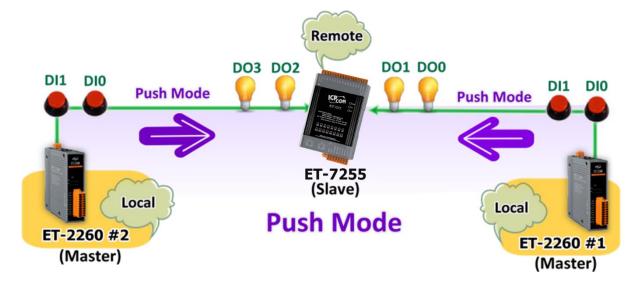

## **Step 2: Configure the Ethernet Settings**

Contact your Network Administrator to obtain the correct network configuration information for the ET-2200 series modules and remote slave device (e.g., ET-2260 #1, #2, and ET-7255), such as the IP Address, Subnet Mask, and Gateway details. Refer to Section 3.3 "Configuring the Network Settings" for more details.

| 🥩 eSearch Utility [ v1.2 | .6, Dec.09, 202    | 0]                              |                            |                            | - 0                                    | × |
|--------------------------|--------------------|---------------------------------|----------------------------|----------------------------|----------------------------------------|---|
| File Server Tools        |                    |                                 |                            |                            |                                        |   |
| Name                     | Alias              | IP Address                      | Sub-net Mask               | Gateway                    | MAC Address                            | ^ |
| ET-2260<br>ET-2260       | #1<br>#2           | 192.168.79.10<br>192.168.79.100 | 255.255.0.0<br>255.255.0.0 | 192.168.1.1<br>192.168.1.1 | 00:0d:e0:65:e9:85<br>00:0d:e0:65:cf:d3 | 5 |
| DL-302<br>DL-302         | Etheri0<br>Etheri0 | 192.100.04.02<br>102.168.101.15 | 255.255.0.0<br>255.255.0.0 | 192.166.0.1<br>192.168.1.1 | 00.00.00.92.06.65<br>00:0D-E0:02:00:A  |   |
| ET-7255/PET-7255         | Slave              | 192.168.79.55                   | 255.255.0.0                | 192.168.1.1                | 00:0d:e0:65:ed:d1                      |   |
| Configuration (UDP)      |                    |                                 | Web                        |                            | Exit                                   |   |
| Status                   |                    |                                 |                            |                            |                                        |   |

### Step 3: Configure the I/O Pair connection on the ET-2260 #1 module

- 1. In the eSearch Utility, select the **ET-2260#1** module and then click the "**Web**" button to launch the browser program and connect to the web server.
- 2. Enter the password in the Login password field (the default password is "Admin"), and then click the "Submit" button to display the Web configuration page.
- 3. Click the "Pair" tab to display the I/O Pair-connection Settings page.

Refer to Section 5.1 – Step2 and 3 for instructions on how to perform the above procedures.

- 4. In the **"Pair-connection Settings**", select **"PUSH"** from the **"Enable Mode**" dropdown menu and select the box to enable the function.
- 5. Enter both the IP address and TCP port number of the remote **ET-7255** module in the "Remote IP...: Port" field.
- 6. Enter the amount of **DI** used on the **ET-2260#1** module in the "**IO Count**" field.

Example of the PUSH mode (Local DI to Remote DO) Enter 2 in the IO Count field and enter 0 in both Local/Remote IO Address fields which means DIO and DI1 of ET-2260#1 mapping to DOO and DO1 of ET-7255.

- Select "1x: Discrete Input/DI" and enter a DI address in the "Local IO Address" field. Select "0x: Coil Output/DO" and enter a DO address in the "Remote IO Address" field
- 8. Select the Modbus protocol (e.g., TCPv4) from the "Network Protocol" dropdown menu.
- 9. Click the **"Submit 1-8**" button to complete the configuration.

| Pair-Connection Settings: Submit 1-8 9-16 |                                                        |       |        |                   |          |                     |                                |                     |
|-------------------------------------------|--------------------------------------------------------|-------|--------|-------------------|----------|---------------------|--------------------------------|---------------------|
| # Enable<br>Mode                          | Remote IPv4 / IPv6 / Host Name (Max. 127 chars) : Port |       | Net ID | Scan Time<br>(ms) | IO Count | Local<br>IO Address | Remote<br>IO Address           | Network<br>Protocol |
| 01                                        | 192.168.79.55                                          | : 502 | 1      |                   | 2        |                     | <mark>0x:Coil Οι ❤</mark><br>0 |                     |
| 02 DULL N                                 |                                                        | : 502 | 1      | 1000              | 1        | 0x:Coil Oι∨<br>0    | 0x:Coil Oι ❤<br>0              | TCPv4 🗸             |
| 03 DULL N                                 |                                                        | : 502 | 1      | 1000              | 1        | 0x:Coil Oι∨<br>0    | 0x:Coil Oι∨<br>0               | TCPv4 🗸             |
| 04 PULL N                                 |                                                        | : 502 | 1      | 1000              | 1        | 0x:Coil Oι∨<br>0    | 0x:Coil Oι ❤<br>0              | TCPv4 🗸             |
| 05 DULL V                                 |                                                        | : 502 | 1      | 1000              | 1        | 0x:Coil Oι∨<br>0    | 0x:Coil Oι∨<br>0               | TCPv4 🗸             |

### Step 4: Configure the I/O Pair connection on the ET-2260 #2 module

- 1. In the eSearch Utility, select **ET-2260 #2 module** and then click the "**Web**" button to launch the browser program and connect to the web server.
- 2. Enter the password in the Login password field (the default password is "Admin"), and then click the "Submit" button to display the Web configuration page.
- 3. Click the "Pair" tab to display the I/O Pair-connection Settings page.

Refer to Section 5.1 – Step2 and 3 for instructions on how to perform the above procedures.

- 4. In the **"Pair-connection Settings**", select **"PUSH"** from the **"Enable Mode**" dropdown menu and select the box to enable the function.
- 5. Enter both the IP address and TCP port number of the remote **ET-7255** module in the "Remote IP...: Port" field.
- 6. Enter the amount of **DI** used on the **ET-2260#2** module in the "**IO Count**" field.

Example of the PUSH mode (Local DI to Remote DO) Enter 2 in the IO Count field and enter 0/2 in both Local/Remote IO Address fields which means DIO and DI1 of ET-2260#2 mappings to DO2 and DO3 of ET-7255.

- Select "1x: Discrete Input/DI" and enter a DI address (e.g., 0) in the "Local IO Address" field. Select "0x: Coil Output/DO" and enter a DO address (e.g., 2) in the "Remote IO Address" field
- 8. Select the Modbus protocol (e.g., TCPv4) from the "Network Protocol" dropdown menu.
- 9. Click the **"Submit 1-8**" button to complete the configuration.

| Pair-Conn        | ection Settings: Submit 1-8 9-16                       |     |        |                   |          |                     |                                |                     |
|------------------|--------------------------------------------------------|-----|--------|-------------------|----------|---------------------|--------------------------------|---------------------|
| # Enable<br>Mode | Remote IPv4 / IPv6 / Host Name (Max. 127 chars) : Port |     | Net ID | Scan Time<br>(ms) | IO Count | Local<br>IO Address | Remote<br>IO Address           | Network<br>Protocol |
| 01               | 192.168.79.55                                          | 502 | 1      | 1000              | 2        | 1x:Discret ➤<br>0   | 0x:Coil Oι∨<br>2               | TCPv4 🗸             |
| 02               |                                                        | 502 | 1      | 1000              | 1        | 0x:Coil Oι ❤<br>0   | 0x:Coil Oι∨<br>0               | TCPv4 🗸             |
| 03 PULL V        |                                                        | 502 | 1      | 1000              | 1        | 0x:Coil Oι ❤<br>0   | <mark>0x:Coil Οι</mark> Υ<br>0 | TCPv4 🗸             |
| 04 PULL V        |                                                        | 502 | 1      | 1000              | 1        | 0x:Coil Oι♥<br>0    | 0x:Coil Οι ❤<br>0              | TCPv4 🗸             |
|                  | ,                                                      | 502 | 1      | 1000              | 1        | 0x:Coil Oι▼<br>0    | 0x:Coil Οι ❤<br>0              | TCPv4 🗸             |

## 5.5 Shared Memory

The ET-2200 DIO series add a 512-byte shared memory which can be used as a tiny data concentrator to store both the AIO and DIO data (256 Registers or 4096-bit shared single memory).

Shared memory used with the Pair-Connection function can effectively lower the host load. It can also perform Bits/Registers data exchange, i.e., read data from the remote device and store them in the memory or output signals from the memory to the remote device.

<u>Note</u>: Shared memory is only available for the firmware v2.4.0 and later. The older version is not supported.

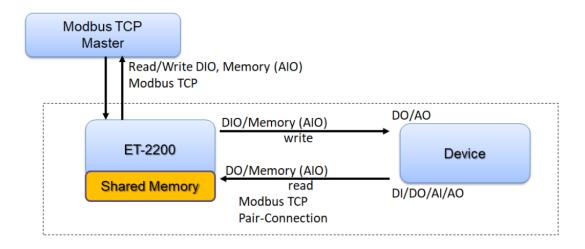

| Shared Memory<br>Register Name | 3x, 4x (AIO)<br>Register Address | Mapping<br>( = ) | Shared Memory<br>Bit Name | 0x, 1x (DIO)<br>Bit Address |
|--------------------------------|----------------------------------|------------------|---------------------------|-----------------------------|
| Register 0                     | 3000                             | ÷۲               | Bit 0 Bit 15              | 3000 3015                   |
| Register 1                     | 3001                             | ÷→               | Bit 16 Bit 31             | 3016 3031                   |
| Register 2                     | 3002                             | <>>              | Bit 32 Bit 47             | 3032 3047                   |
| Register 3                     | 3003                             | ÷→               | Bit 48 Bit 63             | 3048 3063                   |
| Register 4                     | 3004                             | ÷۶               | Bit 64 Bit 79             | 3064 3079                   |
| Register 5                     | 3005                             | ÷→               | Bit 80 Bit 95             | 3080 3095                   |
| Register 6                     | 3006                             | ÷→               | Bit 96 Bit 111            | 3096 3111                   |
| Register 7                     | 3007                             | ÷۲               | Bit 112 Bit 127           | 3112 3127                   |
| Register 8                     | 3008                             | ÷→               | Bit 128 Bit 143           | 3128 3143                   |
| Register 9                     | 3009                             | ÷→               | Bit 144 Bit 159           | 3144 3159                   |
| Register 10                    | 3010                             | ÷→               | Bit 160 Bit 175           | 3160 3175                   |
|                                |                                  |                  |                           |                             |

## 5.5.1 Address Mapping for Shared Memory

#### **<u>Note</u>**: All DI, DO, AI, and AO signals shared a single memory space. The storage address starts at 3000.

Writing 16 bits of DI/DO data to addresses **3000 – 3015** is equivalent to writing a 16-bit AI/AO register to the address **3000**.

Writing 16 bits of DI/DO data to addresses **3016 – 3031** is equivalent to writing a 16-bit AI/AO register to the address **3001**.

The correspondence of addresses is as follows, using the division to take the quotient and remove the remainder.

AIO\_Address = (DIO\_Address - 3000) / 16 + 3000

## 5.5.2 Application of spreading the load

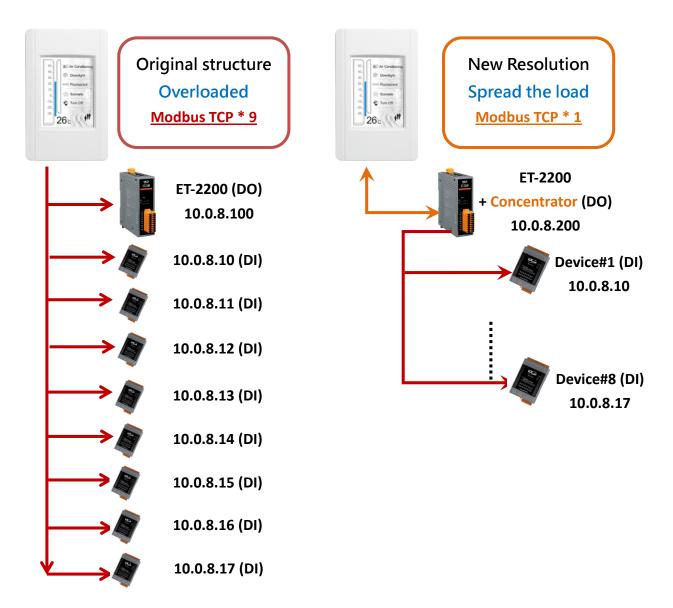

The original architecture on the left does not use the data concentrator feature, the host has to connect with all devices to exchange data (9 Modbus TCP connections in this case), and more devices will make the host overloaded.

The new architecture on the right uses the data concentrator feature on the ET-2200 series DIO module. The Pair-connection function supports up to 16 IP connections. The host can obtain the signals written in the data concentrator from Device#1 - #8 by connecting to the ET-2200 series DIO module. The number of Modbus TCP connections to the host is reduced from 9 to 1, which can effectively spread the load.

-113 -

#### Please refer to Chapter 5 - I/O Pair Connection Application for detailed configuration.

| llost                                                    |                           | Remote IP     | IO Address      |
|----------------------------------------------------------|---------------------------|---------------|-----------------|
| Host                                                     | ET-2200 + Concentrator IP | (Slave #1-8 ) | (Shared Memory) |
|                                                          |                           | 10.0.8.10     | 30003015        |
|                                                          |                           | 10.0.8.11     | 30163031        |
| 0.<br>0.<br>0.<br>0.<br>0.<br>0.<br>0.<br>0.<br>0.<br>0. | 10.0.8.200                | 10.0.8.12     | 30323047        |
|                                                          | 10.0.8.200                | 10.0.8.13     | 30483063        |
|                                                          |                           | 10.0.8.14     | 30643079        |
| 26°                                                      |                           | 10.0.8.15     | 30803095        |
|                                                          |                           | 10.0.8.16     | 30963111        |
|                                                          |                           | 10.0.8.17     | 31123127        |

| Enable<br>Mode | Remote IPv | 4 / IPv6 / Host Name (Max. 127 chars) : | Port I | Net ID | Scan Time<br>(ms) | IO Count | Local<br>IO Address | Remote<br>IO Address | Networ<br>Protoco |
|----------------|------------|-----------------------------------------|--------|--------|-------------------|----------|---------------------|----------------------|-------------------|
| PULL V         | 10.0.8.10  |                                         | 502    | 1      | 1000              | 16       | 0x:Coil O ∨<br>3000 | 1x:Discre ➤<br>0     | TCPv4             |
| PULL V         | 10.0.8.11  |                                         | 502    | 1      | 1000              | 16       | 0x:Coil O ✔<br>3016 | 1x:Discre ✔<br>0     | TCPv4             |
| PULL V         | 10.0.8.12  |                                         | 502    | 1      | 1000              | 16       | 0x:Coil 0 🗸<br>3032 | 1x:Discre ✔<br>0     | TCPv4             |
| PULL V         | 10.0.8.13  |                                         | 502    | 1      | 1000              | 16       | 0x:Coil O ∨<br>3048 | 1x:Discre ➤<br>0     | TCPv4             |
| PULL 🗸         | 10.0.8.14  |                                         | 502    | 1      | 1000              | 16       | 0x:Coil O ∨<br>3064 | 1x:Discre ✔<br>0     | TCPv4             |
| PULL V         | 10.0.8.15  |                                         | 502    | 1      | 1000              | 16       | 0x:Coil O ∨<br>3080 | 1x:Discre ✔<br>0     | TCPv4             |
| PULL V         | 10.0.8.16  |                                         | 502    | 1      | 1000              | 16       | 0x:Coil O 🗸<br>3096 | 1x:Discre ✔<br>0     | TCPv4             |
| PULL 🗸         | 10.0.8.17  |                                         | : 502  | 1      | 1000              | 16       | 0x:Coil 0 🗸<br>3112 | 1x:Discre ✔<br>0     | TCPv4             |

Pair-connection is disabled if the IO Count is 0 (no data)

Pair Connection Settings: | Submit 1-8 | 9-16 |

IO Address (base 0): 0 - 65535, no leading 0x/1x/3x/4x.

- 1. In this case, click to enable the Slave devices #01 ~ #08 and set them to **PULL** Mode (Remote Inputs to Local Outputs), then set the related fields.
- Set the Remote IP: 502, Net ID (e.g., 1), Scan Time (e.g., 1000 ms), IO Count (e.g., 16), Local/Remote IO Address, and Network Protocol (e.g., TCPv4) according to your requirements. Take the PULL mode as an example, select "0x: Coil Output/DO" from the Local IO Address dropdown menu and enter the address of shared memory, then select "1x: Discrete Input/DI" from the Remote IO Address dropdown menu and enter the DI address of the remote device.
- 3. For the shared memory, the host can poll the ET-2200 with a Bit or Register address, both of which can read the same data. Accessing one register is equivalent to accessing 16 bits of data.

## 5.5.3 Master/Slave/MTCP/MUDP Data Exchange

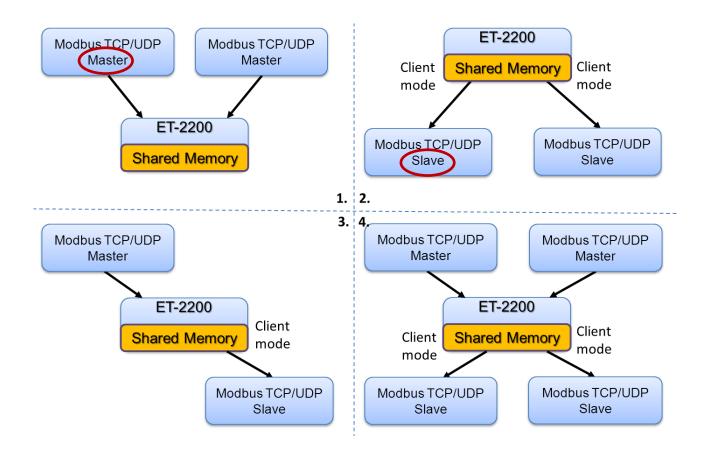

- 1. Two hosts can exchange data via shared memory.
- 2. With the Pair-connection function, two Slave devices can also exchange data via shared memory.
- 3. With the Pair-connection function, the host can indirectly control the Slave device via the shared memory.
- 4. Shared memory can be used as a concentrator for multiple hosts and Slave devices to exchange data.

## 5.5.4 Bits / Registers Data Exchange

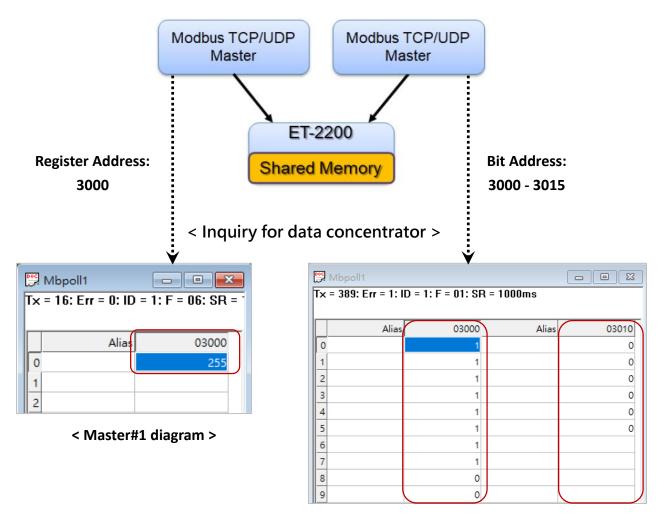

< Master#2 diagram >

Generally, the device cannot exchange the Bit and Register data directly, but this can achieve by using the shared memory of ET-2200 as a concentrator. As the diagram above, the Modbus Master#1 writes data **255 (0X00FF)** to the shared memory with a Register address **3000**. The Modbus Master#2 reads data from the shared memory with Bit addresses 3015 to 3000 and gets the result **0000 0000 1111 1111**.

The data stored in shared memory can be read with the Bit or Register address.

# 6. Modbus Information

The ET-2200 series is a family of IP-based Modbus I/O devices that allow you to remotely control DI/DO terminals via an Ethernet connection and uses a master-slave communication technique in which only one device (the master) can initiate a transaction (called queries), while other devices (slaves) respond by either supplying the requested data to the master or by taking the action requested in the query.

Most SCADA (Supervisory Control and Data Acquisition) and HMI software, such as Citect (Schneider Electric), ICONICS, iFIX, InduSoft, Intouch, Entivity Studio, Entivity Live, Entivity VLC, Trace Mode, Wizcon (ElUTIONS), and Wonderware, etc. can be used to easily integrate serial devices via the Modbus protocol.

## 6.1 What is Modbus TCP/IP?

Modbus is a communication protocol that was developed by Modicon Inc. in 1979. Detailed information regarding the Modbus protocol can be found at: http://www.modbus.org.

The different versions of the Modbus protocol used today include Modbus RTU, which is based on serial communication interfaces such as RS-485 and RS-232, as well as Modbus ASCII and Modbus TCP, which uses the Modbus RTU protocol embedded into TCP packets.

Modbus TCP is an internet protocol. The protocol embeds a Modbus frame into a TCP frame so that a connection-oriented approach is obtained, thereby making it more reliable. The master queries the slave and the slave responds with a reply. The protocol is open and, hence, highly scalable.

# 6.2 Modbus Message Structure

Modbus devices communicate using a master-slave (client-server) technique in which only one device (the master/client) can initiate transactions (called queries). The other devices (slaves/servers) respond by either supplying the requested data to the master or by taking the action requested in the query.

A query from a master will consist of a slave, or broadcast, address, a function code defining the requested action, any required data, and an error-checking field. A response from a slave consists of fields confirming the action taken, any data to be returned, and an error-checking field.

### The Modbus/TCP Message Structure

| Bytes 00 - 05 | Bytes 06 - 11 |
|---------------|---------------|
| 6-byte header | RTU Data      |

### The Leading 6 bytes of a Modbus/TCP Protocol Query

| Byte 00       | Byte 01   | Byte 02     | Byte 03   | Byte 04                       | Byte 05                      |
|---------------|-----------|-------------|-----------|-------------------------------|------------------------------|
| Transaction I | dentifier | Protocol Ic | lentifier | Length Field<br>(upper byte ) | Length Field<br>(lower byte) |

- ✓ **Transaction identifier =** Assigned by the Modbus/TCP master (client)
- $\checkmark$  **Protocol identifier =** 0
- ✓ Length field (upper byte) = 0 (since all messages are smaller than 256)
- ✓ **Length field (lower byte) =** The number of following RTU data bytes

### Modbus RTU Data Structure

| Byte 06                    | Byte 07       | Bytes 08 - 09                         | Bytes 10 - 11    |
|----------------------------|---------------|---------------------------------------|------------------|
| Net ID                     |               | Dat                                   | a Field          |
| Net ID<br>(Station Number) | Function Code | Reference Number<br>(Address Mapping) | Number of Points |

- ✓ **Net ID:** Specifies the address of the receiver (i.e., the Modbus/TCP slave).
- ✓ **Function Code:** Specifies the message type.
- ✓ **Data Field:** The data block.

### Net ID (Station Number)

The first byte in the frame structure of a Modbus RTU query is the address of the receiver. A valid address is in the range of 0 to 247. Address 0 is used for general broadcast purposes, while addresses 1 to 247 are assigned to individual Modbus devices.

#### **Function Code**

The second byte in the message structure of a Modbus RTU query is the function code, which describes what the slave device is required to do. Valid function codes range between 1 and 255. To answer the query, the slave device uses the same function code as contained in the request. The highest bit of the function code will only be set to '1' if an error occurs in the system. In this way, the master device will know whether or not the message has been correctly transmitted.

| Code      | Function                                               | Reference<br>(Address) |
|-----------|--------------------------------------------------------|------------------------|
| 01 (0x01) | Read the Status of the Coils (Read DO Readback values) | Oxxxx                  |
| 02 (0x02) | Read the Status of the Input (Read DI values)          | 1xxxx                  |
| 03 (0x03) | Read the Holding Registers (Read AO Readback values)   | 4xxxx                  |
| 04 (0x04) | Read the Input Registers (Read AI values)              | Зхххх                  |
| 05 (0x05) | Force a Single Coil (Write DO value)                   | Oxxxx                  |
| 06 (0x06) | Set a Single Register (Write AO value)                 | 4xxxx                  |
| 15 (0x0F) | Force Multiple Coils (Write DO values)                 | Oxxxx                  |
| 16 (0x10) | Set Multiple Registers (Write AO values)               | 4xxxx                  |

#### Data Field

Data is transmitted in 8-, 16- and 32-bit formats. The data for 16-bit registers is transmitted in highbyte first format. For example, 0x0A0B will be transmitted as 0x0A, 0x0B. The data for 32-bit registers is transmitted as two 16-bit registers and is low-word first. For example: 0x0A0B0C0D will be transmitted as 0x0C, 0x0D, 0x0A, 0x0B.

The data field for messages sent between a master device and a slave device contains additional information about the action to be taken by the master, or any information requested by the slave. If the master does not require this information, the data field can be empty.

| Reference<br>(Address) | Description                                                                                                    |
|------------------------|----------------------------------------------------------------------------------------------------|
| Охххх                  | Read/Write Discrete Outputs or Coils.<br>An 0x reference address is used to output device data to a Digital Output channel.                                                     |
| 1хххх                  | Read Discrete Inputs.<br>The ON/OFF status of a 1x reference address is controlled by the corresponding<br>Digital Input channel.                                               |
| Зхххх                  | Read Input Registers.<br>A 3x reference register contains a 16-bit value received from an external source,<br>e.g. an analog signal.                                            |
| 4xxxx                  | Read/Write Outputs or Holding Registers.<br>A 4x register is used to store 16 bits of numerical data (binary or decimal), or to<br>send data from the CPU to an output channel. |

### Note:

For more details regarding the address mapping, refer to Section 6.3 (DIO) or Section 6.4 (AIO) "Modbus Register Table".

## 6.2.1 01(0x01) Read the Status of the Coils (Read DO Readback values)

This function code is used to read either the current status of the coils or the current Digital Output readback value from the ET-2200 series module.

### [Request]

| Byte  | Description                 | Size    | Value                                        |
|-------|-----------------------------|---------|----------------------------------------------|
| 00    | Net ID (Station Number)     | 1 Byte  | 1 to 247                                     |
| 01    | Function Code               | 1 Byte  | 0x01                                         |
|       |                             |         | Refer to Section 6.3 or 6.4 "Modbus Register |
| 02-03 | Starting DO Address         | 2 Bytes | Table" to find the address.                  |
| 02-05 |                             |         | Byte 02 = high byte                          |
|       |                             |         | Byte 03 = low byte                           |
| 04.05 | Number of Points (Channels) | 2 Bytes | Byte 04 = high byte                          |
| 04-05 |                             |         | Byte 05 = low byte                           |

#### [Response]

| Byte | Description             | Size    | Value                                      |
|------|-------------------------|---------|--------------------------------------------|
| 00   | Net ID (Station Number) | 1 Byte  | 1 to 247                                   |
| 01   | Function Code           | 1 Byte  | 0x01                                       |
| 02   | Puto Count              | 1 Duto  | Byte Count of the Response                 |
| 02   | Byte Count              | 1 Byte  | ( n = (Points+7)/8 )                       |
|      |                         |         | n= 1; Byte 03 = data bit 7 to 0            |
| 03   | Data                    | n Bytes | n= 2; Byte 04 = data bit 15 to 8           |
| 03   |                         |         |                                            |
|      |                         |         | n= m; Byte m+2 = data bit (8m-1) to 8(m-1) |

#### [Error Response]

| Byte | Description             | Size   | Value                                                        |
|------|-------------------------|--------|--------------------------------------------------------------|
| 00   | Net ID (Station Number) | 1 Byte | 1 to 247                                                     |
| 01   | Function Code           | 1 Byte | 0x81                                                         |
| 02   | Exception Code          | 1 Byte | Refer to the Modbus Standard Specifications for more details |

## Example: Function 01 (0x01), Readback DOs

### Reads the Digital Output value

| 02 |
|----|
|    |
|    |
|    |
| •  |

### > A description of the command and response is as follows:

| Command: | [Leading 6 by | tes]        |                                           |
|----------|---------------|-------------|-------------------------------------------|
|          | Bytes 00-03   | 01 02 00 00 | (Message Number)                          |
|          | Bytes 04-05   | 00 06       | (Number of bytes remaining in this frame) |
|          | [Request]     |             |                                           |
|          | Byte 00       | 01          | (Net ID)                                  |
|          | Byte 01       | 01          | (Function Code)                           |
|          | Byte 02-03    | 00 00       | (Starting DO Address)                     |
|          | Byte 04-05    | 00 02       | (Number of Points)                        |

| Response: | [Leading 6 bytes] |             |                                           |
|-----------|-------------------|-------------|-------------------------------------------|
|           | Bytes 00-03       | 01 02 00 00 | (Message Number)                          |
|           | Bytes 04-05       | 00 04       | (Number of bytes remaining in this frame) |
|           | [Response]        |             |                                           |
|           | Byte 00           | 01          | (Net ID)                                  |
|           | Byte 01           | 01          | (Function Code)                           |
|           | Byte 02           | 01          | (Byte Count of the Response)              |
|           | Byte 03           | 03          | (Value for DO0 to DO1)                    |
|           |                   |             |                                           |

## 6.2.2 02(0x02) Read the Status of the Input (Read DI values)

This function code is used to read the current Digital Input value from the ET-2200 series module.

#### [Request]

| Byte  | Description                              | Size     | Value                                        |
|-------|------------------------------------------|----------|----------------------------------------------|
| 00    | Net ID (Station Number)                  | 1 Byte   | 1 to 247                                     |
| 01    | Function Code                            | 1 Byte   | 0x02                                         |
|       |                                          |          | Refer to Section 6.3 or 6.4 "Modbus Register |
| 02.02 | Starting DI Address                      | 2 Bytes  | Table" to find the address.                  |
| 02-03 |                                          |          | Byte 02 = high byte                          |
|       |                                          |          | Byte 03 = low byte                           |
| 04.05 | 04-05 Number of Points (Channels) 2 Byte | 2 Durtos | Byte 04 = high byte                          |
| 04-05 |                                          | Z Bytes  | Byte 05 = low byte                           |

### [Response]

| Byte | Description             | Size    | Value                                     |
|------|-------------------------|---------|-------------------------------------------|
| 00   | Net ID (Station Number) | 1 Byte  | 1 to 247                                  |
| 01   | Function Code           | 1 Byte  | 0x02                                      |
| 02   | Dute Count              | 1 Durto | Byte Count of Response                    |
| 02   | Byte Count              | 1 Byte  | ( n =(Points+7)/8 )                       |
|      |                         |         | n= 1; Byte 03 = data bit 7 to 0           |
| 03   | Data                    | n Bytes | n= 2; Byte 04 = data bit 15 to 8          |
| 05   |                         |         |                                           |
|      |                         |         | n= m; Byte m+2 = data bit(8m-1) to 8(m-1) |

### [Error Response]

| Byte | Description             | Size   | Value                                                        |
|------|-------------------------|--------|--------------------------------------------------------------|
| 00   | Net ID (Station Number) | 1 Byte | 1 to 247                                                     |
| 01   | Function Code           | 1 Byte | 0x82                                                         |
| 02   | Exception Code          | 1 Byte | Refer to the Modbus Standard Specifications for more details |

## Example: Function 02 (0x02), ReadDls

### Reads the Digital Input value

|           | [Leading 6 bytes]        | [Request]                |
|-----------|--------------------------|--------------------------|
| Command:  | <u>01 02 00 00 00 06</u> | <u>01 02 00 00 00 02</u> |
|           |                          |                          |
|           | [Leading 6 bytes]        | [Response]               |
| Response: | <u>01 02 00 00 00 04</u> | <u>01 02 01 03</u>       |

### > A description of the command and response is as follows:

| Command: | [Leading 6 by | tes]        |                                           |
|----------|---------------|-------------|-------------------------------------------|
|          | Bytes 00-03   | 01 02 00 00 | (Message Number)                          |
|          | Bytes 04-05   | 00 06       | (Number of bytes remaining in this frame) |
|          | [Request]     |             |                                           |
|          | Byte 00       | 01          | (Net ID)                                  |
|          | Byte 01       | 02          | (Function Code)                           |
|          | Byte 02-03    | 00 00       | (Starting DI Address)                     |
|          | Byte 04-05    | 00 02       | (Number of Points)                        |

| Response: | [Leading 6 bytes] |             |                                           |
|-----------|-------------------|-------------|-------------------------------------------|
|           | Bytes 00-03       | 01 02 00 00 | (Message Number)                          |
|           | Bytes 04-05       | 00 04       | (Number of bytes remaining in this frame) |
|           | [Response]        |             |                                           |
|           | Byte 00           | 01          | (Net ID)                                  |
|           | Byte 01           | 02          | (Function Code)                           |
|           | Byte 02           | 01          | (Byte Count of the Response)              |
|           | Byte 03           | 03          | (Value for DI0 to DI1)                    |
|           |                   |             |                                           |

## 6.2.3 03(0x03) Read the Holding Registers (Read AO Readback values )

This function code is used to read back either the current values in the holding registers or the Analog Output value from the ET-2200 series module. These registers are also used to store the preset values for the Digital Counter, the host watchdog timer, the module name, the TCP timeout, etc.

#### [Request]

| Byte                                                   | Description                              | Size    | Value                                        |
|--------------------------------------------------------|------------------------------------------|---------|----------------------------------------------|
| 00                                                     | Net ID (Station Number)                  | 1 Byte  | 1 to 247                                     |
| 01                                                     | Function Code                            | 1 Byte  | 0x03                                         |
| 02-03                                                  | Starting AO Address                      | 2 Bytes | Refer to Section 6.3 or 6.4 "Modbus Register |
|                                                        |                                          |         | Table" to find the address                   |
|                                                        |                                          |         | Byte 02 = high byte ; Byte 03 = low byte     |
| 04-05 Number of 16-bit Registers<br>(Channels) 2 Bytes | Number of 16-bit Registers               | 2.0.1   | Word Count                                   |
|                                                        | Byte 04 = high byte ; Byte 05 = low byte |         |                                              |

#### [Response]

| Byte | Description             | Size    | Value                      |
|------|-------------------------|---------|----------------------------|
| 00   | Net ID (Station Number) | 1 Byte  | 1 to 247                   |
| 01   | Function Code           | 1 Byte  | 0x03                       |
| 02   | Puto Count              | 1 Duto  | Byte Count of the Response |
| 02   | 02 Byte Count 1 Byte    | т буге  | (n=Points x 2 Bytes)       |
|      |                         | n Bytes | Register Values            |
|      | Register Values         |         | n= 2; Byte 03 = high byte  |
| 03~  |                         |         | Byte 04 = low byte         |
| 05   |                         |         |                            |
|      |                         |         | n= m; Byte m+1 = high byte |
|      |                         |         | Byte m+2 = low byte        |

#### [Error Response]

| Byte | Description             | Size   | Value                                                        |
|------|-------------------------|--------|--------------------------------------------------------------|
| 00   | Net ID (Station Number) | 1 Byte | 1 to 247                                                     |
| 01   | Function Code           | 1 Byte | 0x83                                                         |
| 02   | Exception Code          | 1 Byte | Refer to the Modbus Standard Specifications for more details |

## Example: Function 03 (0x03), Read AOs

### Reads the name of the module for the ET-2260

|           | [Leading 6 bytes]        | [Request]                |
|-----------|--------------------------|--------------------------|
| Command:  | <u>01 02 00 00 00 06</u> | <u>01 03 01 03 00 01</u> |
|           |                          |                          |
|           | [Leading 6 bytes]        | [Response]               |
| Response: | <u>01 02 00 00 00 05</u> | <u>01 03 02 22 60</u>    |

### > A description of the command and response is as follows:

| Command: | [Leading 6 bytes] |             |                                           |
|----------|-------------------|-------------|-------------------------------------------|
|          | Bytes 00-03       | 01 02 00 00 | (Message Number)                          |
|          | Bytes 04-05       | 00 06       | (Number of bytes remaining in this frame) |
|          | [Request]         |             |                                           |
|          | Byte 00           | 01          | (Net ID)                                  |
|          | Byte 01           | 03          | (Function Code)                           |
|          | Byte 02-03        | 01 03       | (Starting AO Address)                     |
|          | Byte 04-05        | 00 01       | (Number of Points)                        |

| Response: | [Leading 6 bytes] | ]           |                                           |
|-----------|-------------------|-------------|-------------------------------------------|
|           | Bytes 00-03       | 01 02 00 00 | (Message Number)                          |
|           | Bytes 04-05       | 00 05       | (Number of bytes remaining in this frame) |
|           | [Response]        |             |                                           |
|           | Byte 00           | 01          | (Net ID)                                  |
|           | Byte 01           | 03          | (Function Code)                           |
|           | Byte 02           | 02          | (Byte Count of the Response)              |
|           | Byte 03-04        | 22 60       | (Module Name)                             |

## 6.2.4 04(0x04) Read the Input Registers (Read AI values)

This function code is used to read either the input registers or the current analog input value from the ET-2200 series module. These registers are also used to store the current value for the digital counter, the number of DI channels and the number of DO channels, etc.

#### [Request]

| Byte  | Description                    | Size    | Value                                        |
|-------|--------------------------------|---------|----------------------------------------------|
| 00    | Net ID (Station Number)        | 1 Byte  | 1 to 247                                     |
| 01    | Function Code                  | 1 Byte  | 0x04                                         |
|       |                                |         | Refer to Section 6.3 or 6.4 "Modbus Register |
| 02-03 | 02-03 Starting AI Address      | 2 Bytes | Table" to find the address.                  |
| 02 00 |                                | 2 Dytes | Byte 02 = high byte                          |
|       |                                |         | Byte 03 = low byte                           |
|       | Number of 16 bit Pogistors     |         | Word Count                                   |
| 04-05 | Number of 16-bit Registers 2 E | 2 Bytes | Byte 04 = high byte                          |
|       | (Channels)                     |         | Byte 05 = low byte                           |

#### [Response]

| Byte | Description             | Size    | Value                                                                                                    |
|------|-------------------------|---------|----------------------------------------------------------------------------------------------------|
| 00   | Net ID (Station Number) | 1 Byte  | 1 to 247                                                                                                    |
| 01   | Function Code           | 1 Byte  | 0x04                                                                                                    |
| 02   | Byte Count              | 1 Byte  | Byte Count of the Response<br>(n=Points x 2 Bytes)                                                                          |
| 03~  | Register Values         | n Bytes | Register Values<br>n= 2; Byte 03 = high byte<br>Byte 04 = low byte<br><br>n= m; Byte m+1 = high byte<br>Byte m+2 = low byte |

#### [Error Response]

| Byte | Description             | Size    | Value                                       |
|------|-------------------------|---------|---------------------------------------------|
| 00   | Net ID (Station Number) | 1 Byte  | 1 to 247                                    |
| 01   | Function Code           | 1 Byte  | 0x84                                        |
| 02   | Evention Code           | 1 Durto | Refer to the Modbus Standard Specifications |
| 02   | Exception Code          | 1 Byte  | for more details.                           |

## Example: Function 04 (0x04), Read Als

### Reads the number of the DI channels on the ET-2260

| Command:  | [Leading 6 bytes]<br>01 02 00 00 00 06 | [Request]<br><u>01 04 00 64 00 01</u> |
|-----------|----------------------------------------|---------------------------------------|
| Response: | [Leading 6 bytes]<br>01 02 00 00 00 05 | [Response]<br><u>01 04 02 00 02</u>   |

### > A description of the command and response is as follows:

| Command: | [Leading 6 byte | s]          |                                           |
|----------|-----------------|-------------|-------------------------------------------|
|          | Bytes 00-03     | 01 02 00 00 | (Message Number)                          |
|          | Bytes 04-05     | 00 06       | (Number of bytes remaining in this frame) |
|          | [Request]       |             |                                           |
|          | Byte 00         | 01          | (Net ID)                                  |
|          | Byte 01         | 04          | (Function Code)                           |
|          | Byte 02-03      | 0064        | (Starting AI Address)                     |
|          | Byte 04-05      | 00 01       | (Number of 16-bit Registers)              |

| Response: | [Leading 6 bytes] | ]                            |                                           |
|-----------|-------------------|------------------------------|-------------------------------------------|
|           | Bytes 00-03       | 01 02 00 00 (Message Number) |                                           |
|           | Bytes 04-05       | 00 05                        | (Number of bytes remaining in this frame) |
|           | [Response]        |                              |                                           |
|           | Byte 00           | 01                           | (Net ID)                                  |
|           | Byte 01           | 04                           | (Function Code)                           |
|           | Byte 02           | 02                           | (Byte Count of the Response)              |
|           | Byte 03-04        | 00 02                        | (Number of DI channels on the ET-2260)    |
|           |                   |                              |                                           |

## 6.2.5 05(0x05) Force a Single Coil (Write DO value)

This function code is used to set the status of a single coil or a single Digital Output value for the ET-2200 series module.

#### [Request]

| Byte  | Description             | Size    | Value                                            |
|-------|-------------------------|---------|--------------------------------------------------|
| 00    | Net ID (Station Number) | 1 Byte  | 1 to 247                                         |
| 01    | Function Code           | 1 Byte  | 0x05                                             |
|       |                         |         | Refer to Section 6.3 or 6.4 "Modbus Register     |
| 02-03 | DO Address              | 2 Bytes | Table" to find the address.                      |
|       |                         |         | Byte 02 = high byte ; Byte 03 = low byte         |
|       |                         |         | 0xFF 00 sets the output to ON.                   |
|       |                         |         | 0x00 00 sets the output to OFF.                  |
| 04-05 | Output Value            | 2 Bytes | All other values are invalid and will not affect |
|       |                         |         | the coil.                                        |
|       |                         |         | Byte 04 = high byte ; Byte 05 = low byte         |

#### [Response]

| Byte  | Description             | Size    | Value                                       |
|-------|-------------------------|---------|---------------------------------------------|
| 00    | Net ID (Station Number) | 1 Byte  | 1 to 247                                    |
| 01    | Function Code           | 1 Byte  | 0x05                                        |
| 02-03 | DO Address              | 2 Bytes | The value is the same as Bytes 02-03 of the |
| 02 05 | DO Address              | 2 Dytes | Request                                     |
| 04-05 |                         | 2 Bytes | The value is the same as Bytes 04-05 of the |
| 04-05 | Output Value            | 2 Dytes | Request                                     |

### [Error Response]

| Byte | Description             | Size    | Value                                       |
|------|-------------------------|---------|---------------------------------------------|
| 00   | Net ID (Station Number) | 1 Byte  | 1 to 247                                    |
| 01   | Function Code           | 1 Byte  | 0x85                                        |
| 02   | Evention Code           | 1 Durto | Refer to the Modbus Standard Specifications |
| 02   | Exception Code          | 1 Byte  | for more details.                           |

## Example: Function 05 (0x05), Write DO

### Sets channel DO1 to ON

|           | [Leading 6 bytes]        | [Request]                |
|-----------|--------------------------|--------------------------|
| Command:  | <u>01 02 00 00 00 06</u> | <u>01 05 00 01 FF 00</u> |
|           |                          |                          |
|           | [Leading 6 bytes]        | [Response]               |
| Response: | <u>01 02 00 00 00 06</u> | <u>01 05 00 01 FF 00</u> |

### > A description of the command and response is as follows:

| Command: | [Leading 6 bytes] | -          |                                           |
|----------|-------------------|------------|-------------------------------------------|
|          | Bytes 00-03       | 01 02 00 0 | 0 (Message Number)                        |
|          | Bytes 04-05       | 00 06      | (Number of bytes remaining in this frame) |
|          | [Request]         |            |                                           |
|          | Byte 00           | 01         | (Net ID)                                  |
|          | Byte 01           | 05         | (Function Code)                           |
|          | Byte 02-03        | 0001       | (DO Address)                              |
|          | Byte 04-05        | FF 00      | (Sets the output to ON)                   |

| Response: | [Leading 6 bytes] | ]          |                                            |
|-----------|-------------------|------------|--------------------------------------------|
|           | Bytes 00-03       | 01 02 00 0 | 0 (Message Number)                         |
|           | Bytes 04-05       | 00 06      | (Number of bytes remaining in this frame)  |
|           | [Response]        |            |                                            |
|           | Byte 00           | 01         | (Net ID)                                   |
|           | Byte 01           | 05         | (Function Code)                            |
|           | Byte 02-03        | 00 01      | (DO Address)                               |
|           | Byte 04-05        | FF 00      | (Indicates that the DO has been set to ON) |
|           |                   |            |                                            |

-130 -

## 6.2.6 06(0x06) Set a Single Register (Write AO value)

This function code is used to set a specific holding register to store the configuration values for the ET-2200 series module.

#### [Request]

| Byte  | Description             | Size                                         | Value                       |
|-------|-------------------------|----------------------------------------------|-----------------------------|
| 00    | Net ID (Station Number) | 1 Byte                                       | 1 to 247                    |
| 01    | Function Code           | 1 Byte                                       | 0x06                        |
|       |                         | Refer to Section 6.3 or 6.4 "Modbus Register |                             |
| 02-03 | AO Address              | 2 Bytos                                      | Table" to find the address. |
| 02-03 | AU AUUIESS              | 2 Bytes                                      | Byte 02 = high byte         |
|       |                         |                                              | Byte 03 = low byte          |
|       |                         |                                              | Register Value              |
| 04-05 | Register Value          | 2 Bytes                                      | Byte 04 = high byte         |
|       |                         |                                              | Byte 05 = low byte          |

### [Response]

| Byte  | Description             | Size    | Value                                       |
|-------|-------------------------|---------|---------------------------------------------|
| 00    | Net ID (Station Number) | 1 Byte  | 1 to 247                                    |
| 01    | Function Code           | 1 Byte  | 0x06                                        |
| 02-03 | AO Address              |         | The value is the same as Bytes 02-03 of the |
| 02-05 | AU AUUIESS              | 2 Bytes | Request                                     |
| 04-05 | Pagistar Valua          | 2 Dutoc | The value is the same as Bytes 04-05 of the |
| 04-05 | Register Value          | 2 Bytes | Request                                     |

#### [Error Response]

| Byte | Description             | Size    | Value                                       |
|------|-------------------------|---------|---------------------------------------------|
| 00   | Net ID (Station Number) | 1 Byte  | 1 to 247                                    |
| 01   | Function Code           | 1 Byte  | 0x86                                        |
| 02   | Function Code           | 1 Durba | Refer to the Modbus Standard Specifications |
| 02   | Exception Code          | 1 Byte  | for more details.                           |

## Example: Function 06 (0x06), WriteAO

### Sets the system timeout to 60 seconds

| Command:  | [Leading 6 bytes]<br>01 02 00 00 00 06 | [Request]<br><u>01 06 01 08 00 3C</u>  |
|-----------|----------------------------------------|----------------------------------------|
| Response: | [Leading 6 bytes]<br>01 02 00 00 00 06 | [Response]<br><u>01 06 01 08 00 3C</u> |

### > A description of the command and response is as follows:

| Command: | [Leading 6 bytes] |             |                                           |
|----------|-------------------|-------------|-------------------------------------------|
|          | Bytes 00-03       | 01 02 00 00 | D (Message Number)                        |
|          | Bytes 04-05       | 00 06       | (Number of bytes remaining in this frame) |
|          | [Request]         |             |                                           |
|          | Byte 00           | 01          | (Net ID)                                  |
|          | Byte 01           | 06          | (Function Code)                           |
|          | Byte 02-03        | 0108        | (AO Address)                              |
|          | Byte 04-05        | 003C        | (Sets the system timeout to 60 seconds)   |
|          |                   |             |                                           |

| Response: | [Leading 6 bytes] |            |                                           |
|-----------|-------------------|------------|-------------------------------------------|
|           | Bytes 00-03       | 01 02 00 0 | 0 (Message Number)                        |
|           | Bytes 04-05       | 00 06      | (Number of bytes remaining in this frame) |
|           | [Response]        |            |                                           |
|           | Byte 00           | 01         | (Net ID)                                  |
|           | Byte 01           | 06         | (Function Code)                           |
|           | Byte 02-03        | 01 08      | (AO Address)                              |
|           | Byte 04-05        | 003C       | (Indicates that the system timeout has    |
|           |                   |            | been set to 60 seconds)                   |

## 6.2.7 15(0x0F) Force Multiple Coils (Write DO values)

This function code is used to set the status of multiple coils or to write multiple Digital Output values for the ET-2200 series module.

### [Request]

| Byte  | Description               | Size    | Value                                            |
|-------|---------------------------|---------|--------------------------------------------------|
| 00    | Net ID (Station Number)   | 1 Byte  | 1 to 247                                         |
| 01    | Function Code             | 1 Byte  | 0x0F                                             |
|       |                           |         | Refer to Section 6.3 or 6.4 "Modbus Register     |
| 02-03 | Starting DO Address       | 2 Bytes | Table" to find the address.                      |
|       |                           |         | Byte 02 = high byte ; Byte 03 = low byte         |
| 04-05 | Number of Output Channels | 2 Dutoc | $P_{\rm M}$ = high byte : $P_{\rm M}$ = low byte |
| 04-05 | (Points)                  | 2 Bytes | Byte 04 = high byte ; Byte 05 = low byte         |
| 06    | Byte count                | 1 Byte  | n = (Points +7)/8                                |
|       |                           |         | A bit corresponds to a channel. A value of 1     |
|       |                           |         | for a bit denotes that the channel is ON,        |
|       |                           |         | while a value of denotes that the channel is     |
| 07    | Output value              | n Bytoc | OFF.                                             |
| 07    |                           | n Bytes | n= 1; Byte 07 = data bit 7 to 0                  |
|       |                           |         | n= 2; Byte 08 = data bit 15 to 8                 |
|       |                           |         |                                                  |
|       |                           |         | n= m; Byte m+6 = data bit (8m-1) to 8 (m-1)      |

#### [Response]

| Byte  | Description                           | Size    | Value                                               |
|-------|---------------------------------------|---------|-----------------------------------------------------|
| 00    | Net ID (Station Number)               | 1 Byte  | 1 to 247                                            |
| 01    | Function Code                         | 1 Byte  | 0x0F                                                |
| 02-03 | Starting DO Address                   | 2 Bytes | The value is the same as Dutas 02.05 of the         |
| 04-05 | Number of Output Channels<br>(Points) | 2 Bytes | The value is the same as Bytes 02-05 of the Request |

### [Error Response]

| Byte | Description             | Size   | Value                                                         |
|------|-------------------------|--------|---------------------------------------------------------------|
| 00   | Net ID (Station Number) | 1 Byte | 1to 247                                                       |
| 01   | Function Code           | 1 Byte | 0x8F                                                          |
| 02   | Exception Code          | 1 Byte | Refer to the Modbus Standard Specifications for more details. |

## Example: Function 15 (0x0F), Write DOs

### Sets the safe value (DO0 ~ DO1)

|           | [Leading 6 bytes]        | [Request]                      |
|-----------|--------------------------|--------------------------------|
| Command:  | <u>01 02 00 00 00 08</u> | <u>01 0F 01 0B 00 02 01 03</u> |
|           |                          |                                |
|           | [Leading 6 bytes]        | [Response]                     |
| Response: | <u>01 02 00 00 00 06</u> | <u>01 OF 01 OB 00 02</u>       |
|           |                          |                                |

### > A description of the command and response is as follows:

| ne) |
|-----|
|     |
|     |
|     |
|     |
|     |
|     |
|     |
| ne  |

| Response: | [Leading 6 bytes] |             |                                           |
|-----------|-------------------|-------------|-------------------------------------------|
|           | Bytes 00-03       | 01 02 00 00 | ) (Message Number)                        |
|           | Bytes 04-05       | 00 06       | (Number of bytes remaining in this frame) |
|           | [Response]        |             |                                           |
|           | Byte 00           | 01          | (Net ID)                                  |
|           | Byte 01           | OF          | (Function Code)                           |
|           | Byte 02-03        | 01 OB       | (Starting DO Address)                     |
|           | Byte 04-05        | 00 02       | (Number of Input Channels)                |

## 6.2.8 16(0x10) Set Multiple Registers (Write AO values)

This function code is used to set multiple holding registers that are used to store the configuration values for the ET-2200 series module.

### [Request]

| Byte  | Description                | Size    | Value                                        |  |  |
|-------|----------------------------|---------|----------------------------------------------|--|--|
| 00    | Net ID (Station Number)    | 1 Byte  | 1 to 247                                     |  |  |
| 01    | Function Code              | 1 Byte  | 0x10                                         |  |  |
|       |                            |         | Refer to Section 6.3 or 6.4 "Modbus Register |  |  |
| 02-03 | Starting AO Address        | 2 Bytes | Table" to find the address.                  |  |  |
|       |                            |         | Byte 02 = high byte ; Byte 03 = low byte     |  |  |
| 04.05 | Number of 16-bit Registers | 2 Dutoc | Word Count.                                  |  |  |
| 04-05 | (Channels)                 | 2 Bytes | Byte 04 = high byte ; Byte 05 = low byte     |  |  |
| 06    | Byte Count                 | 1 Byte  | n =Points x 2 Bytes                          |  |  |
|       | Register Values            | n Bytes | Register Values.                             |  |  |
|       |                            |         | n= 2; Byte 03 = high byte                    |  |  |
| 07    |                            |         | Byte 04 = low byte                           |  |  |
| 07    |                            |         |                                              |  |  |
|       |                            |         | n= m; Byte m+1 = high byte                   |  |  |
|       |                            |         | Byte m+2 = low byte                          |  |  |

### [Response]

| Byte  | Description                              | Size    | Value                                               |  |
|-------|------------------------------------------|---------|-----------------------------------------------------|--|
| 00    | Net ID (Station Number) 1 Byte           |         | 1 to 247                                            |  |
| 01    | Function Code                            | 1 Byte  | 0x10                                                |  |
| 02-03 | Starting AO Address                      | 2 Bytes | The value is the same as Bytes 02-03 of the Request |  |
| 04-05 | Number of 16-bit Registers<br>(Channels) | 2 Bytes | The value is the same as Bytes 04-05 of the Request |  |

### [Error Response]

| Byte | Description             | Size   | Value                                       |
|------|-------------------------|--------|---------------------------------------------|
| 00   | Net ID (Station Number) | 1 Byte | 1 to 247                                    |
| 01   | Function Code           | 1 Byte | 0x90                                        |
| 02   | Exception Code          | 1 Byto | Refer to the Modbus Standard Specifications |
| 02   | Exception Code          | 1 Byte | for more details.                           |

## Example: Function 16 (0x10), WriteAOs

### Sets the preset value for the digital counter

| Command:  | [Leading 6 bytes]<br>01 02 00 00 00 0B | [Request]<br><u>01 10 00 32 0 001 02 03 E8 00 00</u> |
|-----------|----------------------------------------|------------------------------------------------------|
| Response: | [Leading 6 bytes]<br>01 02 00 00 00 06 | [Response]<br><u>01 10 00 32 00 01</u>               |

### > A description of the command and response is as follows:

| Command: | [Leading 6 bytes] |             |                                           |
|----------|-------------------|-------------|-------------------------------------------|
|          | Bytes 00-03       | 01 02 00 00 | ) (Message Number)                        |
|          | Bytes 04-05       | 00 OB       | (Number of bytes remaining in this frame) |
|          | [Request]         |             |                                           |
|          | Byte 00           | 01          | (Net ID)                                  |
|          | Byte 01           | 10          | (Function Code)                           |
|          | Byte 02-03        | 0032        | (Starting AO Address)                     |
|          | Byte 04-05        | 0001        | (Number of 16-bit Registers)              |
|          | Byte 06           | 02          | (Byte Count)                              |
|          | Byte 07-10        | 03 E8 00 00 | (Preset value for the digital counter)    |

| Response: | [Leading 6 bytes] |            |                                           |
|-----------|-------------------|------------|-------------------------------------------|
|           | Bytes 00-03       | 01 02 00 0 | 0 (Message Number)                        |
|           | Bytes 04-05       | 00 06      | (Number of bytes remaining in this frame) |
|           | [Response]        |            |                                           |
|           | Byte 00           | 01         | (Net ID)                                  |
|           | Byte 01           | 10         | (Function Code)                           |
|           | Byte 02-03        | 0032       | (Starting AO Address)                     |
|           | Byte 04-05        | 00 01      | (word count)                              |

# 6.3 Modbus Register Table (For DIO Module)

Data from 16-bit registers is transmitted in high-byte first order. For example: 0x0A0B ==> 0x0A, 0x0B. Data from 32-bit registers is transmitted as two 16-bit registers and is in low-word first order. For example: 0x0A0B0C0D ==> 0x0C, 0x0D, 0x0A, 0x0B.

## 6.3.1 Common Functions

#### > 0xxxx: DO Address (Base 0)

| Starting<br>Address | Points     | Description                       | Bits per<br>Point | Range       | Access Type |
|---------------------|------------|-----------------------------------|-------------------|-------------|-------------|
| 127<br>(0x7F)       | 1          | Restores all default web settings | 1                 | 1 = Restore | W (Pulse)   |
| 128<br>(0x80)       | 1          | Default ID Settings               | 1                 | 1 = Restore | W (Pulse)   |
| 133<br>(0x85)       | 1          | Reboots the ET-2200 module        | 1                 | 1 = Reboot  | W (Pulse)   |
| Notes               | "W": Write |                                   |                   |             |             |

#### 3xxxx: AI Address (Base 0)

| Starting<br>Address | Points             | Description                 | Bits per<br>Point | Range                                         | Access Type |
|---------------------|--------------------|-----------------------------|-------------------|-----------------------------------------------|-------------|
| 151<br>(0x97)       | 1                  | Firmware Version            | 16                | "123" denotes that the version is 1.2.3       | R           |
| 158<br>(0x9E)       | 1                  | Modbus Communication Status | 16                | 0 = No Error<br>1 = Timeout                   | R           |
| 160<br>(0xA0)       | 1                  | Pair-Connection Status      | 16                | 0 = Normal<br>1 = Timeout<br>2 = Disconnected | R           |
| Notes               | " <b>R</b> ": Read | ł                           |                   |                                               |             |

### 4xxxx: AO Address (Base 0)

| Starting<br>Address | Points | Description                           | Bits per<br>Point | Range                                                                                                    | Access<br>Type |
|---------------------|--------|---------------------------------------|-------------------|----------------------------------------------------------------------------------------------------|----------------|
| 255<br>(0xFF)       | 1      | CPU Reset Status                      | 16                | <ul> <li>1 = Reset at Power-on</li> <li>2 = Reset by the WDT</li> <li>3 = Reset using the reset</li> <li>command</li> </ul>                                                                                                    | R/W            |
| 257<br>(0x101)      | 1      | Sets the Host Watchdog<br>Timer (WDT) | 16                | <5: Disabled<br>5 to 65535: Enabled<br>(units: seconds)<br>0: Default<br>If the ET-2200 series module<br>loses communication with the<br>host PC for more than the<br>period defined in the WDT<br>settings, the DO channels will<br>revert to their safe values and<br>the Host WDT Events Counter<br>will be increased by one. | R/W/F          |
| 258<br>(0x102)      | 1      | Host WDT Events                       | 16                | Denotes how many Host WDT<br>Events have occurred since the<br>last CPU reset                                                                                                    | R/W            |
| 259<br>(0x103)      | 1      | Module Name                           | 16                | Module Name                                                                                                    | R              |
| 263<br>(0x107)      | 1      | Sets the TCP Timeout<br>Value         | 16                | <5: Disabled<br>5 to 65535: Enabled<br>(units: seconds)<br>0: Default                                                                                                    | R/W/F          |
| 264<br>(0x108)      | 1      | Sets the System Timeout<br>Value      | 16                | <30: Disabled<br>30~65535: Enabled<br>(unit: second)<br>0: Default                                                                                                    | R/W/F          |
| Notes               |        |                                       |                   | it to become corrupt.                                                                                                    |                |

## 6.3.2 Specific Functions

The nDI and nDO parameters for each ET-2200 series module used in the following Modbus Address Tables are as follows:

| Model Name       | Universal DIO<br>(UDIO) | Number of DO channels<br>(nDO)  | Number of DI channels<br>(nDI)  |
|------------------|-------------------------|---------------------------------|---------------------------------|
| ET-2242/ET-2242U | -                       | 16                              | -                               |
| ET-2251          | -                       | -                               | 16                              |
| ET-2254/ET-2254P | 16                      | Depend on your<br>configuration | Depend on your<br>configuration |
| ET-2255/ET-2255U | -                       | 8                               | 8                               |
| ET-2260          | -                       | 6                               | 6                               |
| ET-2261          | -                       | 10                              | -                               |
| ET-2261-16       | -                       | 16                              | -                               |
| ET-2268          | -                       | 8                               | -                               |

### > 0xxxx: DO Address (Base 0)

| Starting<br>Address | Points   | Description                                                                                          | Bits per<br>Point | Range                              | Access<br>Type |
|---------------------|----------|----------------------------------------------------------------------------------------------------|-------------------|------------------------------------|----------------|
| 0<br>(0x00)         | 1 to nDO | Digital Output Channels                                                                              | 1                 | 0 = Off<br>1 = On                  | R/W            |
| 32<br>(0x20)        | 1        | Clears the status of all high-<br>latched DI Channels                                                | 1                 | 1 = Clear                          | W              |
| 33<br>(0x21)        | 1        | Clears the status of all low-<br>latched DI Channels                                                 | 1                 | 1 = Clear                          | W              |
| 34<br>(0x22)        | 1 to nDI | Clears the high-speed digital counter for all DI Channels                                            | 1                 | 1 = Clear                          | W              |
| 60<br>(0x3C)        | 1        | Saves specific data to Flash<br>(The access type for some<br>registers labeled with an " <b>E"</b> ) | 1                 | 0: cannot write<br>1: can be write | W              |
| 100<br>(0x64)       | 1 to nDO | Enables the PWM for all DO<br>Channels                                                               | 1                 | 0 = Off<br>1 = On<br>(Default= 0)  | R/W            |
| 150<br>(0x96)       | 1        | Enables the high and low 0 = Disable                                                                 |                   | R/W/F                              |                |

#### ET-2200 Series Ethernet I/O Modules

| Starting<br>Address             | Points                  | Description                                                                                                    | Bits per<br>Point | Range                                     | Access<br>Type |  |  |
|---------------------------------|-------------------------|----------------------------------------------------------------------------------------------------|-------------------|-------------------------------------------|----------------|--|--|
| 151<br>(0x97)                   | 1 to nDI                | Enables the high-speed digital counter for all DI Channels                                                                                                   | 1                 | 0 = Disable<br>1 = Enable<br>(Default= 0) | R/W/F          |  |  |
| 190<br>(0xBE)                   | 1 to nDI                | Enables frequency measurement for all DI Channels                                                                                                    | 1                 | 0 = Disable<br>1 = Enable<br>(Default= 0) | R/W/F          |  |  |
| 235<br>(0xEB)                   | 1 to nDO                | Sets the Power-on value for all DO<br>Channels                                                                                                    | 1                 | 0 = Off<br>1 = On<br>(Default= 0)         | R/W/F          |  |  |
| 267<br>(0x10B)                  | 1 to nDO                | Sets the Safe value for all DO<br>Channels                                                                                                    | 1                 | 0 = Off<br>1 = On<br>(Default= 0)         | R/W/F          |  |  |
| 299<br>(0x12B)                  | 1                       | Force the DI/DO Mode.<br>(for the ET-2254 only)<br>0 = Dynamic I/O type based on DO<br>requests.<br>1 = Static I/O type by configuration<br>(web or Modbus). | 1                 | 0 = Dynamic<br>1= Static                  | R/W            |  |  |
| 300 ~ 315<br>(0x12C ~<br>0x13B) | 1 to UDIO               | Sets the Universal DIO channels to<br>DI or DO Port.<br>(for the ET-2254 only)<br>300 is the CH0 address, 301 is the<br>CH1 address, and so on.              | 1                 | 0 = DO type<br>1= DI type                 | R/W            |  |  |
| Notes                           | "R": Read<br>"W": Write |                                                                                                    |                   |                                           |                |  |  |

### Note:

Because of the characteristics of the relay functions, it is recommended that the PWM on ET-2260/2261/2268 series (i.e., modules with relay functions) is not used for extended periods.

-140 -

### > 1xxxx: DI Address (Base 0)

| Starting<br>Address | Points             | Description                                   | Bits per<br>Point | Range                   | Access<br>Type |
|---------------------|--------------------|-----------------------------------------------|-------------------|-------------------------|----------------|
| 0<br>0x00)          | 1 to nDI           | The status of all Digital Input Channels      | 1                 | 0 = Off<br>1 = On       | R              |
| 32<br>(0x20)        | 1 to nDI           | The status of all high-latched DI<br>Channels | 1                 | 0 = None<br>1 = Latched | R              |
| 64<br>(0x40)        | 1 to nDI           | The status of all low-latched DI Channels     | 1                 | 0 = None<br>1 = Latched | R              |
| Notes               | " <b>R</b> ": Read | ·                                             |                   |                         |                |

### > 3xxxx: AI Address (Base 0)

| Starting<br>Address | Points   | Description                                                                              | Bits per<br>Point | Value              | Access<br>Type |
|---------------------|----------|------------------------------------------------------------------------------------------|-------------------|--------------------|----------------|
| 16<br>(0x10)        | 1 to nDI | The Digital Counter Value                                                                | 32                | 0 to<br>4294967296 | R              |
| 64<br>(0x40)        | 1 to nDI | The frequency Value is * 1,000. (Note: The Client must first divide the value by 1,000.) | 32                | 0 to<br>4294967296 | R              |

### Note:

The "DI Counter (0x10)" and "DI Frequency (0x40)" record data as a 32-bit value and are transmitted as two 16-bit registers. Consequently, the register's address has an offset of 2, i.e., the address of the second channel will be at the starting address +2, and so on. You can refer to "FAQ\_How do I read DI Counter for the PETL/t(P)ET/ET-2200 Series Modules correctly" for more detailed information.

#### Example: Reads the 6 DI Counter on the ET-2260.

|                            | [Lead              | ling 6 bytes]                          | [Request]        |                             |     |   |
|----------------------------|--------------------|----------------------------------------|------------------|-----------------------------|-----|---|
| Command: 01 02 00 00 00 06 |                    | 01 04 00 <u>10</u> 00 <u>0C</u> —<br>↓ |                  | nels * 2 registe<br>gisters | ers |   |
|                            |                    |                                        | Starting Address |                             |     |   |
| 100<br>(0x64)              | 1                  | Number of DI Channels                  |                  | 16                          | nDI | R |
| 110<br>(0x6E)              | 1                  | Number of DO Channels                  | 5                | 16                          | nDO | R |
| 121<br>(0x79)              | 1                  | Number of high-speed o                 | counters         | 16                          | nDl | R |
| Notes                      | " <b>R</b> ": Read |                                        |                  |                             |     |   |

### 4xxxx: AO Address (Base 0)

| Starting<br>Address                                                                                                    | Points                                                                                                    | Description                                                                                                    | Bits per<br>Point | Range                                                                           | Access<br>Type |  |  |  |
|----------------------------------------------------------------------------------------------------|----------------------------------------------------------------------------------------------------|----------------------------------------------------------------------------------------------------|-------------------|---------------------------------------------------------------------------------|----------------|--|--|--|
| 50<br>(0x32)                                                                                                    | 1 to nDI                                                                                                    | The preset value for the high-speed digital counter                                                                                                    | 32                | 0 to<br>4294967296                                                              | R/W/E          |  |  |  |
| "Prese<br>16-bit<br>secon<br>DI Co                                                                                                    | Note:<br>"Preset DI Counter Value (0x32)" that the records data as a 32-bit value and is transmitted as two<br>16-bit registers. Consequently, the register's address has an offset of 2, i.e., the address of the<br>second channel will be at the starting address +2, and so on. You can refer to "FAQ_How do I read<br>DI Counter for the t(P)ET/ET-2200 Series Modules correctly" for more detailed information. |                                                                                                    |                   |                                                                                 |                |  |  |  |
|                                                                                                    | Example: Reads the preset value of 6DI Counter on the ET-2260.<br>[Leading 6 bytes] [Request]<br>Command: 01 02 00 00 00 06 01 04 00 32 00 0C 6 6 channels * 2 registers<br>Starting Address                                                                                                    |                                                                                                    |                   |                                                                                 |                |  |  |  |
| 100<br>(0x64)                                                                                                    | 1 to nDO                                                                                                    | The duty cycle for the DO PWM<br>The first word (16-bit register) is the high<br>pulse width, while the second word i<br>the low pulse width. The units rein m<br>and the resolution is about 10 ms. | s 32              | 0 to 65535;<br>0 to 65535;                                                      | R/W/E          |  |  |  |
| 150<br>(0x64)                                                                                                    | 1 to nDO                                                                                                    | The Scan mode for the DI frequency<br>measurement. Refer to Section 4.4.2<br>"DI/DO Configuration" for more details.                                                                                 | 16                | 1000= 1000ms<br>100= 100ms<br>2000=Single pulse                                 | R/W/F          |  |  |  |
| 200<br>(0x64)                                                                                                    | 1 to nDI                                                                                                    | The moving average of the DI frequence measurement.                                                                                                    | y 16              | 1= No average<br>2=Average 2 values<br>4=Average 4 values<br>8=Average 8 values | R/W/F          |  |  |  |
| 268<br>(0x10C)                                                                                                    | 1 to nDO                                                                                                    | The Min-Switching Time for all DO<br>Channels                                                                                                    | 16                | 1 to 65535 second                                                               | R/W/F          |  |  |  |
| 284<br>(0x11C)                                                                                                    | 1 to nDO                                                                                                    | The Auto-off Time for all DO Channels                                                                                                    | 16                | 1 to 65535 second                                                               | R/W/F          |  |  |  |
| <ul> <li>"R": Read</li> <li>"W": Write</li> <li>"F": Settings are recorded in flash by default</li> <li>"E": After writing the DO[60] register, the data will be stored in flash.</li> <li>Warning: Frequent writing to the Flash can cause it to become corrupt.</li> </ul> |                                                                                                    |                                                                                                    |                   |                                                                                 |                |  |  |  |

# 6.4 Modbus Register Table (For AIO Module)

## 6.4.1 Modbus Register Table for (P)ET-2217

### Coils (0xxxx)

| Register |       | Delinte | Description                                         | Data Farmat            | 6 44 - 11 4 - | Factory |
|----------|-------|---------|-----------------------------------------------------|------------------------|---------------|---------|
| DEC      | HEX   | Points  | Description                                         | Data Format            | Attribute     | Value   |
| 00162:   | 00A2: | 8       | Clear 1-ch historical AI max. value                 | 1: Clear               | W             |         |
| 00169    | 00A9  | 0       |                                                     |                        | vv            | -       |
| 00194:   | 00C2: | 8       | Clear 1-ch historical AI min. value                 | 1: Clear               | w             | -       |
| 00201    | 00C9  | 0       |                                                     |                        |               | _       |
| 00226    | 00E2  | 1       | Reset the I/O settings to the factory default state | 1: Reset               | w             | -       |
| 00233    | 00E9  | 1       | Reboot the module                                   | 1: Reboot              | W             | -       |
| 00435:   | 01B3: |         | Enable/Disable the DO power-on value                | 0: Disable             |               |         |
| 00438    | 01B6  | 4       | function                                            | 1: Enable              | R/W           | 0       |
| 00515:   | 0203: | 4       | Enable/Disable the DO safe value                    | 0: Disable             |               | 0       |
| 00518    | 0206  | 4       | function                                            | 1: Enable              | R/W           | 0       |
| 00595:   | 0253: | 8       | Enable/Disable the AI function                      | 0: Disable             | R/W/E         | 1       |
| 00602    | 025A  | 8       |                                                     | 1: Enable              | R/ VV/E       | Ţ       |
| 00628    | 0274  | 1       | Set the AI sampling rate                            | 0: Normal mode (20 Hz) | R/W/E         | 0       |
| 00020    | 0274  | 274 1   |                                                     | 1: Fast mode (200 Hz)  |               | 0       |
| 00631    | 0277  | 1       | Set the AI data format                              | 0: Hexadecimal format  | R/W/E         | 0       |
| 00031    | 0277  | -       |                                                     | 1: Engineering unit    | 10,0072       | Ŭ       |
| 00632    | 0278  | 1       | Reset the AI calibration to the factory settings    | 1: Reset               | W             | -       |
| 00634    | 027A  | 1       | Clear all historical AI max. values                 | 1: Clear               | w             | -       |
| 00635    | 027B  | 1       | Clear all historical AI min. values                 | 1: Clear               | w             | -       |
| 00636:   | 027C: | 8       | able/Disable the AI high alarm 0: Disable           |                        | R/W/E         | 0       |
| 00643    | 0283  | ŏ       | function                                            | 1: Enable              | R/ VV/E       | 0       |

### ET-2200 Series Ethernet I/O Modules

| Regi   | Register |        | Description                                    | Data Format       | Attribute | Factory |
|--------|----------|--------|------------------------------------------------|-------------------|-----------|---------|
| DEC    | HEX      | Points | Description                                    | Data Format       | Attribute | Value   |
| 00668: | 029C:    | 8      | Enable/Disable the AI low alarm                | 0: Disable        | R/W/E     | 0       |
| 00675  | 02A3     | 0      | function                                       | 1: Enable         | N/ VV/ L  | 0       |
| 00700: | 02BC:    | 8      | Set the AI high alarm mode                     | 0: Momentary mode | R/W/E     | 0       |
| 00707  | 02C3     | 0      | Set the Armigh alarminoue                      | 1: Latching mode  | N/ VV/ L  | 0       |
| 00732: | 02DC:    | 0      |                                                | 0: Momentary mode |           | 0       |
| 00739  | 02E3     | 8      | Set the AI low alarm mode                      | 1: Latching mode  | R/W/E     | 0       |
| 00764: | 02FC:    | 8      |                                                | 1. Clear          |           |         |
| 00771  | 0303     | 8      | Clear the AI high alarm status                 | 1: Clear          | W         | -       |
| 00796: | 031C:    | 8      | Clear the AI low alarm status                  | 1: Clear          | w         |         |
| 00803  | 0323     | 0      |                                                |                   | vv        | -       |
| 00830  | 033E     |        | 0: Disable                                     | R/W               | _         |         |
| 00050  | 0331     | -      | 1 Enable/Disable the AI calibration            | 1: Enable         | 17, 17    | _       |
| 00831  | 033F     | 1      | Zero calibration for channel 0                 | 1: Set            | w         | -       |
| 00832  | 0340     | 1      | Span/Gain calibration for the channel<br>0 ~ 7 | 1: Set            | w         | -       |

### Discrete Inputs (1xxxx)

| Regi            | ster          | Points | Description Data D                                                                                            |                         | Attribute |
|-----------------|---------------|--------|----------------------------------------------------------------------------------------------------|-------------------------|-----------|
| DEC             | HEX           | Points | Description                                                                                                   | Data Format             | Allinbule |
| 10224:<br>10231 | 00E0:<br>00E7 | 8      | Read AI high alarm status.<br>When the AI value is higher than the high alarm value,<br>the status becomes 1. | 0: Normal<br>1: Alarmed | R         |
| 10256:<br>10263 | 0100:<br>0107 | 8      | Read AI low alarm status.<br>When the AI value is lower than the low alarm value, the<br>status becomes 1.    | 0: Normal<br>1: Alarmed | R         |

#### Input Register (3xxxx)

| Regi   | ister | Points | No. Per | Description                | Data Format         | Attribute |
|--------|-------|--------|---------|----------------------------|---------------------|-----------|
| DEC    | HEX   | Points | Point   | Description                | Data Format         | Attribute |
| 30000: | 0000: | 8      | 1       | Al value                   | -32768 to 32767     | R         |
| 30007  | 0007  | 0      | Ţ       | Alvalue                    | (0x0000 to 0xFFFF)  | ĸ         |
| 30236: | 00EC: | 8      | 1       | Al historical max. value   | -32768 to 32767     | R         |
| 30243  | 00F3  |        |         | Al historical max. Value   | (0x0000 to 0xFFFF)  |           |
| 30268: | 010C: | 8      | 1       | Al historical min. value   | -32768 to 32767     | R         |
| 30275  | 0113  |        |         | Al historical min. value   | (0x0000 to 0xFFFF)  |           |
| 30320  | 0140  | 1      | 1       | Number of the AI channel   | 8                   | R         |
| 20251  | 0155  | 1      | 1       | Firmwara varsian           | 0x123 means version | D         |
| 30351  | 015F  | 1      | T       | Firmware version 1.2.3     |                     | R         |
| 20260  | 0168  | 1      | 1       | Communication state of the | 0: Normal           | D         |
| 30360  | 0108  |        | L       | pair-connection            | < 0: Failed         | R         |

#### Holding Register (4xxxx)

| Regi   | ster  | Points  | No. Per | Description                                     | Data Format        | Attribute | Factory  |
|--------|-------|---------|---------|-------------------------------------------------|--------------------|-----------|----------|
| DEC    | HEX   | PUIIIts | Point   | Description                                     |                    | Attribute | Value    |
| 40271  | 010F  | 1       | 1       | Set the module identification<br>(Modbus NetID) | 0 to 255           | R/W/E     | 1        |
| 40296: | 0128: | 0       | 1       |                                                 | -32768 to 32767    |           | 32767    |
| 40303  | 012F  | 8       | 1       | Set the AI high alarm value                     | (0x0000 to 0xFFFF) | R/W/E     | (0x7FFF) |
| 40328: | 0148: | 0       | 1       | Sat the Allow alarm value                       | -32768 to 32767    | R/W/E     | -32768   |
| 40335  | 014F  | 8       | 1       | Set the AI low alarm value                      | (0x0000 to 0xFFFF) | K/ VV/E   | (0x8000) |
|        |       |         |         |                                                 | 0x07: 4 ~ 20 mA    |           |          |
|        |       |         |         |                                                 | 0x08: +/-10 V      |           |          |
|        |       |         |         |                                                 | 0x09: +/-5 V       |           |          |
| 40427: | 01AB: | 8       | 1       | Sat the Al range                                | 0x0A: +/-1 V       | R/W/E     | 0,00     |
| 40434  | 01B2  | õ       | 1       | Set the AI range                                | 0x0B: +/-500 mV    | K/VV/E    | 0x08     |
|        |       |         |         |                                                 | 0x0C: +/-150 mV    |           |          |
|        |       |         |         |                                                 | 0x0D: +/-20 mA     |           |          |
|        |       |         |         |                                                 | 0x1A: 0 ~ 20 mA    |           |          |

| Regi  | ster | Points | No. Per | Description                    | Data Format     | Attribute | Factory |
|-------|------|--------|---------|--------------------------------|-----------------|-----------|---------|
| DEC   | HEX  | Points | Point   | Description                    | Data Format     | Allibule  | Value   |
|       |      |        |         |                                | 1: Power-on     |           |         |
|       |      |        |         |                                | 2:              |           |         |
| 40555 | 022B | 1      | 1       | Read the module reset status   | Module Watchdog | R         | -       |
|       |      |        |         |                                | 3: Software     |           |         |
|       |      |        |         |                                | Reset Command   |           |         |
|       |      |        |         | Read the boot count of the     |                 |           |         |
|       |      |        |         | module.                        |                 |           |         |
| 40556 | 022C | 1      | 1       | The factory default value is 0 | 1 to 32767      | R         | -       |
|       |      |        |         | when the settings are set to   |                 |           |         |
|       |      |        |         | the factory default values.    |                 |           |         |
| 40559 | 022F | 1      | 1       | Read the module name           | 0x2217          | R         | -       |

### 6.4.2 Modbus Register Table for ET-2217CI

### > 3xxxx: AI Address / 4xxxx: AO Address (Base 0)

| Address       | Description                                                  | Attribute |
|---------------|--------------------------------------------------------------|-----------|
| 30000 ~ 30007 | Analog input values of channels 0 to 7                       | R         |
| 40000 ~ 40007 |                                                              | N         |
| 30100         | Number of the digital input channels                         | R         |
| 40100         |                                                              | N         |
| 30110         | Number of the digital output channels                        | R         |
| 40110         |                                                              | Ň         |
| 30120         | Number of the analog input channels                          | R         |
| 40120         |                                                              | Ň         |
| 30130         | Number of the analog output channels                         | R         |
| 40130         |                                                              | N         |
| 30151         | Firmware version                                             | R         |
| 40151         |                                                              | N         |
| 30180 ~ 30194 | Alias name                                                   | R         |
| 40180 ~ 40194 |                                                              | n         |
| 40212 ~ 40219 | Type codes of analog input channels 0 to 7                   | R/W       |
| 40257         | Ethernet host watchdog timeout value, 5 to 65535, in second, | R/W       |
| 40237         | 0 to disable.                                                | 17, 17    |
| 30258         | Ethernet host watchdog timeout count.                        | R         |
| 40258         |                                                              | N         |
| 30259 ~ 30260 | Module name.                                                 | R         |
| 40259 ~ 40260 |                                                              | N         |
| 40263         | TCP disconnection timeout value, 5 to 65535, in second,      | R/W       |
| 40203         | 0 to disable.                                                |           |
| 40264         | Module reset timeout value, 30 to 65535, in second,          | R/W       |
| 40204         | 0 to disable. Only for Modbus TCP protocol                   | 17, 44    |
| 30512 ~ 30519 | High latched analog input value of channel 0 to 7            | R         |
| 40512 ~ 40519 |                                                              | n         |
| 30544 ~ 30551 | Low latched analog input value of channel 0 to 7             | R         |
| 40544 ~ 40551 |                                                              | n         |

| Address       | Description                                                                             | Attribute |
|---------------|-----------------------------------------------------------------------------------------|-----------|
| 40864         | RTC year, 2000 to 2159                                                                  | R/W       |
| 40865         | RTC month, 1 to 12                                                                      | R/W       |
| 40866         | RTC date, 1 to 31                                                                       | R/W       |
| 40867         | RTC hour, 0 to 23                                                                       | R/W       |
| 40868         | RTC minute, 0 to 59                                                                     | R/W       |
| 40869         | RTC second, 0 to 59                                                                     | R/W       |
| 40870 ~ 40871 | The index of the last log record                                                        | R         |
| 40872 ~ 40873 | The index of the log record to be read                                                  | R/W       |
| 40874         | The status of the data logging, 0: stopped, 1: running                                  | R         |
| 40875         | The data logger command,<br>0: stop, 1: run in continuous mode, 2: run in a period mode | R/W       |
| 40876         | Continue writing when the data logger is full, 0: no, 1: yes                            | R/W       |
| 40878         | Data logger sampling period in seconds                                                  | R/W       |
| 40879         | Data logger sampling period in milliseconds, 0 ~ 1000.<br>It should be a multiple of 5. | R/W       |
| 40880         | Starting year when logging in period mode, 2000 ~ 2159                                  | R/W       |
| 40881         | Starting month when logging in period mode, 1 to 12                                     | R/W       |
| 40882         | Starting date when logging in period mode, 1 to 31                                      | R/W       |
| 40883         | Starting hour when logging in period mode, 0 to 23                                      | R/W       |
| 40884         | Starting minute when logging in period mode, 0 to 59                                    | R/W       |
| 40885         | Starting second when logging in period mode, 0 to 59                                    | R/W       |
| 40886         | Ending year when logging in period mode, 2000 to 2159                                   | R/W       |
| 40887         | Ending month when logging in period mode, 1 to 12                                       | R/W       |
| 40888         | Ending date when logging in period mode, 1 to 31                                        | R/W       |
| 40889         | Ending hour when logging in period mode, 0 to 23                                        | R/W       |
| 40890         | Ending minute when logging in period mode, 0 to 59                                      | R/W       |
| 40891         | Ending second when logging in period mode, 0 to 59                                      | R/W       |
| 40898 ~ 40899 | The index of the first log record                                                       | R         |

| Address                        | Description                                                                                                    | Attribute |
|--------------------------------|----------------------------------------------------------------------------------------------------|-----------|
| 34097 ~ 34206<br>44097 ~ 44206 | Read log data and it should be multiple of 11 registers. For<br>every 11 registers, they are a value of channel 0,, the value of<br>channel 7, time stamp low word, time stamp high word, and<br>millisecond time stamp. The timestamp is in Epoch time format. | R         |
| 00096 ~ 00103                  | Under range status of channel 0 to 7 for 0mA to 20mA and                                                                                                    | R         |
| 10096 ~ 10103                  | 4mA to 20mA ranges                                                                                                    |           |
| 00127                          | Write 1 to reload the default settings                                                                                                    | W         |
| 00128                          | Write 1 to set Modbus TCP ID to 1                                                                                                    | W         |
| 00133                          | Write 1 to reboot the module                                                                                                    | W         |
| 00140                          | Data format, 0: hex, 1: engineering                                                                                                    | R/W       |
| 00141                          | Sampling rates, 0: 10Hz, 1: 200Hz                                                                                                    | R/W       |
| 00142                          | Write 1 to reload factory calibration parameters                                                                                                    | W         |

## 6.4.3 Modbus Register Table for (P)ET-2224/2228

#### Coils (0xxxx)

| Regi  | Register |        | Description                                         | Data Format                                     | Attributo | Factory |
|-------|----------|--------|-----------------------------------------------------|-------------------------------------------------|-----------|---------|
| DEC   | HEX      | Points | Description                                         | Data Format                                     | Attribute | Value   |
| 00226 | 00E2     | 1      | Reset the I/O settings to the factory default state | 1: Reset                                        | W         | -       |
| 00233 | 00E9     | 1      | Reboot the module                                   | 1: Reboot                                       | W         | -       |
| 00631 | 0277     | 1      |                                                     | 0:<br>Hexadecimal format<br>1: Engineering unit | R/W/E     | 0       |
| 00632 | 0278     | 1      | Reset the AO calibration to the factory settings    | 1: Reset                                        | W         | -       |

#### Discrete Inputs (1xxxx)

| Reg             | Register Points |        | Description                              | Data Format                | Attribute |  |
|-----------------|-----------------|--------|------------------------------------------|----------------------------|-----------|--|
| DEC             | HEX             | Points | Description                              | Data Format                | Allindule |  |
| 10290:<br>10297 | 0122:<br>0129   | 4/8    | Read the Current mode wire break status. | 0: Normal<br>1: Wire Break | R         |  |

#### Input Register (3xxxx)

| Regi  | ister                                                                 | Points | No. Per                                    | Description                                | Data Format   | Attribute |
|-------|-----------------------------------------------------------------------|--------|--------------------------------------------|--------------------------------------------|---------------|-----------|
| DEC   |                                                                       |        | Point                                      | Description                                |               | Attribute |
| 30330 | 014A                                                                  | 1      | 1                                          | Number of the AO channel                   | 8             | R         |
| 30351 | 015F                                                                  | 1      | 1                                          | Firmware version                           | 0x123 means   | R         |
| 20221 | UISF                                                                  | T      | T                                          |                                            | version 1.2.3 | ĸ         |
| 20260 | 0169                                                                  | 1      | 1                                          | Communication state of the pair connection | 0: Normal     | D         |
| 30360 | 0360     0168     1     1     Communication state of the pair-connect |        | communication state of the pair-connection | <0: Failed                                 | R             |           |

#### Holding Register (4xxxx)

| Regi   | ster  | Points | No. Per | Description                                     | Data Format        | Attribute | Factory |  |  |  |  |             |  |
|--------|-------|--------|---------|-------------------------------------------------|--------------------|-----------|---------|--|--|--|--|-------------|--|
| DEC    | HEX   | POINTS | Point   | Description                                     | Data Politiat      | Attribute | Value   |  |  |  |  |             |  |
| 40000: | 0000: | 4/8    | 1       | AO value                                        | -32768 to 32767    | R/W       |         |  |  |  |  |             |  |
| 40007  | 0007  | 4/0    |         | (0x0000 to 0xFFFF)                              | ny vv              | -         |         |  |  |  |  |             |  |
| 40271  | 010F  | 1      | 1       | Set the module identification<br>(Modbus NetID) | 0 to 255           | R/W/E     | 1       |  |  |  |  |             |  |
| 40360: | 0168: | 4/8    | 1       | Set the power-on value for the                  | -32768 to 32767    |           | 0       |  |  |  |  |             |  |
| 40367  | 016F  | 4/0    | 1       | AO channel                                      | (0x0000 to 0xFFFF) | R/W/E     | 0       |  |  |  |  |             |  |
| 40392: | 0188: | 4/8    | 1       | Set the safe value for the AO                   | -32768 to 32767    | R/W/E     | 0       |  |  |  |  |             |  |
| 40399  | 018F  | 4/8    | T       | channel                                         | (0x0000 to 0xFFFF) | K/VV/E    | 0       |  |  |  |  |             |  |
|        |       |        |         |                                                 | 0x30: 0~20 mA      |           |         |  |  |  |  |             |  |
|        |       |        |         |                                                 | 0x31: 4~20 mA      |           | 0.00    |  |  |  |  |             |  |
| 40459: | 01CB: | 4/8    | 1       |                                                 | 0x32: 0~10 V       | R/W/E     |         |  |  |  |  |             |  |
| 40466  | 01D2  | 4/0    | T       | Set the AO range                                | 0x33: +/-10 V      | R/ VV/ E  | 0x32    |  |  |  |  |             |  |
|        |       |        |         |                                                 |                    |           |         |  |  |  |  | 0x34: 0~5 V |  |
|        |       |        |         |                                                 | 0x35: +/-5 V       |           |         |  |  |  |  |             |  |

| Regi            | ister         | Dointo | No. Per | Description                   | Data Format                                                                                                    | Attributo | Factory |
|-----------------|---------------|--------|---------|-------------------------------|----------------------------------------------------------------------------------------------------|-----------|---------|
| DEC             | HEX           | Points | Point   | Description                   | Data Format                                                                                                    | Attribute | Value   |
| 40523:<br>40530 | 020B:<br>0212 | 4/8    | 1       | Set the AO slew<br>rate range | 0x00: Immediate<br>0x01:<br>0.0625 V/sec or 0.125 mA/sec<br>0x02: 0.125 V/sec or 0.25 mA/sec<br>0x03: 0.25 V/sec or 0.5 mA/sec<br>0x04: 0.5 V/sec or 1.0 mA/sec<br>0x05: 1.0 V/sec or 2.0 mA/sec<br>0x06: 2.0 V/sec or 4.0 mA/sec<br>0x07: 4.0 V/sec or 4.0 mA/sec<br>0x08: 8.0 V/sec or 16 mA/sec<br>0x09: 16 V/sec or 32 mA/sec<br>0x10: 32 V/sec or 64 mA/sec<br>0x11: 64 V/sec or 128 mA/sec<br>0x12: 128 V/sec or 512 mA/sec<br>0x13: 256 V/sec or 512 mA/sec | R/W/E     | 0x00    |

| Regi  | ster | Points | No. Per | Description                       | Data Format          | Attribute | Factory |                |             |                                   |            |  |
|-------|------|--------|---------|-----------------------------------|----------------------|-----------|---------|----------------|-------------|-----------------------------------|------------|--|
| DEC   | HEX  | PUIILS | Point   | Description                       |                      | Allibule  | Value   |                |             |                                   |            |  |
|       |      |        |         |                                   | 1: Power-on          |           |         |                |             |                                   |            |  |
| 40555 | 022B | 1      | 1       | Read the module reset status      | 2: Module Watchdog   | R         | _       |                |             |                                   |            |  |
| 40555 | 0220 | -      | T       | head the module reset status      | 3: Software Reset    | , N       |         |                |             |                                   |            |  |
|       |      |        |         |                                   | Command              |           |         |                |             |                                   |            |  |
|       |      |        |         | Read the boot count of the        |                      |           |         |                |             |                                   |            |  |
| 40556 | 022C | 2C 1   | 1       | module. The factory default value | 1 to 32767           | R         | _       |                |             |                                   |            |  |
| 40550 | 0220 |        | T       | Ŧ                                 | Ŧ                    | Ŧ         | Ŧ       | -              |             | is 0 when the settings are set to | 1 10 32707 |  |
|       |      |        |         | the factory default values.       |                      |           |         |                |             |                                   |            |  |
|       |      |        |         |                                   | 0:                   |           |         |                |             |                                   |            |  |
| 40557 | 022D | 1      | 1       | Set the Host WDT timeout          | Disable the Host WDT | R/W/E     | 0       |                |             |                                   |            |  |
| 40557 | 0220 |        | L L     | T                                 | T                    | Ţ         | T       | (unit: second) | 6 to 65535: | N/ VV/L                           | U          |  |
|       |      |        |         |                                   | Enable the Host WDT  |           |         |                |             |                                   |            |  |
|       |      |        |         | Read the WDT event count.         |                      |           |         |                |             |                                   |            |  |
| 40558 | 022E | 1      | 1       | The initial value is 0 when the   | 0 to 32767           | R         | _       |                |             |                                   |            |  |
| 40558 | UZZL | -      | T       | module is reset and is increased  | 0 10 32707           | N         |         |                |             |                                   |            |  |
|       |      |        |         | when the WDT event happens.       |                      |           |         |                |             |                                   |            |  |
| 40559 | 022F | 1      | 1       | Read the module name              | 0x2224/0x2228        | R         | -       |                |             |                                   |            |  |

## 6.5 Analog Input Type and Data Format Table

| Type Code | Input Type     | Data Format      | Max.   | Min.   |
|-----------|----------------|------------------|--------|--------|
| 05        | -2.5 to +2.5 V | Engineering unit | +25000 | -25000 |
| 05        | -2.5 (0 +2.5 V | 2's comp HEX     | 7FFF   | 8000   |
| 06        | -20 to +20 mA  | Engineering unit | +20000 | -20000 |
| 00        | -20 to +20 mA  | 2's comp HEX     | 7FFF   | 8000   |
| 07        | +4 to +20 mA   | Engineering unit | +20000 | +4000  |
| 07        | 14 to 120 mA   | 2's comp HEX     | FFFF   | 0000   |
| 08        | -10 to +10 V   | Engineering unit | +10000 | -10000 |
| 00        | -10 10 10 0    | 2's comp HEX     | 7FFF   | 8000   |
| 09        | -5 to +5 V     | Engineering unit | +5000  | -5000  |
| 05        | -5 10 15 V     | 2's comp HEX     | 7FFF   | 8000   |
| 0A        | -1 to +1 V     | Engineering unit | +10000 | -10000 |
|           | -110 11 V      | 2's comp HEX     | 7FFF   | 8000   |
| 0D        | -20 to +20 mA  | Engineering unit | +20000 | -20000 |
|           | -20 to +20 ma  | 2's comp HEX     | 7FFF   | 8000   |
| 1A        | 0 to +20 mA    | Engineering unit | +20000 | 0      |
| 17        |                | 2's comp HEX     | FFFF   | 0000   |

# **Appendix A: Troubleshooting**

# A.1 How do I restore the web password for the module to the factory defaults?

The instructions below outline the procedure for resetting the web password to the factory default value.

Note: Be aware that all settings will be restored to the factory default values after the module is reset.

#### Step 1

Locate the Init/Run switch that can be found on the top side of the ET-2200 module and set it to the "Init" position. Reboot the module to **load the factory default settings** including the default web password.

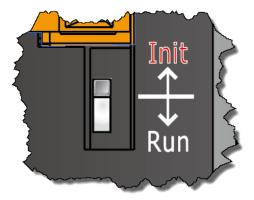

#### Step 2

Execute either the eSearch Utility or the VxComm Utility to search for any ET-2200 modules connected to the network. Verify that the ET-2200 has been reset to the original factory default settings. The default IP address is 192.168.255.1.

| 🥩 eSearch Utility [ v1.2. | .6, Dec.09, 2020 | ]               |              |             | - 0               | × |
|---------------------------|------------------|-----------------|--------------|-------------|-------------------|---|
| File Server Tools         |                  |                 |              |             |                   |   |
| Name                      | Alias            | IP Address      | Sub-net Mask | Gateway     | MAC Address       | ^ |
| iDS-720                   | UA-Serie         | 192.168.85.23   | 255.255.0.0  | 192.168.1.1 | 90:70:65:40:A0:C  | 7 |
| ET-2260                   | EtherIO          | 192.168.255.1   | 255.255.0.0  | 192.168.0.1 | 00:0d:e0:65:e9:85 | 5 |
| ET-2260                   | #2               | 192.168.79.100  | 255.255.0.0  | 192.168.1.1 | 00:0d:e0:65:cf:d3 |   |
| DL-302                    | EtherIO          | 192.168.84.62   | 255.255.0.0  | 192.168.0.1 | 00:0d:e0:92:06:69 | 9 |
| DL-302                    | EtherIO          | 192.168.101.15  | 255.255.0.0  | 192.168.1.1 | 00:0D:E0:92:00:A  | 1 |
| ET-7255/PET-7255          | Slave            | 192.168.79.55   | 255.255.0.0  | 192.168.1.1 | 00:0d:e0:65:ed:d1 | ~ |
| <                         |                  |                 |              |             | :                 | > |
| Search Serve              | r Conf           | iguration (UDP) | Web          |             | Exit              |   |
| Status                    |                  |                 |              |             |                   | _ |

#### Step 3

Double-click the name of the module to open the Configure Server (UDP) dialog box, modify the basic settings as necessary, e.g., the IP, Mask, and Gateway addresses, and then click the **"OK"** button to save the new settings.

| Configure Server (UD         | P)                        |                     |                            |        |            | ×       |
|------------------------------|---------------------------|---------------------|----------------------------|--------|------------|---------|
| Server Name :                | ET-2260                   |                     |                            |        |            |         |
| DHCP:                        | 0: OFF 🔹                  | Sub-net Mask :      | 255.255.0.0                | Alias: | #1         |         |
| IP Address :                 | 192.168.79.10             | Gateway :           | 192.168.1.1                | MAC:   | 00:0d:e0:6 | 5:e9:85 |
| Warning!!<br>Contact your Ne | twork Administrator to ge | t correct configura | ation before any changing! | [      | ОК         | Cancel  |

#### Step 4

Reset the Init/Run switch on the ET-2200 module to the **"Run"** position and reboot the device.

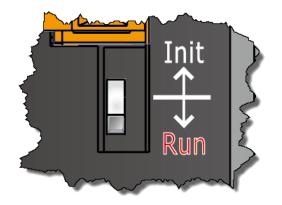

#### Step 5

Log in to the web configuration pages for the ET-2200 module, using the default web password, "Admin".

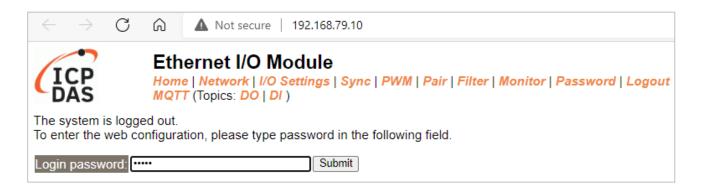

## A.2 How to update the firmware via Ethernet?

If the module is not functioning correctly (e.g. there is no response to a search request, or if the system LED is continuously displayed as either OFF or ON), download new firmware from the ICPDAS website. http://www.icpdas.com/en/download/show.php?num=2626

To update the Firmware for your ET-2200 module, connect the ET-2200 module and PC in the same sub-network. Please note that there should be only one network card on the PC. Then, download and install the **eSearch Utility**:

http://www.icpdas.com/en/product/guide+Software+Utility\_Driver+eSearch\_\_Utility

Step 1: Run the eSearch utility and click on the Search Server button to find the ET-2200 module.Step 2: Right-click on the module name and select Firmware Update.

| 🥩 eSearch Utility [ v1.2. | 6, Dec.09, 2020 | 1                      |              |             | - 0              | ×    |
|---------------------------|-----------------|------------------------|--------------|-------------|------------------|------|
| File Server Tools         |                 |                        |              |             |                  |      |
| Name                      | Alias           | IP Address             | Sub-net Mask | Gateway     | MAC Address      | ^    |
| iDS-720                   | UA-Serie        | 192.168.85.23          | 255.255.0.0  | 192.168.1.1 | 90:70:65:40:A0:0 | 07   |
| ET-2260                   | #1              | 100 100 70 10          | 0FF 0F5.0.0  | 192.168.1.1 | 00:0d:e0:65:e9:8 |      |
| ET-2260                   | HC 788          | Ping Server            | 5.0.0        | 192.168.1.1 | 00:0d:e0:65:cf:d | -    |
| DL-302                    | Ethe 👩          | Configure Server (UDP) | 5.0.0        | 192.168.0.1 | 00:0d:e0:92:06:6 |      |
| DL-302                    | Ethe            | -<br>                  | 5.0.0        | 192.168.1.1 | 00:0D:E0:92:00:  |      |
| ET-7255/PET-7255          | Slav 🛄          | Firmware Update        | m 5.0.0      | 192.168.1.1 | 00:0d:e0:65:ed:c | d1 🗸 |
|                           |                 | Locate                 | - · ·        |             |                  | >    |
| Search Serve              | r 🗈             | Copy to Clipboard      | Web          |             | Exit             |      |
| Status ('')               |                 |                        |              |             |                  |      |

**Step 3:** Select the firmware file and click on the **Open** button.

| ø Open                                        |                |           |     |   |               |           |          | ×      |
|-----------------------------------------------|----------------|-----------|-----|---|---------------|-----------|----------|--------|
| $\leftarrow \rightarrow \cdot \cdot \uparrow$ | 📙 « Desk » ET  | 2200_v201 | ~ ( | Ŀ |               | ET2200_v2 | 01_19082 | 22     |
| Organize 🔻                                    | New folder     |           |     |   |               |           |          | ?      |
| ET2200.dat                                    |                |           |     |   |               |           |          |        |
|                                               | File name: ET2 | 200.dat   |     | ~ | firmware file | (*.dat)   |          | $\sim$ |
|                                               |                |           |     |   | Open          | m         | Cancel   |        |

Step 4: Make sure the IP address and MAC address are correct. Click on the OK button.

| Firmware Update (Tiny Module only)                                                               | ×      |
|--------------------------------------------------------------------------------------------------|--------|
| File Name ktop\ET2200_v201_190822\ET2200.                                                        | dat    |
| Note: This IP Address is depending on your netw<br>while the MAC address in depending on your de |        |
| IP Address 192.168.79.10 For Upd                                                                 | lating |
| MAC Address 00:0d:e0:65:e9:85 MAC Fi                                                             | nder   |
|                                                                                                  |        |
| OK                                                                                               |        |

**Step 5:** The progress 0% will be displayed in a command prompt window. Follow the steps.

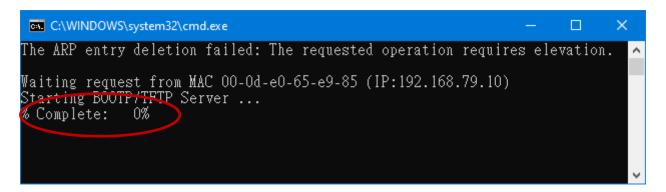

#### Method 1 - Local Update:

Set the Init/Run switch to the "Init" position and reboot the module to start the update.

#### Method 2 - Remote Update:

Click the **Web** button and log into the web page of the module, and then click the **Update** button on the **Network** page to start the update.

| 🥩 eSearch Utility [ v1.2                         | .6, Dec.09, 202                   | 0]                                                                 |                                                          |                                                          |                                                                                  | × |
|--------------------------------------------------|-----------------------------------|--------------------------------------------------------------------|----------------------------------------------------------|----------------------------------------------------------|----------------------------------------------------------------------------------|---|
| File Server Tools                                |                                   |                                                                    |                                                          |                                                          |                                                                                  |   |
| Name                                             | Alias                             | IP Address                                                         | Sub-net Mask                                             | Gateway                                                  | MAC Address                                                                      | ~ |
| ET-2260                                          | #1                                | 192.168.79.10                                                      | 255.255.0.0                                              | 192.168.1.1                                              | 00:0d:e0:65:e9:85                                                                |   |
| е 1-2260<br>DL-302<br>DL-302<br>ET-7255/PET-7255 | #2<br>EtherlO<br>EtherlO<br>Slave | 192.168.79.100<br>192.168.84.62<br>192.168.101.15<br>192.168.79.55 | 255.255.0.0<br>255.255.0.0<br>255.255.0.0<br>255.255.0.0 | 192.168.1.1<br>192.168.0.1<br>192.168.1.1<br>192.168.1.1 | 00:0a:e0:65:c1:a3<br>00:0d:e0:92:06:69<br>00:0D:E0:92:00:A1<br>00:0d:e0:65:ed:d1 | ~ |
| <                                                | er Cor                            | nfiguration (UDP)                                                  | Web                                                      |                                                          | Exit                                                                             |   |

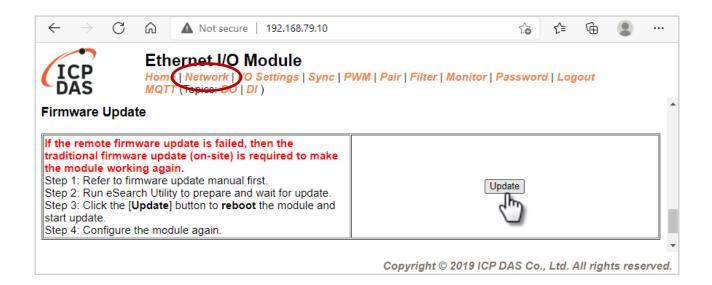

**Step 6:** After the update is complete, press any key to close the window. For the local update, Set the Init/Run switch to the **"Run"** position and reboot the module.

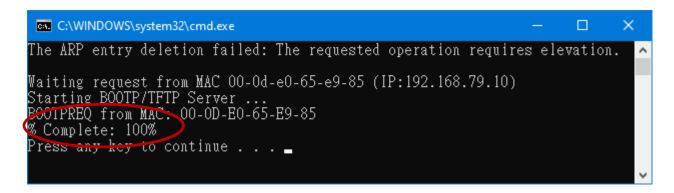

Step 7: Search the module again and log into the web page by using the eSearch Utility.After that, the user can check the Firmware Version on the Home page.

| ICP       | nome   Network   I/O Settings   Sync   PWM   Pair   Filter   Monitor   Password   Logout |                      |  |                                               | ssword   Logout   |
|-----------|------------------------------------------------------------------------------------------|----------------------|--|-----------------------------------------------|-------------------|
|           | Model Name                                                                               | ET-2260              |  | Alias Name                                    | #1                |
|           | Firmware Version                                                                         | v2.0.1 [Aug.22 2019] |  | MAC Address                                   | 00-0D-E0-65-E9-85 |
|           | IP Address                                                                               | 192.168.79.10        |  | Initial Switch                                | OFF               |
| (Socket ) | TCP Port Timeout<br>Watchdog, Seconds)                                                   | 180                  |  | System Timeout<br>(Network Watchdog, Seconds) | 0                 |

# A.3 Why is the Host computer unable to ping or search for the ET-2200 module?

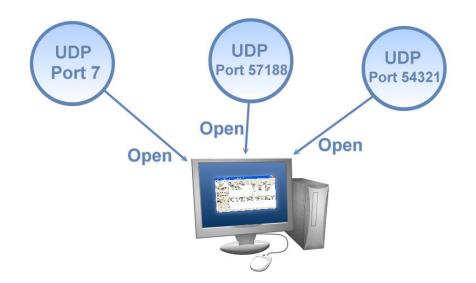

The Host computer can only establish communication with a module through specific ports. Confirm with your network administrator that access to UDP Port 7, Port 57188, and Port 54321 is not being denied by another network device.

The following provides more detailed information related to TCP/UDP ports:

#### TCP Port:

| Port Number | Description                          |
|-------------|--------------------------------------|
| 80          | HTTP (Hyper Text Transport Protocol) |
| 502         | Modbus Data Port                     |

#### **UDP Port:**

| Port Number | Description         |
|-------------|---------------------|
| 7           | Echo (Ping)         |
| 57188       | UDP Search Request  |
| 54321       | UDP Search Response |

## A.4 What is Digital-Input Filter (DI Filter)?

A: An input signal can come from a myriad of sources, such as buttons, switches, sensors, relays, etc. Each of these types of mechanical devices also contributes to a common problem - "contact bounce".

The switch between Digital Input states is usually accompanied by several unwanted pulses, known as "switch bounce". In certain environments and situations, these input signals may inevitably generate an unstable signal or noise, which can potentially cause incorrect data counting or operation failure. Consequently, these errors must be removed from the input signals, especially if the signals are used in crucial applications.

A low-pass Digital Input filter is a software function that can be used to eliminate high-frequency interference from input signals. The input state will only be changed when the width of any new signal is greater than the value specified as the filtering time, meaning that short, high-frequency interference pulses will be ignored, as illustrated in the diagram below. This is especially useful when attempting to eliminate contact bounce.

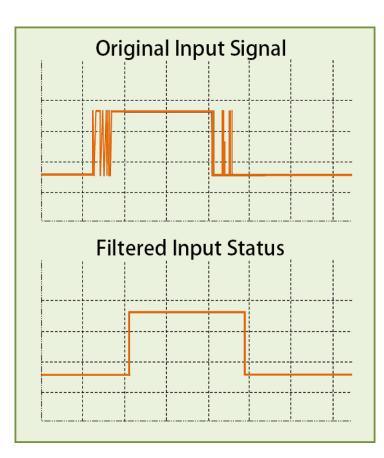

## **Appendix B: Revision History**

The table below shows the revision history.

| Revision | Date                   | Description                                                                                                    |
|----------|------------------------|----------------------------------------------------------------------------------------------------|
|          | Mar. 2023              | <ol> <li>Revise Section 6.4.1. The sampling rate of PET-2217 in fast<br/>mode is 200 Hz, and in normal mode is 20 Hz.</li> <li>Revise Section 2.2. Modify the URL of the data sheet to the<br/>English version</li> <li>Revise Section 6.4.2. The address 31000-31109 and 41000-<br/>41109 has been modified to 34097-34206 and 44097-44206</li> </ol> |
|          | Jan. 2023              | Simplify the content of the hardware information in Chapter 2                                                                                                    |
|          | Dec. 2022              | <ol> <li>Revise Sections 4.8, 5.1 to 5.4</li> <li>Add Section 5.5 Shared Memory</li> </ol>                                                                                                    |
| 4.6.0    | Nov. 2022              | Add Section 4.18 SNMP                                                                                                    |
| 1.6.0    | Sep. 2022<br>Jun. 2022 | Add the model ET-2217 (The Al module)                                                                                                    |
|          |                        | Add the model ET-2224/ ET-2228 (The AO module)                                                                                                    |
|          | Apr. 2002              | Revise Sections 2.2, 2.3, 2.4, and 2.6, add new models                                                                                                    |
|          | Jan. 2022              | <ol> <li>Add Modbus addresses in Section 6.4</li> <li>Add Section 6.5 Analog Input Type and Data Format Table</li> </ol>                                                                                                    |
|          | Nov. 2021              | Support MQTT protocol                                                                                                    |
|          | Oct. 2021              | Add Section 1.3 Application                                                                                                    |
|          | Sep. 2021              | <ol> <li>Add the information about ET-2217CI/ 2217CI-4</li> <li>Add Chapter 6.4 Modbus Register (AIO)</li> <li>Add Appendix A.2 ~ A.4</li> </ol>                                                                                                    |
| 1.5.0    | Jun. 2020              | Modify the official website-related links.                                                                                                    |
| 1.4.0    | Sep. 2019              | Added the information on the MQTT function.                                                                                                    |
| 1.3.0    | Jun. 2018              | Added the hardware information about the ET-2261-16.                                                                                                    |

| Revision | Date      | Description                                                  |  |  |  |
|----------|-----------|--------------------------------------------------------------|--|--|--|
|          |           | 1. Add the software and hardware information about the       |  |  |  |
|          |           | ET-2242U and ET-2255U.                                       |  |  |  |
| 1.2.0    | Jul. 2017 | 2. Updated the information about the Firmware Version v1.4.6 |  |  |  |
| 1.2.0    | Jul. 2017 | [Jun.16, 2017] in Chapter 4 Web Configuration.               |  |  |  |
|          |           | 3. Add Chapter Appendix A: Troubleshooting.                  |  |  |  |
|          |           | 4. Add Chapter Appendix B: Revision History.                 |  |  |  |
|          |           | 1. Added the software and hardware information about the     |  |  |  |
| 1 1 2    | Fab 2016  | ET-2254P, ET-2261 and ET-2268.                               |  |  |  |
| 1.1.3    | Feb. 2016 | 2. Updated the information about the Firmware Version v1.3.9 |  |  |  |
|          |           | [Jan.20, 2016] in Chapter 4 Web Configuration.               |  |  |  |
| 110      | Nov 2015  | Add the software and hardware information about the ET-2242, |  |  |  |
| 1.1.0    | Nov. 2015 | ET-2251 and ET-2255.                                         |  |  |  |
| 1.0.0    | Sep. 2015 | Initial issue                                                |  |  |  |